Maîtriser l'éducation ouverte : Licences, accessibilité, création et publication de REL

# **MAÎTRISER L'ÉDUCATION OUVERTE : LICENCES, ACCESSIBILITÉ, CRÉATION ET PUBLICATION DE REL**

ECAMPUSONTARIO

MÉLANIE BRUNET; TRICIA BONNER; JOANNE KEHOE; ET SHAUNA ROCH

eCampusOntario Toronto, Ontario, Canada

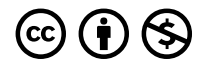

*Maîtriser l'éducation ouverte : Licences, accessibilité, création et publication de REL Copyright © 2023 by eCampusOntario is licensed under a License Creative Commons Attribution - Pas d'utilisation commerciale 4.0 International, except where otherwise noted.*

# TABLE DES MATIÈRES

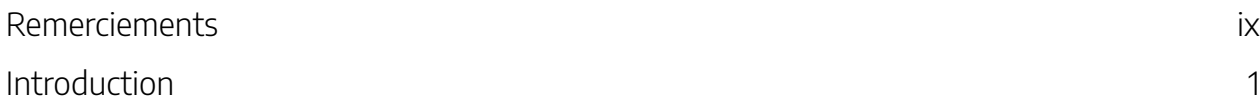

## Partie I. L'éducation Ouverte avec Ressources Éducatives Libres (REL)

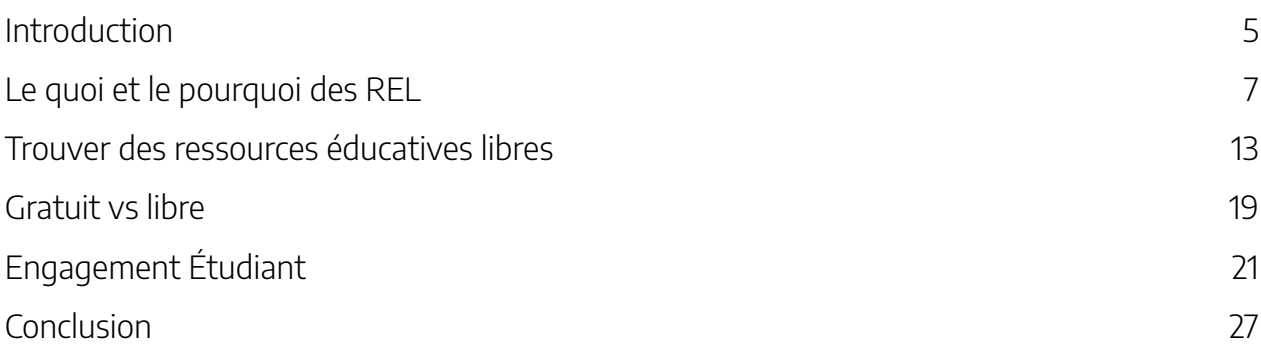

### Partie II. Les Licences Ouvertes

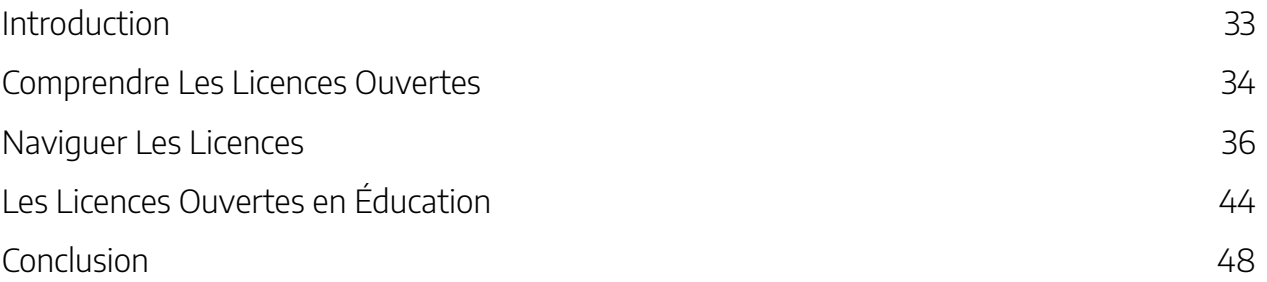

### Partie III. Accessibilité

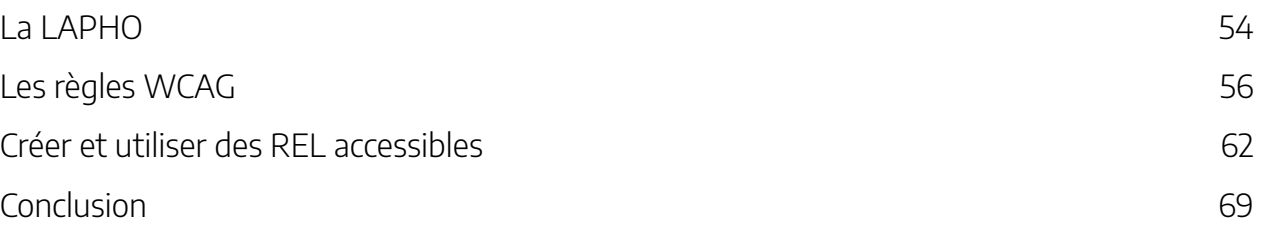

### Partie IV. H5P

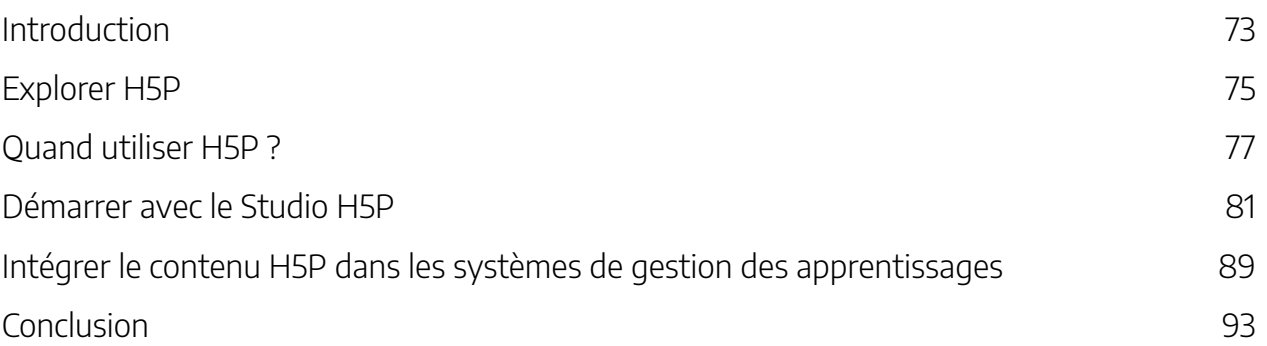

### Partie V. Pressbooks

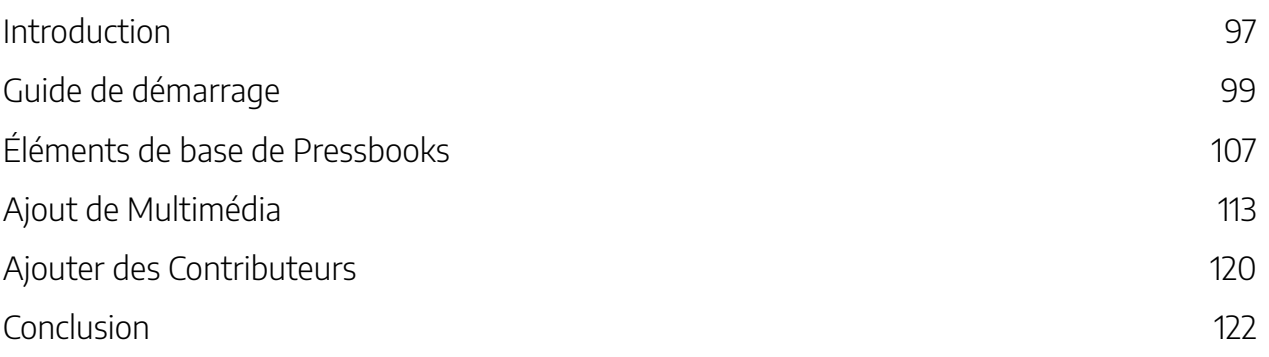

### Partie VI. Mise en place d'initiatives d'éducation ouverte

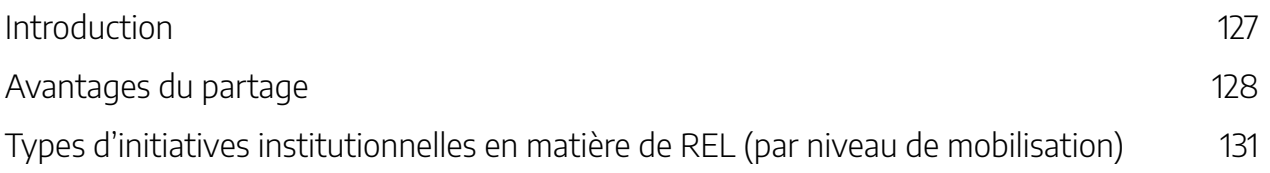

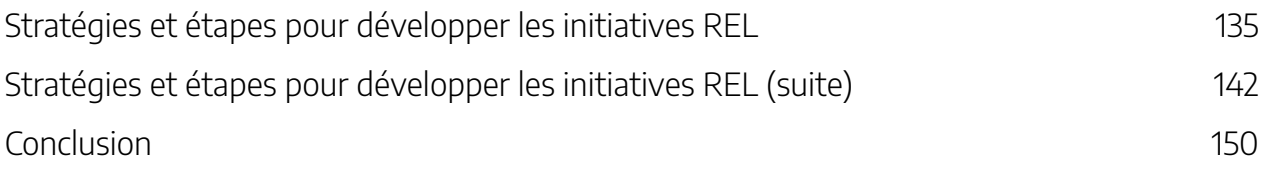

### **Remerciements**

Au cours de l'été 2023, l'équipe de la Bibliothèque libre d'eCampusOntario a uni ses forces à celles d'experts en la matière des collèges et universités de l'Ontario, y compris des anglophones et des francophones. Ensemble, ils ont élaboré des documents de formation exhaustifs et bilingues sur les ressources éducatives libres (REL). Ce projet a pu être réalisé grâce au financement du gouvernement de l'Ontario.

L'équipe dédiée, dont les membres sont présentés dans le tableau ci-dessous, avait pour objectif de fournir aux éducateurs des documents qui non seulement amélioreraient leur compréhension et leur utilisation des REL, mais qui leur permettraient également de contribuer activement à la création et à l'adaptation de ces ressources. Pour enrichir l'expérience éducative, des activités interactives utilisant H5P et Padlet ont été incorporées.

Nous tenons à exprimer notre gratitude à Artha Learning pour la contribution exceptionnelle de ses employés en tant que concepteurs pédagogiques et graphiques, et à Jolene Hurtubise, pour sa contribution à l'accessibilité. En outre, nous remercions chaleureusement les équipes de la Bibliothèque libre et d'eCampusOntario pour leur soutien indéfectible.

# **L'équipe**

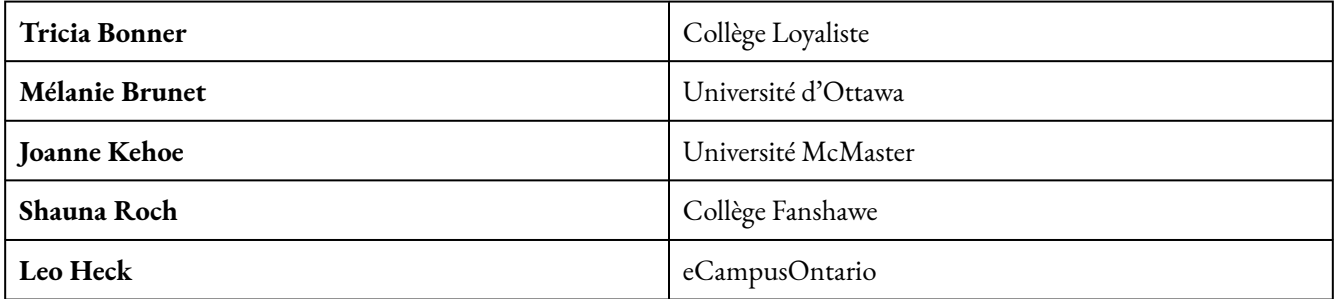

## **Partager**

Si vous adoptez ce livre, en tant que ressource principale ou complémentaire, veuillez nous le communiquer afin que nous puissions célébrer votre soutien aux solutions économiques pour les étudiants. Communiquez votre engagement sur le site Web.

#### X | REMERCIEMENTS

Nous vous invitons à adapter ce livre selon vos besoins et ceux de vos étudiants. N'hésitez pas à nous en faire part! Si vous souhaitez utiliser Pressbooks, la plateforme utilisée pour réaliser ce livre, visitez le site Web.

Si ce texte ne répond pas à vos besoins, veuillez consulter notre bibliothèque complète sur le site Web. Si vous ne trouvez toujours pas ce que vous cherchez, communiquez avec vos collègues et eCampusOntario pour explorer la possibilité de créer votre propre ressource éducative libre (REL).

Vous pouvez également nous envoyer des questions ou des renseignements sur le livre à : open@ecampusontario.ca.

## **Déclaration d'accessibilité**

eCampusOntario croit que l'éducation devrait être facilement accessible à toutes et a tous. Par conséquent, nous encourageons la création de ressources éducatives accessibles, ouvertes et gratuites. Dans la mesure du possible, le guide « Maîtriser l'éducation ouverte : Licences, accessibilité, création et publication de REL » respecte les niveaux A et AA des Directives pour l'accessibilité des contenus Web (WCAG 2.0, 2.1) pour s'assurer que les contenus web sont perceptible, utilisable, compréhensible, robuste et qui correspondent aux exigences de conformité (https://www.w3.org/Translations/WCAG21-fr/).

Pour toute difficulté d'accès à cette ressource, veuillez nous contacter à open@ecampusontario.ca.

Veuillez préciser les informations suivantes :

- L'addresse web et/ou une description de la page où se trouve le problème
- Une description du problème
- L'ordinateur, le logiciel, le navigateur et toute technologie d'assistance que vous utilisez, pour nous aider à identifier et à résoudre votre problème (par exemple, Windows 10, Google Chrome (Version 119.0.6045.105), lecteur d'écran NVDA)

Pressbooks a été choisi pour son engagement envers l'accessibilité intégrée: pour plus d'information, visitez l'adresse https://pressbooks.com/accessibility/.

# **À propos d'eCampusOntario**

eCampusOntario est un organisme sans but lucratif financé par la province qui dirige un consortium de collèges, d'universités et d'instituts autochtones financés par le gouvernement provincial afin de développer et mettre à l'essai des outils d'apprentissage en ligne pour faire progresser l'utilisation des technologies de l'éducation et des environnements d'apprentissage numériques. Il sert de centre d'excellence en matière d'apprentissage en ligne assisté par la technologie pour tous les collèges et universités publics de l'Ontario. Il s'est également investi d'une mission audacieuse visant à élargir l'accès à l'enseignement postsecondaire et à la formation en Ontario. Ce manuel scolaire fait partie de la Bibliothèque libre d'eCampusOntario, qui propose des ressources pédagogiques gratuites dans un large éventail de domaines. Ces manuels libres peuvent être assignés par les enseignants à leurs classes et être téléchargés par les apprenants sur des lecteurs électroniques ou imprimés à faible coût par notre partenaire d'impression, l'Université de Waterloo. Ces ressources éducatives libres et gratuites peuvent être personnalisées pour répondre à un large éventail de besoins d'apprentissage, et nous invitons les enseignants à les évaluer et à les intégrer dans leurs cours.

# **Reconnaissance de financement**

Cette ressource a été produite par eCampusOntario et financée par le gouvernement de l'Ontario. Les opinions exprimées dans cette publication sont celles des auteurs et ne reflètent pas nécessairement celles du gouvernement de l'Ontario.

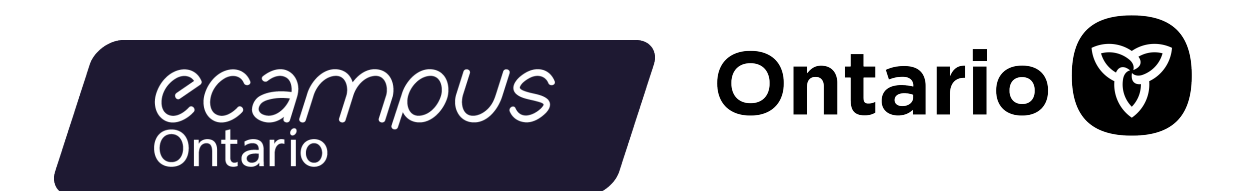

XII | REMERCIEMENTS

## **Bienvenue!**

Si vous êtes un éducateur ou une éducatrice souhaitant innover dans son approche en matière d'enseignement, atténuer les difficultés financières rencontrées par ses étudiants et participer à une initiative mondiale en faveur de l'accessibilité de l'enseignement, cette ressource est faite pour vous.

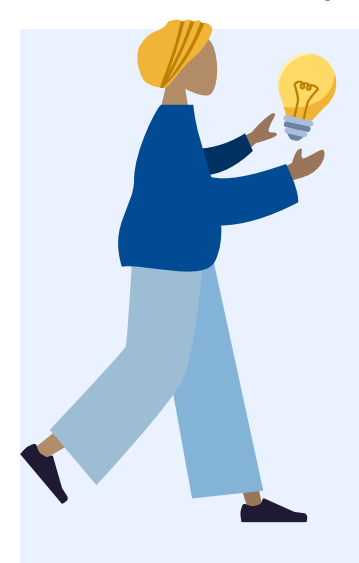

Dans le paysage éducatif actuel, qui évolue rapidement, les manuels scolaires et les ressources éducatives traditionnels peuvent être coûteux, ce qui en limite l'accès pour de nombreux étudiants. Les ressources éducatives libres (REL) offrent une solution de rechange révolutionnaire en fournissant aux éducateurs comme vous les outils et les connaissances nécessaires pour révolutionner votre méthode d'enseignement. Ce document constitue votre guide de démarrage pour exploiter le plein potentiel des REL. Que vous souhaitiez adopter des ressources libres existantes, créer votre propre matériel personnalisé ou partager votre expertise avec un auditoire mondial, cette ressource vous guidera à chaque étape du processus.

Au fil de ces pages, vous explorerez les principes de l'éducation ouverte, découvrirez le monde de l'attribution de licence libre et apprendrez à trouver des REL de haute qualité pour votre sujet et votre niveau. Vous acquerrez une expérience pratique avec des outils de publication tels que Pressbooks et H5P, ce qui vous permettra de concevoir des documents d'apprentissage mobilisateurs, interactifs et adaptatifs.

À la fin de ce parcours, vous serez bien outillé(e) pour non seulement améliorer votre matériel pédagogique, mais aussi pour contribuer au mouvement mondial des REL. Œuvrons ensemble à la création d'un paysage éducatif plus accessible, plus abordable et plus équitable. Bienvenue dans le monde des ressources éducatives libres, où les possibilités sont infinies et l'impact, profond!

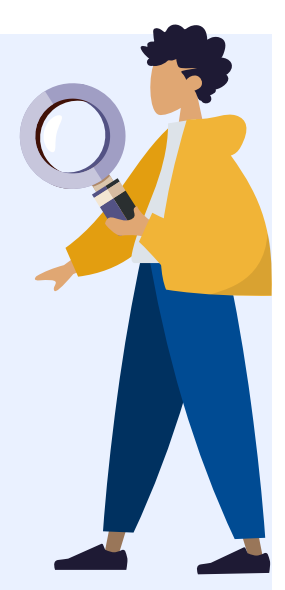

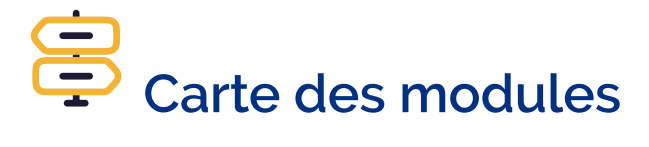

Vous ne savez pas par où commencer? Naviguez sans difficulté en utilisant la carte pour tracer votre parcours!

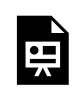

Un élément interactif H5P a été exclu de cette version du texte. Vous pouvez le consulter en ligne ici :

https://ecampusontario.pressbooks.pub/maitriserleducationouverte/?p=4#h5p-12

# PARTIE I L'ÉDUCATION OUVERTE AVEC RESSOURCES ÉDUCATIVES LIBRES (REL)

#### | L'ÉDUCATION OUVERTE AVEC RESSOURCES ÉDUCATIVES LIBRES (REL)

# INTRODUCTION

Le mouvement de l'éducation ouverte n'est pas nouveau. Les concepts d'objets d'apprentissage, de ressources éducatives libres et de matériel pédagogique numérique existent et sont utilisés dans le domaine de l'éducation depuis plus de vingt ans. L'éducation ouverte peut s'enraciner dans la Déclaration universelle des droits de l'homme (DUDH), adoptée par les Nations Unies en 1948, qui stipule que « tout le monde a droit à l'éducation ».

La Cape Town Open Education Declaration de 2007 stipule que l'éducation ouverte et l'utilisation de ressources éducatives libres (REL) contribuent « à rendre l'éducation plus accessible, surtout là où l'argent pour le matériel d'apprentissage est rare. Elles alimentent également le genre de culture participative de l'apprentissage, de la création, du partage et de la coopération dont les sociétés du savoir en évolution rapide ont besoin. »

En 2012, la Déclaration de Paris sur les REL de l'UNESCO [pdf] recommandait que les gouvernements « encouragent et utilisent les REL pour élargir l'accès à l'éducation à tous les niveaux, formels et non formels, dans une perspective d'apprentissage continu, contribuant ainsi à l'inclusion sociale, à l'équité entre les sexes et à l'éducation axée sur les besoins spéciaux. »

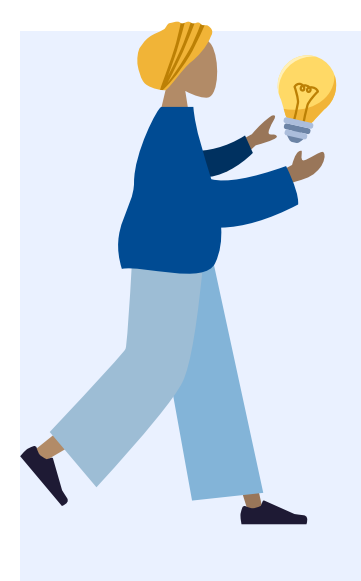

L'éducation ouverte englobe un ensemble de pratiques visant à rendre le processus et les produits de l'éducation plus transparents, compréhensibles et accessibles à tous. L'éducation ouverte vise à rendre l'éducation plus accessible, plus abordable et plus inclusive par l'utilisation de ressources éducatives libres. Tout au long de ce module, les participants apprendront que ce que sont les ressources éducatives libres et l'impact qu'elles ont sur la création, le partage et le développement des connaissances.

Les renseignements ci-dessus sont tirés d'Open UBC et sont autorisés sous CC BY-NC 4.0 International.

#### 6 | INTRODUCTION

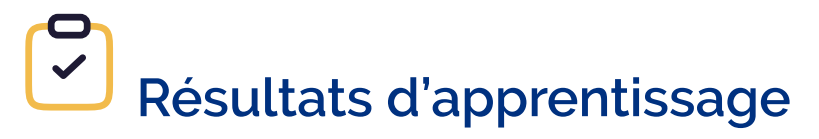

- 1. Décrire le rôle des REL en éducation ouverte, y compris les principes et les avantages qui favorisent un apprentissage accessible et inclusif
- 2. Identifier où et comment trouver des ressources éducatives libres dans divers dépôts
- 3. Reconnaître la différence entre « gratuit » et libre
- 4. Identifier les moyens d'améliorer l'engagement des personnes étudiantes et leur réussite scolaire grâce à l'intégration de ressources éducatives libres

# LE QUOI ET LE POURQUOI DES REL

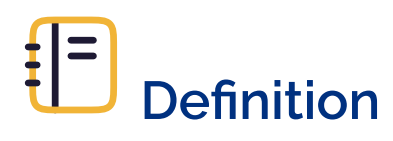

Ressources éducatives libres

« Les ressources éducatives libres (REL) sont des matériels d'apprentissage, d'enseignement, et de recherche sur tout format et support, relevant du domaine public ou bien protégés par le droit d'auteur et publiés sous licence ouverte, qui autorisent leur consultation, leur réutilisation, leur utilisation à d'autres fins, leur adaptation et leur redistribution gratuites par d'autres »

– UNESCO

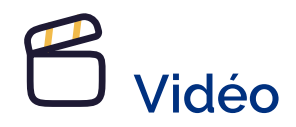

Considerez cette courte vidéo pour en savoir plus sur les REL.

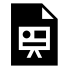

Un ou plusieurs éléments interactifs ont été exclus de cette version du texte. Vous pouvez les visualiser en ligne ici : https://ecampusontario.pressbooks.pub/ maitriserleducationouverte/?p=34#oembed-1

(UNESCO) Concept de ressources éducatives libres : Qu'est-ce qu'une REL? (1:00) [CC BY]

#### **Transcription**

Pour construire des sociétés durables, fortes et résilientes, nous devons être en capacité d'accéder et de partager librement les connaissances. Les ressources éducatives libres nous permettent de le faire. Les ressources éducatives libres et réutilisables sont des matériels d'enseignement, d'apprentissage et de recherche sur tout support numérique ou autre, qui appartiennent au domaine public ou qui ont été publiés sous une licence ouverte autorisant l'accès, l'utilisation, l'adaptation et la redistribution gratuite par d'autres personnes, sans restriction ou avec des restrictions limitées. Une licence libre respecte les droits de propriété intellectuelle du titulaire du droit d'auteur. Elle fournit des permissions accordant au public les droits d'accès, de réutilisation, de réaffectation, d'adaptation et de redistribution des matériels pédagogiques. Elles soutiennent une éducation de qualité qui est équitable, inclusive, ouverte et participative.

## **Avantages des REL**

- 1. Gratuites (ou à moindre coût en format imprimé) et donc abordables
- 2. Peuvent être utilisées et partagées avec un nombre illimité d'étudiantes et d'étudiants sans crainte de violation du droit d'auteur 1
- 3. Peuvent être personnalisées et adaptées avec peu de restrictions, pour répondre aux besoins des étudiantes et étudiants, aux méthodes d'enseignement, aux programmes et aux derniers développements
- 4. Peuvent être combinées avec d'autre contenu et des éléments interactifs ou multimédias pour enrichir les activités d'enseignement et d'apprentissage
- 5. Offrent un accès dès le premier jour, à distance et de façon continue étant donné que la plupart des REL sont numériques, ne nécessitent pas un code d'accès et n'ont pas de date d'expiration
- 6. Contribuent à la réussite des étudiantes et des étudiants et à l'achèvement des études en allégeant leur fardeau financier sans avoir d'impact négatif sur leur apprentissage<sup>2</sup>

<sup>1.</sup> BCcampus, (2020), « The New Normal: Using OER to re-open education », CC BY 4.0.

<sup>2.</sup> C. Hendricks et al., (2017), « The Adoption of an Open Textbook in a Large Physics Course: An Analysis of Cost, Outcomes, Use, and Perceptions », *The International Review of Research in Open and Distributed Learning* 18(4), CC BY 4.0; R.S. Jhangiani et al., (2018), « As Good or Better than Commercial Textbooks: Students' Perceptions and Outcomes from Using Open Digital and Open Print Textbooks », *The Canadian Journal for the Scholarship of Teaching and Learning* 9(1); H.M. Ross et al., (2018), « Open Textbooks in an Introductory Sociology Course in Canada: Student Views and Completion Rates », *Open Praxis* 10(4), CC BY 4.0; V. Clinton & S. Khan, (2019), « Efficacy of Open Textbook Adoption on Learning Performance and Course Withdrawal Rates: A Meta-Analysis », *AERA Open*, CC BY-NC 4.0.

7. Peuvent être une occasion d'engagement et de participation par la cocréation de connaissances avec les étudiantes et les étudiants dans le cadre de travaux renouvelables plutôt que de limiter leur rôle à celui de consommatrices et consommateurs d'information <sup>3</sup>

L'adaptation de REL existantes et la création de nouvelles ressources sont également des occasions de rendre le matériel de cours plus accessible, inclusif et représentatif pour les apprenantes et les apprenants, une flexibilité qui manque souvent dans les manuels scolaires traditionnels. Comme les REL ne sont pas créées pour satisfaire un marché commercial, elles peuvent inclure des perspectives et traiter de sujets qui seraient autrement négligés.

# **Vidéo**

Considerez cette courte vidéo pour en savoir plus sur les avantages des REL.

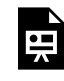

Un ou plusieurs éléments interactifs ont été exclus de cette version du texte. Vous pouvez les visualiser en ligne ici : https://ecampusontario.pressbooks.pub/ maitriserleducationouverte/?p=34#oembed-2

Les REL et l'innovation : pourquoi les REL ? (1:16) [CC BY]

#### **Transcription**

Les ressources éducatives libres sont essentielles à la construction de sociétés de connaissances inclusives et contribuent à la réalisation de l'Agenda 2030 pour le développement durable, en particulier pour l'ODD 4, l'ODD 5, l'ODD 9, l'ODD 10, l'ODD 16 et l'ODD 17. Pour soutenir l'accès universel à l'information et à la connaissance, et transformer les économies et les sociétés, il est important d'innover. Pour favoriser l'innovation, l'un des principaux défis consiste à créer des conditions d'accès et d'utilisation de connaissances de qualité. Les ressources éducatives libres sont libres d'accès, de réutilisation, de réaffectation, d'adaptation et de redistribution. Elles permettent

de réduire les frais de développement de matériel pédagogique, de s'adapter facilement à différents contextes d'apprentissage, de développer du matériel sensible au genre et des formes alternatives accessibles pour les apprenants ayant des besoins spécifiques. Les investissements gouvernementaux et institutionnels peuvent être optimisés pour stimuler la croissance socioéconomique grâce à l'accès à une variété d'options pédagogiques innovantes par le biais d'OREL.

Les ressources éducatives libres sont quelque peu différentes de l'apprentissage ouvert parce qu'elles sont essentiellement un contenu, alors que l'apprentissage ouvert inclut à la fois un contenu et des services éducatifs notamment les matériels spécialement conçus en ligne, le soutien intégré aux apprenantes et apprenants et l'évaluation.

David Wiley est l'un des pionniers en matière de REL. Il suggère qu'il y a cinq principes fondamentaux de l'édition ouverte, mieux connus comme étant les 5R :

- **Réutiliser** : c'est le niveau de base de l'ouverture. Les personnes sont autorisées à utiliser en tout ou en partie l'œuvre à des fins personnelles – par exemple, télécharger une vidéo éducative pour la visionner plus tard.
- **Redistribuer** :les personnes peuvent partager l'œuvre avec d'autres individus par exemple, envoyer par courriel un document numérisé à un collègue.
- **Réviser** :les personnes peuvent adapter, modifier, traduire ou changer l'œuvre par exemple, transformer un livre écrit en anglais pour en faire un livre audio en espagnol.
- **Remixer** :les personnes peuvent combiner deux ressources existantes ou plus pour créer une nouvelle ressource – par exemple, sélectionner des cours magistraux en audio provenant d'un cours pour les combiner avec des diapos d'un autre cours pour créer une nouvelle œuvre dérivative.
- **Retenir** :il n'y a aucune restriction sur la gestion des droits numériques (GDN). Vous êtes donc libre de garder le contenu – que vous soyez l'auteur, un membre du personnel de formation utilisant les matériels, ou encore, une étudiante ou un étudiant.

# **Activité**

Examinez les principes des REL suivants qui s'ajoutent aux 5R originaux décrits par David Wiley.

Un élément interactif H5P a été exclu de cette version du texte. Vous pouvez le consulter en ligne ici : https://ecampusontario.pressbooks.pub/maitriserleducationouverte/?p=34#h5p-1

# **Promouvoir un apprentissage accessible et inclusif**

Tel que mentionné plus tôt, les REL réduisent et, dans plusieurs cas, éliminent le coût onéreux des manuels commerciaux et d'autres matériel d'apprentissage. Ceci rend l'éducation plus abordable pour les apprenants qui pourraient autrement avoir du mal à accéder à une éducation postsecondaire.

«L'adaptabilité et l'abordabilité sont deux aspects majeurs de ce qui rend une ressource éducative libre attrayante pour les étudiants, mais une autre facette à prendre en considération lorsque vous développez ou adaptez une REL pour votre cours : le point de vue. En particulier, demandez-vous comment les points de vue représentés dans votre REL peuvent affecter l'inclusivité de votre environnement de cours » (traduction libre).

– Ariana Santiago

En effet, les éducatrices et éducateurs qui adoptent des REL peuvent adapter et modifier le contenu afin qu'il convienne à une variété de contextes culturels et aux principes de conception universelle de l'apprentissage (CUA). Les REL représentent une occasion d'offrir des ressources flexibles et personnalisables pour répondre aux besoins de toutes les personnes étudiantes. Suivre les principes de CUA permet de concevoir des ressources qui avantagent les personnes ayant des parcours et capacités d'apprentissage variés. Grâce aux licences ouvertes, les REL donnent accès aux fichiers modifiables, des fichiers qui sont parfois difficiles à obtenir dans le cas du matériel commercial protégé, en vue d'élaborer d'autres formats. Même si les REL profitent à tous, elles peuvent tout particulièrement profiter aux apprenantes et apprenants ayant un handicap, qui sont souvent confrontés à des difficultés financières plus importantes. Enfin, les REL sont une occasion de création concertée entre les établissements, les pays et le monde entier pour veiller à ce que les REL élaborées intègrent l'expertise et les expériences des personnes qui créent ces ressources et de celles qui les utilisent.

Module 3: Accessibilité porte sur les mesures que vous devriez prendre pour assurer l'accessibilité d'une REL.

#### 12 | LE QUOI ET LE POURQUOI DES REL

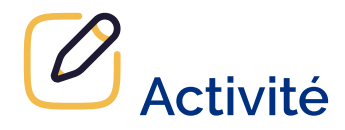

Réfléchissez à la manière dont ces avantages liés aux REL pourraient d'appliquer à votre établissement et partager vos réflexions dans un Padlet.

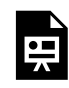

Un ou plusieurs éléments interactifs ont été exclus de cette version du texte. Vous pouvez les visualiser en ligne ici : https://ecampusontario.pressbooks.pub/maitriserleducationouverte/?p=34

# TROUVER DES RESSOURCES ÉDUCATIVES LIBRES

Chercher et trouvez des ressources éducatives libres est comparable à la recherche de n'importe quel autre type de ressources. Il est bon de savoir ce que l'on cherche et pourquoi. Vous constaterez également qu'il existe de nombreux dépôts et moteurs de recherche fédérée, mais au fur et à mesure que vous vous familiariserez avec eux, vous développerez vous préférences.

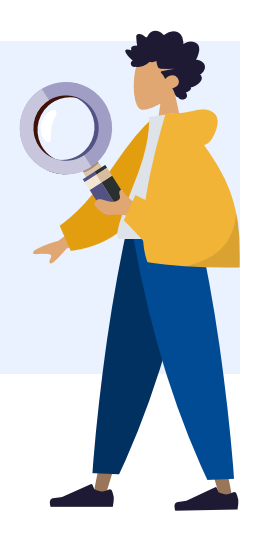

# **Trouver des REL — Conseils pour débuter votre recherche**

- 1. Examinez la table des matières des manuels commerciaux pour vous inspirer
- 2. Recherchez des éléments de contenu plus petits (sujets, chapitres, documents auxiliaires, etc.).
- 3. Les dépôts de REL sont souvent multidisciplinaires et il existe une variété de types de ressources dans divers formats
- 4. Si vous effectuez une recherche par mot-clé, commencez par des concepts plus larges, puis précisez votre recherche en utilisant des termes spécifiques à votre discipline ou avec les délimiteurs disponibles sur la plateforme
- 5. Utilisez des opérateurs booléens (les mots « et », «ou » et « non » peuvent augmenter la puissance de votre recherche). Consultez «Adopter un système de recherche futé» dans le module «Conservateur» d'Ontario Extend pour plus de détails.
- 6. Utilisez les filtres du dépôt (c.-à-d. filtre pour la licence ou le type de matériel, etc.). Gardez en tête que les dépôts ne sont pas tous organisés de la même façon : certains permettent de trier les résultats à l'aide de délimiteurs ou incluent des évaluations, alors que d'autres ne possèdent pas ces fonctions.
- 7. Certains dépôts de REL contiennent des ressources qui sont « gratuites » mais qui ne sont pas nécessairement

« libres », donc prenez le temps de vérifier le droit d'auteur ou la licence pour chaque item afin de confirmer s'il s'agit bien d'une REL

8. Faites attention à la licence ouverte (rappelez-vous, vous pouvez toujours demander des autorisations au-

#### 14 | TROUVER DES RESSOURCES ÉDUCATIVES LIBRES

delà de la licence).

- 9. Gardez une trace de l'information. Certaines REL sont cataloguées dans plus d'un dépôt donc attendezvous à des duplications.
- 10. Si vous ne trouvez pas de REL dans les dépôts spécialisés, essayez d'effectuer une recherche sur Google! Si possible, utilisez la fonction « recherche avancée »
- 11. Vous n'allez probablement pas trouver un remplacement exact d'une ressource commerciale : des modifications et l'utilisation de plus d'une REL pourraient être nécessaires
- 12. Il existe peu de REL en français (comparativement à ce qui est disponible en anglais)
- 13. Demandez à un bibliothécaire ou la personne responsable des REL à votre établissement de vous aider!
- 14. Magasinez et continuez à revenir! Il n'y a pas de «guichet unique » pour les REL. Accédez à différents dépôts (et continuez à vérifier car ils sont toujours en croissance et en cours de mise à jour).

# **Vidéo**

La vidéo suivante démontre quelques uns des conseils de recherche suggérés.

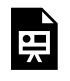

Un ou plusieurs éléments interactifs ont été exclus de cette version du texte. Vous pouvez les visualiser en ligne ici : https://ecampusontario.pressbooks.pub/ maitriserleducationouverte/?p=36#oembed-1

Searching for OERs: Where to Start (2:12) [CC BY]

#### **Transcription**

Cette vidéo vous aidera à préciser votre recherche de REL. Nous parlerons de : Réduire votre recherche en recherchant des sujets hebdomadaires, utiliser des synonymes pour améliorer les résultats, et commencer votre recherche avec des dépôts de REL Il existe 2 milliards de ressources sous licence libre – trouver celle qui convient parfaitement à votre cours unique et à votre population étudiante peut s'avérer délicat. Une stratégie consiste à diviser votre cours par thème ou par semaine et à rechercher du matériel pour une seule semaine au lieu de chercher un seul manuel pour l'ensemble du cours. Lorsque vous examinez vos thèmes hebdomadaires, n'oubliez pas que vous pouvez rechercher du matériel pédagogique autre qu'une lecture… une vidéo ou une

expérience interactive peut tout aussi bien faire l'affaire. Si je donne un cours sur la maîtrise de l'information, le thème de la deuxième semaine pourrait être « Évaluer l'autorité » – une vidéo et de l'interactivité seraient parfaites pour enseigner ce sujet. La troisième semaine pourrait être consacrée aux fausses nouvelles, avec une lecture. Vous pouvez mélanger différents supports pour remplacer un seul manuel. L'étape suivante consiste à consulter les référentiels de ressources éducatives libres correspondant à votre sujet et à votre type de matériel. OER Commons, eCampus Ontario et MERLOT sont de bons points de départ. Si vous ne trouvez pas de bons résultats, essayez de modifier vos termes de recherche. J'utilise l'expression « maîtrise de l'information », mais si j'étais au Royaume-Uni, j'utiliserais l'expression « maîtrise de l'information ». Parfois, changer de termes de recherche fait une grande différence et peut permettre d'obtenir des perspectives internationales sur votre sujet. Gardez à l'esprit que vous pouvez commencer modestement. Choisissez une ou deux semaines pour commencer. Et reprenez deux semaines le semestre suivant. Je vous recommande également de conserver une trace de vos sujets hebdomadaires, de vos termes de recherche et de votre matériel dans une feuille de calcul afin de ne pas revenir sur vos pas. En résumé : Vous pouvez utiliser plusieurs REL pour remplacer un seul manuel, rechercher des ressources correspondant à votre thème hebdomadaire, rechercher des documents autres que des lectures, et commencer par une ou deux semaines pour garder une trace de vos recherches et de vos résultats. La prochaine vidéo de la série présentera une recherche dans un référentiel de REL.

Cette deuxième vidéo propose une introduction aux dépôts de REL et suggère comment les naviguer.

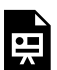

Un ou plusieurs éléments interactifs ont été exclus de cette version du texte. Vous pouvez les visualiser en ligne ici : https:/ ecampusontario.pressbooks.pub/ maitriserleducationouverte/?p=36#oembed-2

OER Repositories: Search Tips (2:54) [CC BY]

#### **Transcription**

Cette vidéo vous présentera les référentiels de REL et quelques stratégies pour y rechercher du matériel sous licence libre. Il existe de nombreux référentiels de REL, mais celui auquel les gens pensent le plus est une bibliothèque de manuels scolaires ouverts. La bibliothèque de manuels

libres que j'utiliserai à titre de démonstration est BC Campus – c'est un excellent choix si vous recherchez du contenu canadien. Je vais chercher un manuel sur la « maîtrise de l'information ». J'utilise des guillemets pour que ces deux mots soient recherchés l'un à côté de l'autre. J'ai préparé mon plan de cours avec ma liste de sujets hebdomadaires. Vous pouvez voir que certains résultats contiennent des informations sur des revues ou du matériel supplémentaire. Lorsque je clique sur un titre, j'obtiens une description du manuel, ainsi que les conditions de licence. Cette ressource est sous licence CC BY, je sais donc que je peux l'utiliser et l'adapter à condition d'en citer le créateur. Voici les différents formats dans lesquels je peux la télécharger. Je peux également en savoir un peu plus sur l'auteur et son affiliation institutionnelle. Il s'agit là d'informations précieuses pour évaluer le travail. Cliquez sur le contenu et regardez les titres des chapitres. Vous pouvez trouver des chapitres parfaits dans un manuel imparfait. Et comme ces ressources sont ouvertes, vous pouvez choisir de remixer plusieurs sources pour en faire quelque chose de nouveau. Certains référentiels rassemblent du matériel de REL autre que des manuels. Vous pouvez y trouver des tutoriels, des études de cas, des présentations et des grilles d'évaluation. Ces référentiels proposent des options et des filtres supplémentaires pour rationaliser votre recherche. OER Commons, par exemple, vous permet d'effectuer une recherche par sujet ou par niveau d'enseignement et les résultats de votre recherche peuvent être limités par le type de matériel ou le format du média. La recherche de ressources dans un référentiel contenant plusieurs matériaux est une excellente option si vous souhaitez remixer des matériaux pour créer une nouvelle œuvre. Tous les référentiels indiquent clairement les restrictions de licence. Il suffit de cliquer sur la licence ou les conditions d'utilisation pour les clarifier. Si vous obtenez trop de résultats, il se peut que vous deviez être plus précis dans vos termes de recherche ou dans le type de matériel. Et si vous ne trouvez pas ce que vous cherchez, essayez de modifier vos termes de recherche, de chercher dans un autre dépôt, ou essayez Google Advanced et limitez par droits d'utilisation. Quelques autres conseils à retenir : Utilisez des guillemets pour être plus précis. Recherchez vos sujets hebdomadaires au lieu du titre de votre cours, Demandez de l'aide à la bibliothèque. Si vous n'avez toujours pas de chance, c'est l'occasion de réfléchir à la création d'une nouvelle ressource. Contactez le directeur de votre département ou la bibliothèque pour connaître les aides disponibles dans votre établissement pour la création de REL.

### **Suggestions de dépôts et de sources de REL :**

Ces dépôts sont un bon endroit pour commencer votre recherche de ressources éducatives libres(en ordre alphabétique) :

#### **Bibliothèque libre d'eCampusOntario**

https://openlibrary.ecampusontario.ca/fr/ – Multidisciplinaire avec une centaine de ressources en français. Certaines ressources plus récentes créées dans le contexte de la Stratégie d'apprentissage virtuel (SAV) ont une licence Creative Commons de l'Ontario dont les conditions sont plus restreintes qu'une licence Creative Commons

#### **Bibliothèque numérique de l'espace universitaire francophone (BNEUF):**

https://bneuf.auf.org/#!/resource/home – Multidisciplinaire. BNEUF ne contient pas seulement des REL. Les classifications et terminologies sont européennes et donc pas organisées selon les conventions nordaméricaines. Par exemple, la catégorie « Médecine » comprend « sciences infirmières ». **CERES**

http://ceres.vteducation.org/app/?lang=fr – Multidisciplinaire. CERES ne contient pas seulement des REL. **fabriqueREL**

https://fabriquerel.org/rel-disponibles/ – Liste de REL réalisées au Québec avec le soutien de la fabriqueREL. **Mason OER Metafinder**

https://oer.deepwebaccess.com/oer/desktop/en/search.html – Recherche fédérée avec des mots en français. Cet outil permet de chercher deux types de collections : des dépôts de REL et « Deeper Search », c'est-à-dire des sites d'archives et autre contenu dans le domaine public. **MERLOT**

https://www.merlot.org/merlot/index.htm – Multidisciplinaire, recherche fédérée, recherche avancée par langue. MERLOT ne contient pas seulement des REL. Les résultats de recherche sont présentés en trois catégories : « MERLOT Collection » (pour la plupart des REL), « Other Libraries » (qui pointent vers d'autres collections libres) et « The Web » (y compris des sites éducatifs ou gouvernementaux). **OASIS (Openly Available Sources Integrated Search)**

https://oasis.geneseo.edu/ – Recherche fédérée avec des mots en français. **OER Commons**

https://www.oercommons.org/ – Multidisciplinaire, recherche avancée par langue. **OER UCLouvain**

https://oer.uclouvain.be/jspui/ – Multidisciplinaire **PAViLLON**

#### 18 | TROUVER DES RESSOURCES ÉDUCATIVES LIBRES

https://pavillonren.ca/fr/ – Multidisciplinaire. PAViLLON ne contient pas seulement des REL. **Pressbooks Directory**

https://pressbooks.directory/ – Multidisciplinaire. Ce répertoire ne contient pas seulement des REL

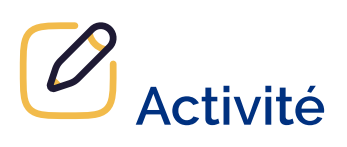

Choisissez un sujet que vous connaissez bien. Trouvez deux ressources différentes parmi les dépôts et sources de REL suggérés ci-dessus pour pourraient être utiles dans votre domaine. Partagez-les dans un Padlet.

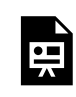

Un ou plusieurs éléments interactifs ont été exclus de cette version du texte. Vous pouvez les visualiser en ligne ici : https://ecampusontario.pressbooks.pub/maitriserleducationouverte/?p=36

# GRATUIT VS LIBRE

« Si tout ce que nous voulons dire par « libre » était « gratuit », nous n'aurions pas besoin d'un nouveau mot. Nous l'appellerions simplement « gratuit » ».  $–$  David Wiley<sup>1</sup>

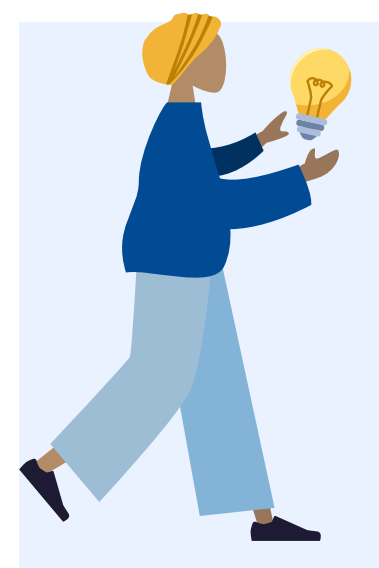

Les ressources gratuites sont utiles en éducation car elles fournissent des outils pour appuyer l'enseignement et l'apprentissage, mais les ressources gratuites ne sont pas nécessairement des ressources ouvertes ou libres. Le terme «gratuit » signifie que l'accès au matériel est sans frais. Cela ne signifie pas que les utilisateurs peuvent aussi réutiliser, modifier ou partage le matériel. Lorsqu'une ressource est libre, les utilisateurs savent qu'ils peuvent la réutiliser et la partager largement, pourvu qu'ils respectent les conditions établies par son créateur. Les ressources libres permettent également aux utilisateurs de les réviser et de les remixer avec d'autres ressources ouvertes ou leur propre contenu pour produire du nouveau matériel. Ces conditions et autorisations sont généralement

définies dans la licence ouverte appliquée à l'œuvre.

Vous apprendrez comment identifier et appliquer des licences ouvertes dans le module sur les licences ouvertes.

Ressources gratuites mais non libres:

- **Ressources Web pleinement protégées par un droit d'auteur** : Les ressources auxquelles vous avez accès sur le Web, mais qui ne sont pas dans le domaine public ou dont l'utilisation n'est pas autorisée en vertu d'une licence ouverte, sont gratuites mais ne sont pas des REL.
- **Collections de la bibliothèque disponibles par abonnement**: Les ressources d'une bibliothèque

1. Traduction libre d'une citation de University of Buffalo Center for Educational Innovation. "High Impact Practices for Integrating Open Educational Resources (OER) into University Courses," 2016. https://www.youtube.com/watch?v=x3CY6RR4uns&feature=youtu.be

#### 20 | GRATUIT VS LIBRE

disponibles par abonnement (revues, livres numériques, vidéos et autres ressources), bien qu'elles soient accessibles à la population étudiante et au corps enseignant sans frais, ne sont pas des REL. Leur utilisation à des fins éducatives et de recherche est restreinte par les ententes avec les fournisseurs.

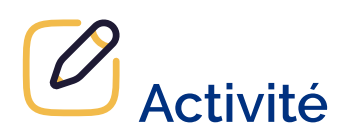

Évaluez votre capacité à faire la différence entre « gratuit » et « libre » à l'aide des mises en situation suivantes.

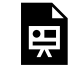

Un élément interactif H5P a été exclu de cette version du texte. Vous pouvez le consulter en ligne ici : https://ecampusontario.pressbooks.pub/maitriserleducationouverte/?p=38#h5p-2

# ENGAGEMENT ÉTUDIANT

La création, l'adaptation et enfin l'intégration de REL dans les cours constituent des moyens d'améliorer l'engagement des personnes étudiantes et leur réussite scolaire. Par exemple, une REL peut être adaptée pour qu'elle soit plus représentative des apprenantes et apprenants et de leurs contextes, par exemple, avec des exemples plus pertinents. En fait, la cocréation avec les étudiantes et étudiants contribue à leur représentation dans le matériel d'apprentissage et à une participation active à la création de connaissances. Comme les vidéos suivantes l'expliquent, les REL et la participation active des apprenantes et apprenants à leur propre apprentissage sont des exemples de pratiques éducatives ouvertes.

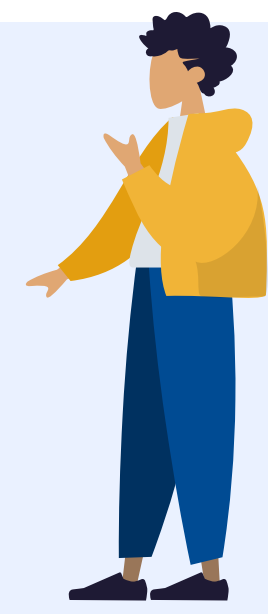

# **Video**

La video suivante explique comment l'éducation ouverte va au-delà des REL et englobe aussi les pratiques éducatives ouvertes.

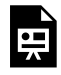

Un ou plusieurs éléments interactifs ont été exclus de cette version du texte. Vous pouvez les visualiser en ligne ici : https://ecampusontario.pressbooks.pub/ maitriserleducationouverte/?p=40#oembed-1

Open Teaching (3:55) [CC BY-NC-SA]

**Transcription en français**

Les pratiques éducatives ouvertes, bien qu'ayant de multiples définitions, tournent autour de l'utilisation ou de l'inclusion de ressources éducatives ouvertes. Ces ressources sont libres d'utilisation, adaptables et sous licence Creative Commons. L'éducation ouverte ne se limite pas au matériel. Il existe tout un écosystème de ressources ouvertes qui permettent de passer à des pratiques ouvertes. Quels sont les avantages d'une plus grande ouverture dans la salle de classe ? Imaginez que vos élèves soumettent un devoir, un projet ou un essai. Une fois le projet terminé, noté et renvoyé, que se passe-t-il ? Quelle est la prochaine étape pour ce projet ? Bien que ce travail soit certainement utile à l'apprentissage, la finalité de la plupart d'entre eux s'apparente à l'affichage de dessins sur un réfrigérateur. Ils sont exposés et appréciés par quelques personnes en cours de route, mais c'est à peu près tout. Mais que se passerait-il s'il y avait un changement, un changement pour inclure plus d'ouverture ? Cela permettrait non seulement de rendre l'éducation plus accessible, mais aussi de braquer les projecteurs sur l'éducation ouverte et ses pratiques. L'utilisation de plateformes librement accessibles est un moyen connecté d'amener les étudiants au premier plan de l'éducation. C'est une façon de s'inspirer des expériences acquises par nos étudiants et de relier le matériel de cours à la réalité d'aujourd'hui. Par exemple, Hypothesis est un site en ligne open source qui vous permet d'annoter l'Internet. Il permet de faire des annotations numériques dans les marges des textes en ligne. Les élèves partageront, mettront à jour et discuteront en temps réel le texte en ligne qui leur a été attribué. Cela diffère d'un fil de discussion ou d'un document Google car les annotations sont présentes en noir et blanc sur le site web. D'autres sites web à source ouverte, tels que Pressbooks, permettent aux étudiants de créer leur propre collection d'essais ou même de créer un manuel scolaire à source ouverte.

Si ce manuel est ouvert, il peut contribuer à l'apprentissage d'autres personnes dans le monde entier, qui peuvent à leur tour l'adapter, le remixer et le partager avec leurs étudiants ou leurs collègues. Il s'agit d'un cycle sans fin de partage des connaissances. Le plus simple est d'ouvrir une classe ou un réseau public, qu'il s'agisse d'une diffusion en direct ou de l'utilisation d'un hashtag sur les médias sociaux, afin d'obtenir d'autres points de vue et de créer un dialogue. Obtenir des points de vue et des idées de personnes du monde entier qui ont vécu des expériences différentes de celles d'une conversation contrôlée dans une salle de classe est une véritable forme d'ouverture et d'inclusion. La création d'un manuel de classe qui sera publié et vendu diffère du manuel ouvert parce que le manuel ouvert est presque une entité vivante, qui respire et qui évolue. Le contenu créé par l'éditeur est statique jusqu'à la prochaine mise à jour prévue. Il n'a pas la possibilité d'évoluer immédiatement. Quelles pratiques inclusives et ouvertes pouvez-vous commencer à intégrer ? Il existe de merveilleuses ressources en ligne. Vous trouverez un lien ci-dessous dans la description. Vous pouvez également contacter la bibliothèque. Elle dispose de ressources et peut également vous aider à rechercher des manuels en libre accès dans votre domaine d'enseignement.

N'oubliez pas que la mise en œuvre de l'ouverture n'est pas une approche « tout ou rien », ni aussi simple que d'appuyer sur un interrupteur. Il s'agit d'un voyage et non d'une destination. Plus il y aura de personnes qui s'engageront dans cette voie, plus il y aura de discussions et de partages d'expériences, et plus ce sera agréable et instructif pour ceux qui viendront ensuite. Pour savoir comment vous pouvez ajouter plus d'ouverture à votre enseignement. Rendez-nous visite à Vertica ou envoyez un courriel à Vertica.

Cette deuxième vidéo explique ce qui se passe lorsque les étudiantes et étudiants participent à leur propre apprentissage, un principe fondamental de l'éducation ouverte.

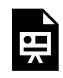

Un ou plusieurs éléments interactifs ont été exclus de cette version du texte. Vous pouvez les visualiser en ligne ici : https://ecampusontario.pressbooks.pub/ maitriserleducationouverte/?p=40#oembed-2

Seven Things That Happen When Students Own Their Learning (1:41)

#### **Transcription en français**

Nous savons qu'il est important de passer de la conformité à l'engagement des élèves. Mais que se passe-t-il lorsque vous franchissez une nouvelle étape et que vous donnez à vos élèves la possibilité de s'approprier leur apprentissage ? Voici sept idées : #1 : Ils tombent amoureux de l'apprentissage en trouvant de la joie dans la poursuite de leurs passions et de leurs centres d'intérêt. Ce faisant, ils apprennent à faire des recherches et à communiquer. #2 : Ils adoptent un état d'esprit d'artisan en travaillant sur un processus de conception et en lançant leur travail dans le monde. #3 : Ils développent une pensée itérative, considérant les erreurs comme une chance d'apprendre. Ils passent ainsi d'un état d'esprit figé à un état d'esprit de croissance. #4 : Ils deviennent autonomes, explorent de nouvelles frontières, posent des questions difficiles et essaient de nouvelles choses. #6 : Ils remettent également en question le système en tant que hackers qui pensent de manière divergente et réécrivent les règles. #7 : Ils deviennent les architectes de leur propre apprentissage, en s'engageant dans la gestion de projets et la collaboration. A.J. Juliani l'exprime ainsi : Notre travail n'est pas de préparer les étudiants à quelque chose. Notre travail

consiste à aider les étudiants à se préparer à tout. En d'autres termes, lorsque nous responsabilisons nos étudiants, ils sont en mesure de s'approprier leur apprentissage pour toujours.

### **Devoirs renouvelables non jetables**

Les devoirs renouvelables, contrairement aux travaux qui sont uniquement revus par l'enseignante ou l'enseignant pour ensuite être relégués aux oubliettes, incitent les apprenantes et apprenants à s'investir davantage dans la sachant que de futurs étudiantes et étudiants pourront non seulement en profiter mais aussi y contribuer à leur tour.

De nombreux devoirs assignés dans des établissements d'enseignement postsecondaire sont ce que David Wiley appelle

« jetables ». Les travaux renouvelables, par contre, ajoutent de la valeur au-delà de l'obtention d'une note — ils fournissent des ressources utiles et utilisables par d'autres, que ce soit par d'autres étudiants ou par le public. Parmi les exemples (document en anglais), mentionnons les étudiants qui créent des notes ou des démonstrations pour d'autres personnes qui étudient dans le même cours (et possiblement affichées publiquement pour d'autres), les étudiants qui rédigent des articles sur Wikipédia ou un site wiki institutionnel comme le Wiki de l'UBC et les étudiants qui produisent des recherches qui peuvent être utilisées par un groupe communautaire. Même les travaux qui pourraient autrement être « jetables » peuvent être rendus renouvelables en les partageant avec d'autres personnes dans le cadre d'un cours et publiquement si l'étudiant est d'accord.

Toutefois, pour que ces travaux soient véritablement «renouvelables », ils devraient être sous une licence ouverte pour permettre à d'autres non seulement de les voir, mais aussi de les réviser et de les réutiliser à leurs propres fins.

#### **Enseignement ouvert (perspective « enseignant-étudiant»)**

L'enseignement ouvert implique que les enseignants mettent en œuvre des méthodologies d'enseignement qui permettent aux apprenants de contribuer activement à la cocréation de connaissances et de s'autoréguler. Les enseignants peuvent aborder l'enseignement ouvert par le biais d'une pratique d'apprentissage connectiviste, une approche d'enseignement et d'apprentissage centrée sur l'étudiant, dans laquelle les apprenants partagent et cocréent des connaissances en établissant des liens qui peuvent dépasser la durée du cours.

**Collaboration ouverte (perspective « étudiant-REL »)**
La collaboration ouverte implique que les enseignants travaillent avec leurs étudiants pour créer des communautés ouvertes afin de favoriser le travail d'équipe et l'interaction sociale (par exemple, l'édition d'un blogue, la création d'une page Wikipédia). Les étudiants travaillent ensemble à la cocréation ou à l'adaptation de ressources éducatives libres et d'artefacts numériques qu'ils sont encouragés à partager ouvertement avec d'autres. Cela peut se faire par le biais de plateformes de médias sociaux, de dossiers de presse, de sites Web, de portfolios électroniques, etc.

#### **Évaluation ouverte (perspective « enseignant-REL »)**

L'évaluation ouverte implique que les enseignants redéfinissent les tâches d'apprentissage afin de permettre l'évaluation par l'enseignant et par les pairs. Une telle stratégie met l'accent sur la pratique réflexive et l'amélioration des résultats d'apprentissage. En effet, il est essentiel d'ajuster et de remanier les évaluations pour soutenir les pratiques éducatives ouvertes. Il existe un certain nombre de technologies qui peuvent être utilisées pour soutenir l'évaluation ouverte, comme les outils de création de REL, les dépôts de REL, les réseaux sociaux et les outils d'édition collaborative. Dans ces cas, les étudiants sont évalués sur des travaux collaboratifs et renouvelables qui sont le résultat de la création de ressources d'apprentissage supplémentaires dont tous les étudiants peuvent bénéficier (et sur lesquelles les futurs étudiants peuvent s'appuyer). Prenons l'exemple des forums de discussion ouverts en classe qui sont mis en place pour créer un espace permettant aux étudiants d'échanger leurs rétroactions et de discuter des réponses aux évaluations et, par extension, d'apprendre les uns des autres.

#### **Voici deux exemples de REL cocréées avec des étudiantes et étudiants:**

- Manuel ADM1770 Application des technologies de l'information en gestion (version 2), particulièrement Annexe : Capsules sur les médias sociaux
- Écophysiologie évolutive

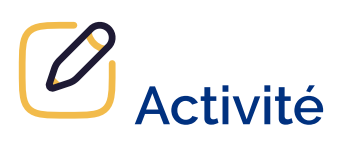

Réfléchissez à la façon dont vous pourriez modifier l'une de vos évaluations pour la rendre renouvelable. Partagez vos réflexions dans un Padlet.

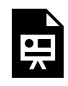

Un ou plusieurs éléments interactifs ont été exclus de cette version du texte. Vous pouvez les visualiser en ligne ici : https://ecampusontario.pressbooks.pub/maitriserleducationouverte/?p=40

## **CONCLUSION**

### $\sigma$ **Principaux points à retenir**

- 1. Les principes de coopération, de partage et d'accessibilité sont au cœur de l'éducation ouverte.
- 2. Les ressources éducatives libres (REL) soutiennent l'éducation ouverte en étant non seulement gratuites, et donc abordable, mais aussi parce qu'elles peuvent être modifiées pour qu'elles soient accessibles, inclusives et représentatives.
- 3. L'ouverture des REL permet leur réutilisation, rétention, révision, remixage et redistribution (les 5R).
- 4. Une ressource gratuite n'est pas nécessairement une REL.
- 5. La cocréation et les devoirs renouvelables sont des exemples de pratiques éducatives ouvertes qui favorisent l'inclusion et la représentation.

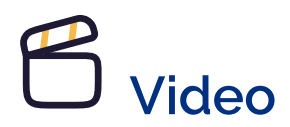

Cette vidéo démontre comment l'ouverture et le partage d'une ressource peut avoir un impact à l'échelle mondiale.

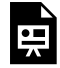

Un ou plusieurs éléments interactifs ont été exclus de cette version du texte. Vous pouvez les visualiser en ligne ici : https://ecampusontario.pressbooks.pub/ maitriserleducationouverte/?p=42#oembed-1

Open Education Matters: Why is it important to share content? (3:10)

#### **Transcription en français**

Il y a quelques années, un professeur donnait un cours sur le changement climatique à une centaine

d'étudiants par semestre. Un jour, il s'est dit : « Si je pouvais mettre ce cours en ligne, non seulement ma centaine d'étudiants y aurait accès, mais aussi d'autres ». C'est ce qu'il a fait. Et voici ce qui s'est passé… Ana a envoyé le contenu du cours à travers le pays à Alex, qui étudiait le changement climatique. Alex l'a trouvé si intéressant qu'il en a envoyé une copie à son ami Lulu en Afrique. Lulu organisait des cours d'égal à égal avec Phillip, ils ont donc remixé le contenu avec d'autres ressources et créé un nouveau cours sur les impacts du changement climatique en Afrique. Alan, un participant au cours, a partagé le contenu avec Gaby, qui étudiait la politique environnementale en Amérique latine. Gaby a apporté le contenu à sa classe et, ensemble, ils l'ont traduit en espagnol. Ensuite, le professeur de Gaby l'a partagé avec ses autres classes. Mayra, une autre étudiante, a partagé le contenu avec son père, qui l'a transmis à ses collègues. Le professeur de Gaby a également transmis le contenu à David, un collègue au Royaume-Uni, qui faisait des recherches sur le changement climatique. Il a mis à jour certaines données, les a adaptées à son étude et a publié un article dans une revue ouverte. Des chercheurs du monde entier ont pu lire l'article. David a renvoyé le contenu mis à jour au professeur d'origine. À ce moment-là, son cours avait touché bien plus de personnes que ses cent étudiants ! Des années plus tard, de nombreuses écoles ont commencé à suivre l'exemple et à ouvrir l'accès à leur contenu. Les gouvernements ont commencé à promouvoir l'utilisation de manuels libres et les étudiants ont commencé à économiser de l'argent sur les livres. D'autres universités innovantes ont commencé à ouvrir l'accès à des cours entiers, les mettant à la disposition de participants du monde entier. Il s'agit de ressources éducatives libres (REL) : Ressources d'enseignement, d'apprentissage et de recherche qui peuvent être réutilisées, redistribuées, remixées et révisées. Les REL sont accessibles à tous : apprenants, enseignants, chercheurs, parents, travailleurs, citoyens… à vous. C'est cela l'éducation ouverte : la connaissance en tant que bien public. Tout le monde a le droit d'être éduqué, mais seul un petit nombre a accès à l'école. Les REL permettent d'améliorer l'accès à l'éducation, d'en améliorer la qualité et d'en réduire les coûts. Le partage des connaissances est important. Maintenant, vous savez. LES REL. donnent à chacun la possibilité d'apprendre.

# **Ressources utiles**

- Open Education Network, Open Pedagogy Portal. Ce portail contient des études de cas, des travaux étudiants et des devoirs renouvelables [en anglais seulement].
- Open UBC, Open Pedagogy Toolkit (en anglais seulement)
- Cindy Underhill, Spectre de la pratique ouverte (CC BY-SA 3.0)

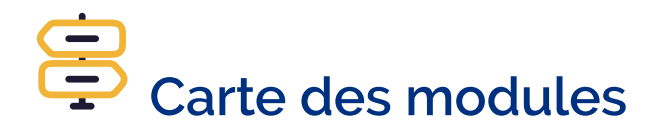

Vous ne savez pas par où aller ? Naviguez sans difficulté en utilisant la carte pour tracer votre parcours!

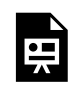

Un élément interactif H5P a été exclu de cette version du texte. Vous pouvez le consulter en ligne ici :

https://ecampusontario.pressbooks.pub/maitriserleducationouverte/?p=42#h5p-12

# **Attributions**

- Ontario Extend, Enseignement ouvert, CC BY-NC-SA
- Bibliothèque de l'Université d'Ottawa, Ressources éducatives libres, CC BY
- Bates, William (Tony), Les ressources éducatives libres (REL), *L'enseignement à l'ère numérique* CC BY NC
- Santiago, Ariana, Diversity and Inclusion, *OER Creation Toolkit,* CC BY
- Cadre national de revendication pour les ressources éducatives libres au Canada (p. 26-27), CC BY
- Ontario Extend, Contenu ouvert, CC BY-NC-SA
- Bibliothèque de l'Université d'Ottawa, Trouver des REL, CC BY
- Petrich, Marisa, The Difference Between Free and Open, *Building Infrastructure for Open Educational Resources at UW Tacoma,* CC BY
- Bibliothèques des collèges de l'Ontario, Au sujet des ressources éducatives libres, *Le portal d'apprentissage*, CC BY-NC
- Ontario Extend, Conception et évaluation des cours ouverts, CC BY-NC-SA

| CONCLUSION

# PARTIE II LES LICENCES OUVERTES

#### | LES LICENCES OUVERTES

## INTRODUCTION

Sans licence ouverte, une ressource éducative peut être accessible gratuitement sans pour autant être "libre". En effet, le concept d'ouverture va bien au-delà du prix. Comme nous l'avons vu au module précédent, une ressource éducative libre peut non seulement être utilisée sans frais, mais elle peut aussi être reproduite, révisée, remixée et redistribuée sans demander l'autorisation des titulaires du droit d'auteur (voir les 5R des REL).

Il est donc essentiel de comprendre le fonctionnement des licences ouvertes, de les reconnaître sur les ressources existantes et de les appliquer correctement sur votre propre contenu pour encourager le partage et la réutilisation.

# **Résultats d'apprentissage**

- 1. Expliquer le concept de licences ouvertes et comment elles permettent d'utiliser et de partager des contenus éducatifs légalement.
- 2. Distinguer les licences Creative Commons des licences Ontario Commons et comprendre leurs modalités et conditions respectives.
- 3. Apposer les licences ouvertes appropriées à votre matériel didactique original pour permettre le partage et la réutilisation à grande échelle.

# COMPRENDRE LES LICENCES OUVERTES

Nous allons nous pencher sur quelques notions de base du droit d'auteur pour comprendre le fonctionnement des licences ouvertes. Découvrez ce qui est protégé par le droit d'auteur et comment les licences jouent un rôle essentiel dans la façon dont le contenu est protégé mais aussi partagé librement dans le monde numérique d'aujourd'hui.

#### **Qu'est-ce que le droit d'auteur ?**

Le droit d'auteur protège l'expression originale d'idée ou de faits fixée sur un support tangible (physique ou numérique). Il existe automatiquement au moment de la fixation et donne à son titulaire des droits économiques (ex. droit de publication et de reproduction) et des droits moraux (ex. droit d'attribution). Ces droits appartiennent habituellement à l'autrice ou à l'auteur mais les droits économiques peuvent être transférés, ce qui est souvent le cas durant le processus de publication.

Une ressource éducative peut donc être protégée par le droit d'auteur, peu importe qu'elle soit gratuite ou payante.

#### **Qu'est-ce qu'une licence ?**

Une licence est essentiellement une permission. Elle ne vient pas remplacer le droit d'auteur, mais le complémente afin de préciser comment une ressource peut être utilisée sans devoir demander la permission du titulaire du droit d'auteur. Il ne s'agit pas d'un transfert du droit d'auteur mais bien d'une autorisation de la part du titulaire du droit d'auteur qui permet « à quelqu'un d'utiliser une œuvre protégée à certaines fins et selon certaines conditions ».

#### **Que sont les licences ouvertes ?**

Les licences ouvertes représentent une alternative à la nature restrictive du droit d'auteur et offrent aux étudiantes et étudiants une solution plus économique pour avoir accès à des documents pédagogiques.

Les licences ouvertes, que l'on appelle parfois « copyleft » par opposition à « copyright », permettent aux créatrices et créateurs de décider dans quelle mesure ils veulent autoriser les autres à utiliser leurs créations, qu'il s'agisse de textes, d'images, de chansons ou de tout autre type d'œuvres. On les retrouve dans les publications en accès libre, les données ouvertes, les codes sources libres et les ressources éducatives libres.

Dans ce module, nous nous concentrons sur les licences Creative Commons et Ontario Commons en particulier. Nous verrons comment elles permettent de réutiliser et de remixer des REL qui peuvent remplacer les ressources éducatives commerciales dans les cours.

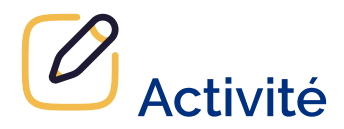

Évaluez votre compréhension des principes de base du droit d'auteur et des licences en complétant cette activité H5P.

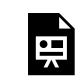

Un élément interactif H5P a été exclu de cette version du texte. Vous pouvez le consulter en ligne ici : https:/ ecampusontario.pressbooks.pub/maitriserleducationouverte/?p=48#h5p-3

# NAVIGUER LES LICENCES

### **Les licences Creative Commons**

Pour utiliser et créer du contenu ouvert, il est important de développer une compréhension des licences Creative Commons (CC) et Ontario Commons (OCL) pour soutenir la recherche, l'adaptation, le remixage et le partage de ressources.

Creative Commons (CC) est un organisme international à but non lucratif qui promeut le partage et la réutilisation d'œuvres en fournissant des outils légaux gratuits. Son produit principal sont ses six licences ouvertes.

On reconnaît une licence Creative Commons par ces trois éléments :

- 1. le logo ou les initiales CC
- 2. les icônes représentant une combinaison de conditions (qui peuvent aussi être représentées par deux lettres – CC BY-SA – ou écrites au long – Creative Commons Attribution-Partage dans les mêmes conditions)
- 3. la version (4.0 International est la plus récente).

Les six licences Creative Commons se composent d'une combinaison de quatre conditions :

- 1. Attribution (BY)
- 2. Partage dans les mêmes conditions (SA)
- 3. Pas d'utilisation commerciale (NC)
- 4. Pas de modification (ND)

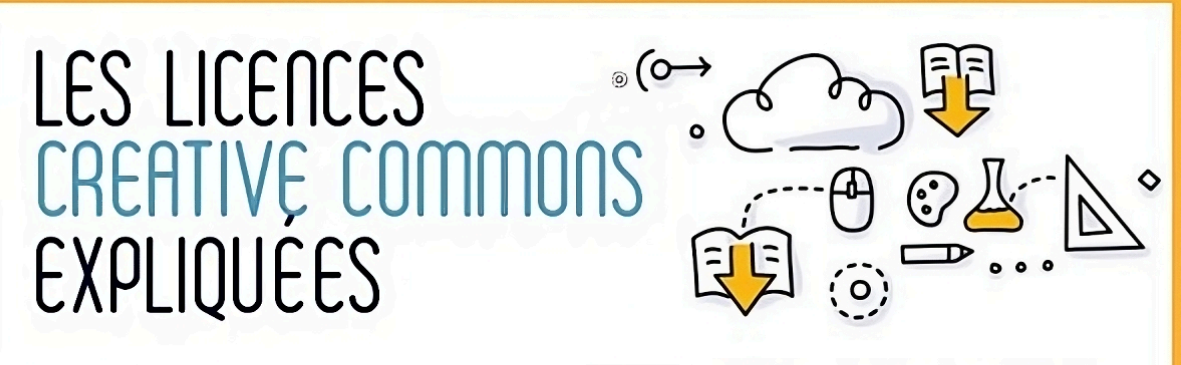

Plus d'autorisations

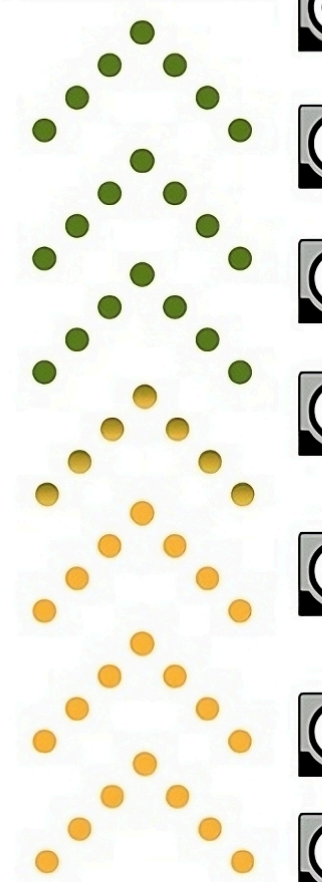

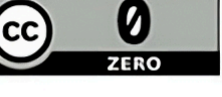

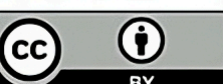

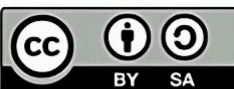

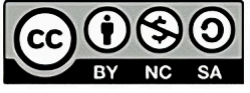

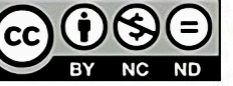

**Moins d'autorisations** 

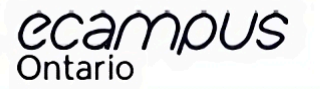

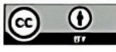

CCO est une dédicace du domaine public. Cela signifie qu'aucune attribution ou crédit pour l'auteur original n'est nécessaire. Vous pouvez l'adapter comme vous le souhaitez et même l'utiliser commercialement. CC BY signifie que vous devez donner crédit

(attribution) à l'auteur original. Vous pouvez l'adapter et l'utiliser commercialement si vous le souhaitez. Cependant, l'attribution n'est pas négociable.

CC BY-SA est une licence CC BY plus « Share Alike ». Cela signifie que vous devez l'attribuer et partager toutes les adaptations que vous faites avec la même licence CC BY-SA.

**CC BY-NC est CC BY plus « Non-Commercial », ce** qui signifie que vous pouvez l'utiliser avec attribution, vous pouvez l'adapter, mais vous ne pouvez pas le vendre ou en tirer profit sauf pour récupérer les coûts d'impression par exemple.

CC BY-NC-SA est CC BY plus - Non-Commercial plus « Share Alike », ce qui signifie que vous pouvez l'utiliser avec attribution, vous pouvez l'adapter, mais vous ne pouvez pas le vendre ou en tirer profit et vous devez le partager à nouveau en utilisant CC BY-NC-SA.

CC BY-ND est CC BY plus - No Derivatives -, ce qui signifie que vous pouvez l'utiliser avec attribution mais que vous ne pouvez pas l'adapter.

CC BY-NC-ND est CC BY plus « Non-Commercial » plus » No Derivatives », ce qui signifie que vous pouvez l'utiliser avec attribution, vous ne pouvez pas l'adapter et vous ne pouvez pas le vendre ou en tirer profit, sauf pour récupérer les coûts d'impression par exemple.

« Les licences Creative Commons expliquées» par eCampusOntario est partagé sous une licence CC BY 4.0 International.

**Description Textuelle**

Les licences Creative Commons sont classées par ordre de priorité, de celles qui ne requièrent que peu ou pas d'attribution, à celles qui comportent davantage de restrictions.

**CC0 est une licence du domaine public.** Cela signifie qu'il n'est pas nécessaire d'attribuer ou de créditer l'auteur original. Vous pouvez l'adapter comme bon vous semble et même l'utiliser à des fins commerciales.

**CC BY signifie que vous devez donner crédit (attribution) à l'auteur original.** Vous pouvez l'adapter et l'utiliser à des fins commerciales si vous le souhaitez. Toutefois, l'attribution n'est pas négociable.

**CC BY-SA est une licence CC BY plus « Partage des Conditions Initiales à l'Identique ».** Cela signifie que vous devez l'attribuer et partager toutes les adaptations que vous faites avec la même licence CC BY-SA.

**CC BY-NC est une licence CC BY plus « Non-Commercial »,** ce qui signifie que vous pouvez l'utiliser avec attribution, que vous pouvez l'adapter, mais que vous ne pouvez pas la vendre ou en tirer profit, sauf pour récupérer les coûts d'impression, par exemple.

**CC BY-NC-SA est CC BY plus « Non-Commercial » plus « Share Alike »**, ce qui signifie que vous pouvez l'utiliser avec attribution, vous pouvez l'adapter, mais vous ne pouvez pas le vendre ou en tirer profit et vous devez le partager à nouveau en utilisant CC BY-NC-SA.

**CC BY-ND est CC BY plus « No Derivatives »**, ce qui signifie que vous pouvez l'utiliser avec attribution mais que vous ne pouvez pas l'adapter.

**CC BY-NC-ND est CC BY plus « Non-Commercial » plus « No Derivatives »**, ce qui signifie que vous pouvez l'utiliser avec attribution, que vous ne pouvez pas l'adapter et que vous ne pouvez pas la vendre ou en tirer profit, sauf pour récupérer les coûts d'impression, par exemple.

# **Vidéo**

Pour en apprendre davantage sur les six licences CC, nous vous invitons à visionner une vidéo de la fabriqueREL à ce sujet :

Un ou plusieurs éléments interactifs ont été exclus de cette version du texte. Vous pouvez les visualiser en ligne ici : https://ecampusontario.pressbooks.pub/ maitriserleducationouverte/?p=50#oembed-1

#### Licences Creative Commons et les REL (4:02) [CC BY]

#### **Transcription**

Qu'est-ce que les licences Creative Commons ? Disons que vous enregistrez une vidéo ou écrivez un livre et que vous voulez y intégrer des images trouvées sur Internet. Comment savez-vous si vous avez le droit d'utiliser ces images pour votre propre création ? Les restrictions relatives aux licences et aux droits d'auteur ne vous permettraient effectivement pas d'utiliser n'importe quelle image trouvée sur Internet. En fait, lorsque une œuvre originale est créée et publiée sur Internet, elle est automatiquement protégée par les droits d'auteur. Par défaut, elle ne peut donc pas être copiée, modifiée ou diffusée sans la permission de l'auteur. C'est ici que les licences Creative Commons peuvent vous simplifier la vie. Ces licences favorisent l'utilisation, la modification et la diffusion d'une œuvre. Elles sont largement connues et simples à comprendre. Les licences Creative Commons véhiculent les permissions accordées pour tout utilisateur, sans qu'il ait à faire une démarche auprès du détenteur des droits. Elle regroupe une variété de permissions dans un petit nombre d'options facile à identifier. Par exemple, vous pouvez utiliser n'importe quelles ressources ayant une licence Creative Commons, comme un livre, une vidéo ou des images, tant que vous citez l'auteur de l'œuvre. C'est ce que signifient les lettres « BY » ou « CC BY » apposées sur chaque licence Creative Commons. À cette disposition peuvent s'ajouter diverses restrictions en fonction de six combinaisons possibles. Ces combinaisons peuvent être imaginées sur un continuum qui détermine si une ressource est considérée davantage libre ou restreinte. La restriction « SA » (Share Alike) permet la modification de l'œuvre mais oblige les auteurs des œuvres dérivées à conserver une licence similaire à celle de l'original. La restriction « NC » (Non-Commercial) ne permet pas la réutilisation de l'œuvre à des fins commerciales, comme pour vendre des produits dérivés tels qu'une version imprimée d'un manuel. Les restrictions « ND » (No Derivatives) ne permettent pas non plus la modification de l'œuvre. À l'extrémité du continuum libre versus restreint se trouve la dernière combinaison possible, soit « NC » et « ND », qui ne permet ni la modification de l'œuvre ni son utilisation à des fins commerciales. Lorsque l'utilisation, la modification et le partage d'une ressource sont permis par une licence Creative Commons, celle-ci peut être considérée comme ressource éducative libre. Par contre, dès que la modification n'est pas permise, la ressource ne peut pas être considérée comme libre. Pour utiliser adéquatement les ressources sous licence Creative Commons, vous n'avez qu'à suivre les termes de la licence et de ces restrictions. Vous n'avez pas à demander la permission de l'auteur lorsque vous avez besoin de contenu pour vos projets. Vous avez accès à une grande variété de ressources sans avoir à en demander les droits, cela grâce aux différentes possibilités offertes par l'attribution de licences Creative Commons.

La plus ouverte de licences CC est CC BY, n'exigeant que l'attribution. La plus restrictive (mais tout de même plus ouverte que l'approche « tous droits réservés » du droit d'auteur) est CC BY-NC-ND, qui exige l'attribution mais ne permet pas l'utilisation commerciale et les adaptations.

Les ressources avec la condition ND ne sont techniquement pas des REL. ND indique que la version originale ne peut pas être modifiée pour l'incorporer à une nouvelle ressource. Cette condition va à l'encontre de deux des cinq R : réviser et remixer. Étant donné la pénurie de REL en français, l'utilisation de ressources non-modifiables représente tout de même une option intéressante. Si aucune modification n'est apportée, elles peuvent être assignées sans devoir obtenir une permission supplémentaire.

Creative Commons met aussi à disposition des créatrices et des créateurs la désignation CC0. Il ne s'agit pas d'une licence, mais bien d'un instrument qui leur permet de renoncer à leurs droits et de transférer leurs œuvres récentes directement dans le domaine public. Une œuvre dans le domaine public ne fait l'objet d'aucune restriction de droit d'auteur et peut donc être utilisée gratuitement et librement, même sans attribution.

Généralement, les licences Creative Commons sont faciles à trouver lorsque vous recherchez des ressources dans un dépôt de REL. Cependant, parfois, les licences ne sont pas aussi évidentes sur les ressources que vous trouvez sur le Web en général (blogs, sites Web, vidéos, etc.). La vidéo suivante vous aidera à trouver et à interpréter les licences ouvertes associées aux blogues, aux sites Web et aux vidéos.

# **Vidéo**

La vidéo suivante vous aidera à trouver et à interpréter les licences ouvertes associées aux blogs, aux sites web et aux vidéos.

Un ou plusieurs éléments interactifs ont été exclus de cette version du texte. Vous pouvez les visualiser en ligne ici : https://ecampusontario.pressbooks.pub/ maitriserleducationouverte/?p=50#oembed-2

#### Finding and Interpreting Open Licences (2:12) [CC BY]

#### **Transcription en français**

Dans cette vidéo, vous apprendrez à trouver des licences ouvertes. Comment les trouver sur différents sites web et comment les interpréter. Outre la recherche de ressources dans les référentiels de REL, vous pouvez trouver des millions de REL sur le web ouvert. Les blogs, les sites web et les vidéos peuvent tous avoir des licences ouvertes et il est facile de les trouver par le biais d'une recherche Google. Ce qui peut s'avérer délicat sur le web ouvert, c'est de trouver et d'interpréter les licences et les conditions d'utilisation. Examinons différents exemples. Cet article se trouve sur un blog. Supposons que je veuille publier le texte de cet article dans mon cours en ligne. Lorsque je cherche des informations sur les licences, je vais généralement jusqu'au bas de la page. Si la licence CC est mentionnée, je clique dessus pour lire les conditions d'utilisation. Cette licence indique clairement que je peux reproduire et remixer le matériel à condition de faire ce qui suit : fournir une attribution. Il existe également des exemples où la licence de l'article peut être enterrée. Dans cet article d'un magazine en ligne, la licence figure à la fin de l'article, plutôt qu'au bas de la page web. Cet exemple comporte à la fois un symbole de copyright et une licence CC. Pour comprendre cette déclaration, pensez à une déclaration de droit d'auteur qui dit « tous droits réservés ». La déclaration de droit d'auteur qui inclut une licence CC indique explicitement qui est le détenteur du droit d'auteur et qu'il a choisi de ne réserver que « certains droits ». Et il indique les droits dans la licence qu'il a appliquée. Donc, comme dans l'exemple précédent, suivez les directives de la licence CC. Prenons également l'exemple d'une vidéo. Vous trouverez généralement les licences Creative Commons de YouTube sous le lien « Show More ». Vous pouvez également rechercher les informations relatives à la licence à la fin de la vidéo. Si vous ne voyez pas de licence Creative Commons, recherchez d'autres licences ou un lien vers les « conditions d'utilisation ». Suivez les liens pour connaître les conditions d'utilisation du site. Si vous ne voyez aucune information sur la licence, vous pouvez supposer qu'il s'agit d'un droit d'auteur avec tous les droits réservés. Si vous n'êtes toujours pas sûr, envoyez un courriel au créateur ou vérifiez auprès du bureau des droits d'auteur de votre établissement.

## **Les licences Ontario Commons**

Certaines REL créées avec le soutien financier de la Stratégie d'apprentissage virtuel (SAV) d'eCampusOntario ont une licence Ontario Commons : OCL 1.0 ou OCL-ND 1.0. La première est comparable à CC BY-NC alors que la deuxième est plutôt semblable à CC BY-NC-ND, mais avec des restrictions supplémentaires.

La principale différence avec les licences Creative Commons : elles ne s'appliquent qu'aux éducatrices et éducateurs ainsi qu'aux étudiantes et étudiants du secteur postsecondaire en Ontario. Les autres utilisatrices et utilisateurs pourraient devoir demander la permission du ou de la titulaire du droit d'auteur pour utiliser les ressources ayant une licence Ontario Commons. Elles sont donc plus restrictives que les licences Creative Commons.

## **Étiquettes « Savoirs traditionnels » (ST)**

Les cas d'appropriation des savoirs autochtones et traditionnels résultant de l'application de la loi sur le droit d'auteur sont nombreux. Par exemple, le critère de fixation sur un support tangible pose problème pour les cultures fondées sur les traditions orales. C'est ainsi que des chercheurs non autochtones ont pu obtenir les droits d'auteur sur des chansons interprétées par des personnes autochtones simplement en les enregistrant.

Comme les licences ouvertes s'appuient sur ces notions de droit d'auteur, elles ne sont pas l'outil le plus approprié pour gérer, partager et protéger les savoirs autochtones.

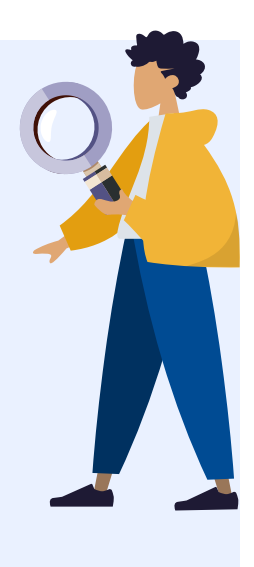

Local Contexts propose un ensemble d'étiquettes « Savoirs traditionnels » qui « permettent à des communautés [autochtones] d'exprimer des conditions spécifiques qui leur sont propres lorsque vient le temps de partager leurs savoirs et de s'engager dans des recherches et des relations futures, de manière à respecter les règles communautaires déjà existantes, ainsi que la gestion et les protocoles en place pour utiliser, partager et faire circuler les connaissances et les données ».

Les étiquettes ST sont regroupées en trois catégories :

1. Les étiquettes Provenance

- 2. Les étiquettes Protocole
- 3. Les étiquettes Permission

Pour en apprendre davantage au sujet de chaque étiquette, consultez le site Web de Local Contexts.

Si vous envisagez d'intégrer des savoirs autochtones dans une ressource éducative libre, veuillez consulter les 6 R des REL autochtones [en anglais] pour savoir comment respecter les protocoles communautaires et les considérations éthiques.

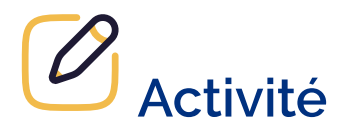

Évaluez votre compréhension des licences ouvertes en réalisant cette activité H5P.

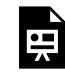

Un élément interactif H5P a été exclu de cette version du texte. Vous pouvez le consulter en ligne ici : https://ecampusontario.pressbooks.pub/maitriserleducationouverte/?p=50#h5p-4

# LES LICENCES OUVERTES EN ÉDUCATION

D'abord, si vous avez reproduit du contenu dont le droit d'auteur ne vous appartient pas ou que vous utilisez du contenu dont la licence ne permet pas l'usage dont vous voulez en faire, assurez-vous de demander la permission du titulaire du droit d'auteur. Ensuite, si votre matériel de cours combine des contenus sous différentes licences, voici les principes de base :

- 1. Appliquer une licence ouverte à un projet ne change pas le statut de droit d'auteur original du contenu créé par d'autres (même s'il est reproduit avec permission ou sous une exception)
- 2. Il est possible d'appliquer une licence ouverte sur une ressource en entier tout en ayant des éléments individuels sous différentes licences ou statuts de droit d'auteur. Cela varie selon s'il s'agit d'une **collection** ou d'une **adaptation**.

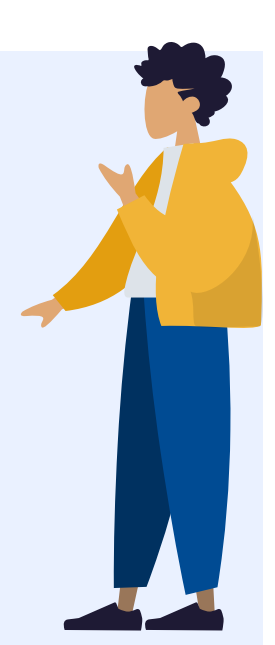

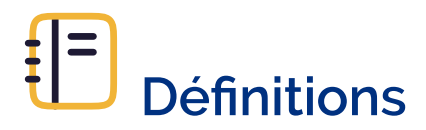

### **Collection**

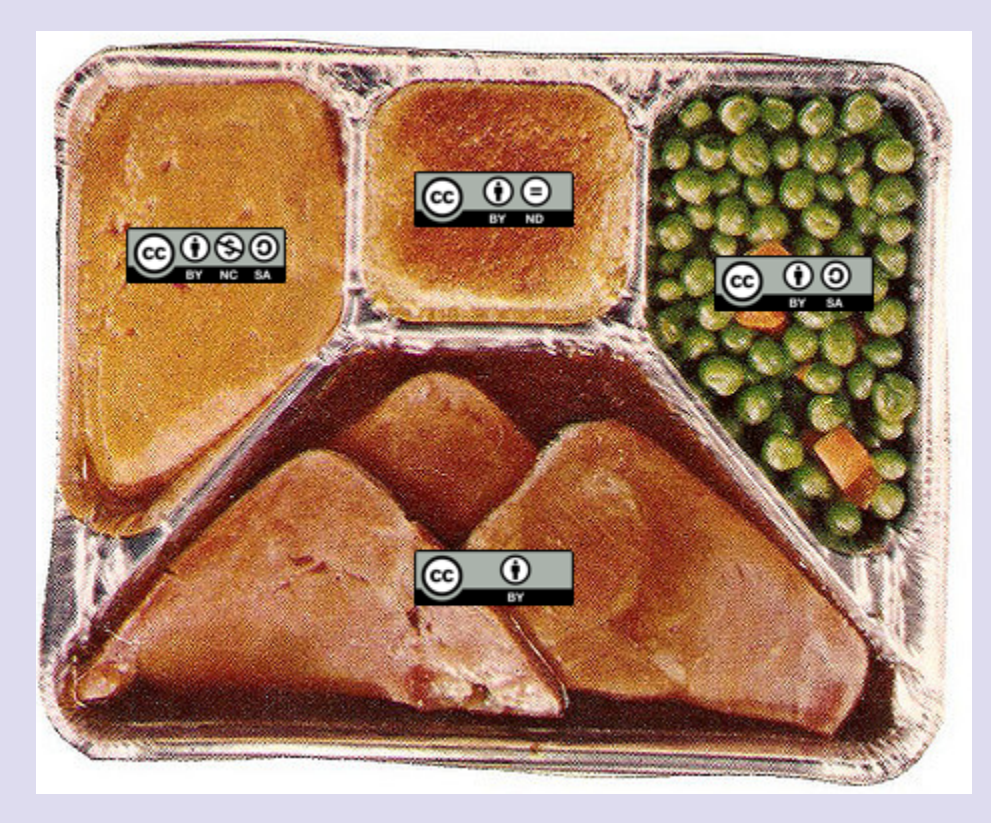

CC TV Dinner par Nate Angell sous licence CC BY 4.0, est une adaptation de tv dinner 1 par adrigu sous licence CC BY 2.0, et diverses icônes Creative Commons par Creative Commons sous licence CC BY 4.0.

Il s'agit d'une sélection de contenus existants que l'on peut distinguer même une fois combinés (ex. plateau-télé).

Le contenu existant n'acquiert pas une nouvelle licence ou un nouveau droit d'auteur. Il pourrait donc y avoir un nouveau droit d'auteur sur les ajouts de nouveau contenu seulement (ex. introduction, conclusion, commentaires, couverture).

### Adaptation

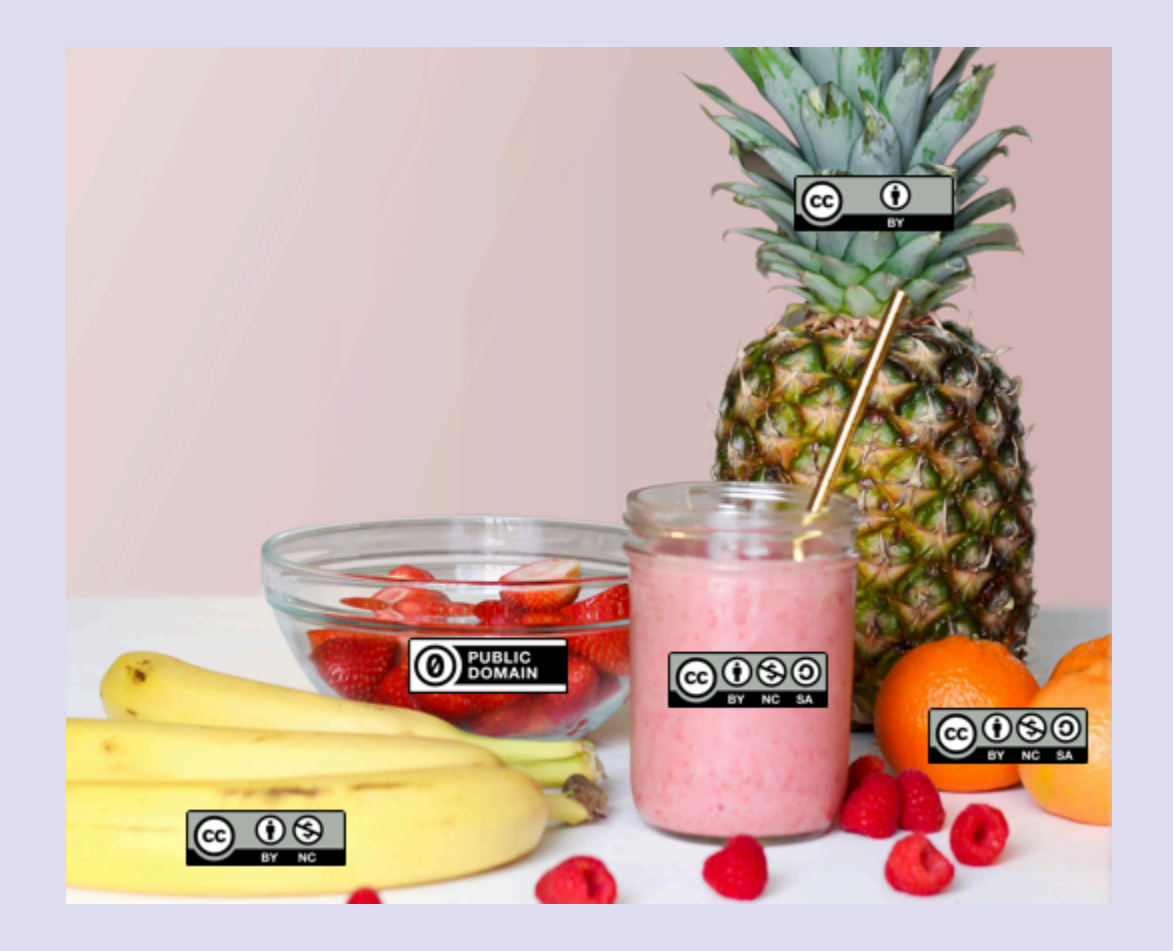

CC Smoothie par Nate Angell sous licence CC BY 4.0, est une adaptation de Strawberry Smoothie On Glass Jar par Element5 Digital sous licence Pexels, et diverses icônes Creative Commons par Creative Commons sous licence CC BY 4.0.

Il s'agit d'une combinaison de contenus existants qu'on ne peut plus distinguer une fois combinés (ex. smoothie).

Pour acquérir une nouvelle licence ou un nouveau droit d'auteur, la nouvelle création basée sur du contenu existant doit être suffisamment originale (c'est-à-dire qu'elle implique des compétences, un effort ou un jugement de la part de la créatrice ou du créateur de l'adaptation). La nouvelle création

prendra alors la licence la plus restrictive des contenus qui ont été combinés. Le Sélecteur de licence CC peut vous aider à décider de la licence appropriée.

## **Comment ajouter une licence ouverte sur son matériel de cours ?**

Où vous ajouterai la licence ouverte que vous avez choisie dépend de la plateforme qui héberge le matériel et son format. Par exemple :

- 1. Pour une présentation, vous ajouterez la licence sur la première diapo
- 2. Sur un site Web, vous l'ajouterez au bas de la page ou sur la page décrivant les conditions d'utilisation du site
- 3. Dans un fichier vidéo ou audio, vous ajouterez la licence dans la description sur la plateforme d'hébergement et dans le générique

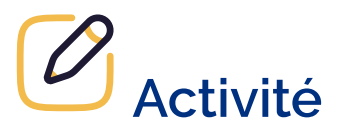

Évaluez votre compréhension de l'application des licences ouvertes en complétant ce H5P.

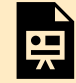

Un élément interactif H5P a été exclu de cette version du texte. Vous pouvez le consulter en ligne ici : https://ecampusontario.pressbooks.pub/ maitriserleducationouverte/?p=52#h5p-5

## **CONCLUSION**

# **Principaux points à retenir**

- 1. Les licences ouvertes ne remplacent pas le droit d'auteur. Elles fonctionnent plutôt avec le droit d'auteur pour permettre aux créatrices et créateurs de faciliter la réutilisation de leur œuvre en réduisant les restrictions habituelles.
- 2. Une licence fonctionne comme une permission de la part du titulaire du droit d'auteur.
- 3. L'attribution est la condition de base de toutes les licences Creative Commons.
- 4. Rappelez-vous que la condition ND (pas de modification) va à l'encontre de deux des 5R (révision et remixage).
- 5. Sans la présence d'une licence ouverte, une ressource éducative peut être gratuite, mais pas nécessairement « libre ».
- 6. La loi canadienne sur le droit d'auteur, dans sa structure actuelle, ne tient pas suffisamment compte des savoirs traditionnels. Donc les licences ouvertes pourraient ne pas être l'outil approprié pour gérer, partager et protéger les savoirs autochtones.

# **Ressources utiles**

- Creative Commons, À propos des licences
- Creative Commons, Icônes des licences
- Creative Commons, Combining and adapting CC material [en anglais]
- Local Contexts, Étiquettes ST
- Mélanie Brunet and Catherine Lachaîne , Comment attribuer du contenu sous licence Creative Commons : pratiques exemplaires, CC BY 4.0

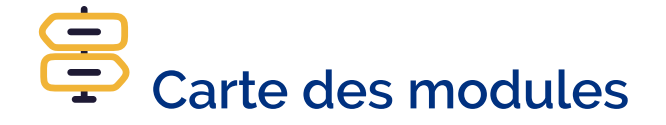

Vous ne savez pas par où aller ? Naviguez sans difficulté en utilisant la carte pour tracer votre parcours!

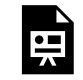

Un élément interactif H5P a été exclu de cette version du texte. Vous pouvez le consulter en ligne ici :

https://ecampusontario.pressbooks.pub/maitriserleducationouverte/?p=54#h5p-12

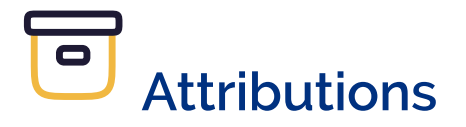

- Office de la propriété intellectuelle du Canada (OPIC), Le guide du droit d'auteur (Cessions et licences),
- Brunet, Mélanie, Introduction à Pressbooks pour la publication numérique ouverte CC BY-SA
- Ontario Extend, Comparaison entre licences Creative Commons et droits d'auteur, *Module Conservateur*, CC BY-NC-SA
- Ontario Extend, Rappel des licences ouvertes , *Contenu ouvert*, CC BY-NC-SA
- fabriqueREL, Licences, CC BY
- Bibliothèque de l'Université d'Ottawa, Licences ouvertes et droit d'auteur CC BY
- Étiquettes ST, Local Contexts,
- Brunet, Mélanie, Droit d'auteur et licences pour les ressources éducatives libres (REL) CC BY

| CONCLUSION

# PARTIE III ACCESSIBILITÉ

| ACCESSIBILITÉ

## INTRODUCTION

Un des principes sous-jacents de l'éducation ouverte est de promouvoir un apprentissage accessible et inclusif. Cependant, l'accessibilité et l'inclusion vont bien au-delà de l'abordabilité des ressources éducatives libres. Pour que toutes les personnes étudiantes puissent profiter de leur plein potentiel, les REL devraient également être adaptées à diverses capacités d'apprentissage et handicaps.

Ce module porte en particulier sur l'accessibilité des contenus Web et des pratiques à suivre pour assurer la création et l'utilisation de REL accessibles.

# **Résultats d'apprentissage**

- 1. Comprendre l'importance de l'accessibilité et du respect de la législation LAPHO (AODA) en Ontario dans le domaine des REL
- 2. Expliquer les exigences de la LAPHO et des normes WCAG en matière d'accessibilité au Web
- 3. Appliquer les exigences appropriées en matière d'accessibilité du Web lors de l'utilisation et de la création des REL, en utilisant l'exemple de Pressbooks

## LA LAPHO

Le nombre d'Ontariennes et d'Ontariens en situation de handicap et ayant besoin de considérations d'accessibilité ne cesse d'augmenter. On estime qu'une personne sur quatre est confrontée chaque jour à des problèmes d'accessibilité. La mise en place d'un environnement accessible est essentielle pour atteindre notre objectif commun : offrir à tous les individus la possibilité de participer activement et pleinement à la société, sans aucun obstacle. On pense souvent à la conception des espaces physiques lorsqu'on parle d'un environnement accessible : par exemple, les bordures de trottoirs pour faciliter le déplacement en fauteuil roulant, des marchettes et d'autres dispositifs d'assistance.

En outre, comme de plus en plus d'informations et d'éléments de la société sont mis en ligne, le besoin d'accessibilité est également bien réel dans les espaces numériques et virtuels comme le Web. L'accessibilité numérique est essentielle pour garantir l'accès de toutes les personnes aux mêmes informations, soutien et services en ligne. La reconnaissance de la valeur et de l'importance de l'accessibilité a donné lieu à l'élaboration de diverses lois, lignes directrices, normes et recommandations. Examinons-les un peu plus en détails.

L'Ontario a adopté la *Loi de 2005 sur l'accessibilité pour les personnes handicapées de l'Ontario* (également connue sous LAPHO) qui oblige les organisations à utiliser des pratiques plus accessibles afin de mieux répondre aux besoins des personnes handicapées. L'objectif de la LAPHO est d'élaborer et de mettre en œuvre des normes d'accessibilité qui seront utilisées dans les secteurs public, privé et à but non lucratif afin de rendre les services, les programmes, les espaces et l'emploi accessibles à toutes les Ontariennes et tous les Ontariens.

Bien qu'il n'existe actuellement aucune norme de la LAPHO spécifique au secteur de l'éducation, deux comités ont été créés dans le but de rédiger des normes d'accessibilité justement pour ce secteur. Le Comité d'élaboration des normes d'éducation postsecondaire a été spécifiquement chargé d'élaborer des lignes directrices recommandés pour le secteur de l'enseignement universitaire et collégial. Les recommandations finales du comité sont censées être mises en œuvre d'ici le 1er janvier 2025 et portent sur des obstacles tels que les attitudes, les comportements et l'enseignement ainsi que les barrières sociales, physiques et financières.

Dans le cadre des normes d'information et de communication de la LAPHO, les organisations sont tenues de rendre accessibles leurs sites Web et leur matériel en ligne. Les règles sur l'accessibilité des contenus Web

(WCAG ou Web Content Accessibility Guidelines) sont des directives internationales créées dans le but de fournir des normes communes d'accessibilité au Web dans le monde entier. Ces lignes directrices s'appliquent à tous les contenus Web, quel que soit le secteur. Pour s'assurer qu'un niveau approprié d'accessibilité au Web ait été atteint, la LAPHO exige que toutes les organisations se conforment et respectent les Règles pour l'accessibilité des contenus Web (WCAG) 2.0, niveau AA.

### Qu'entendons-nous par « Web » ?

Dans le contexte de ce module, le contenu Web fait référence à tout le contenu trouvé en ligne, y compris l'information (comme le texte, les photos et le son), ainsi que le code qui définit sa structure.

Au moment de l'élaboration de ce module, la version la plus récente de WCAG est la version 2.1, alors que la version 2.2 est prévue pour l'automne 2023. Nous vous encourageons à rester au courant des exigences et lois les plus récentes en matière d'accessibilité du Web. La section «Ressources utiles» à la fin de ce module suggère des organismes et groupes auxquels vous pourriez faire appel.

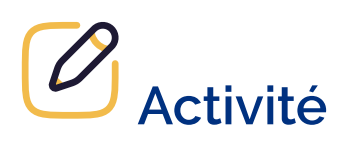

Évaluez votre compréhension de base de la LAPHO en complétant cette activité H5P.

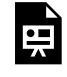

Un élément interactif H5P a été exclu de cette version du texte. Vous pouvez le consulter en ligne ici : https://ecampusontario.pressbooks.pub/maitriserleducationouverte/?p=60#h5p-6

# LES RÈGLES WCAG

Les règles WCAG sont divisées en quatre grands principes : perceptible, utilisable, compréhensible et robuste.

## **Quatre grands principes**

- 1. **Perceptible** : Consiste à rendre les informations et l'interface présentables à tous les niveaux de perception. Le contenu doit être perçu par au moins un des sens des usagers. Le contraste des couleurs et un texte alternatif pour les images pouvant être écouté sont deux exemples.
- 2. **Utilisable**: S'assurer que tous puissent utiliser l'interface et naviguer d'une information à l'autre. Un exemple serait de rendre le contenu Web accessible par clavier. Cela permettrait de s'assurer que les utilisateurs ne soient pas limités à utiliser uniquement la souris.
- 3. **Compréhensible**: Les informations et l'utilisation de l'interface sont claires et faciles à comprendre. Il s'agit, par exemple, de rendre le contenu du texte lisible en tenant compte d'éléments tels que les abréviations et le niveau de lecture des usagers.
- 4. **Robuste**: La capacité du contenu à être interprété et compris par divers moyens. Il s'agit, par exemple, de s'assurer que le contenu et l'interface sont compatibles avec les technologies d'assistance.

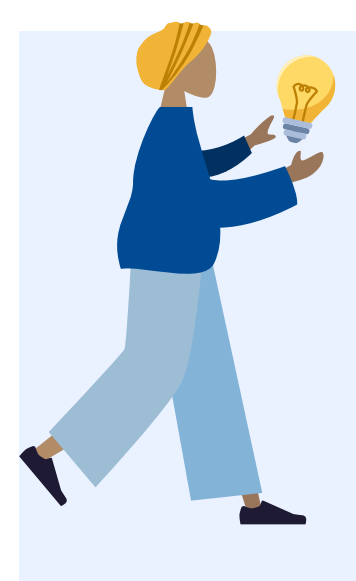

Les normes WCAG comportent également trois niveaux de conformité : A, AA et AAA. Le niveau A correspond au niveau de conformité minimal, tandis que le niveau AAA correspond au niveau de conformité le plus élevé. Tel que mentionné plus tôt, la LAPHO exige que toutes les organisations se conforment aux règles WCAG au niveau AA.

La section suivante présente des explications détaillées concernant certaines des exigences des normes WCAG pour les éléments couramment utilisés dans les REL. Chaque explication fournira une brève description de l'exigence, de sa nécessité et de la manière de la mettre en œuvre.

## **Principes essentiels de l'accessibilité numérique des**

### **REL**

La section suivante présente survol des explications relatives à certaines règles WCAG pour les éléments couramment utilisés dans les contenus numériques comme des REL. Chaque explication fournit une brève description de l'exigence, de sa nécessité et de la manière dont elle peut être mise en œuvre.

#### **Structure**

**Quoi** : Un contenu clair et organisé par l'entremise de chapitres, de titres, de sous-titres et de listes aide les utilisateurs à voir comment les différentes idées sont liées les unes aux autres et fournit une structure hiérarchique au document.

**Pourquoi**: L'ajout d'une structure à vos documents est utile à tous, y compris aux personnes ayant des difficultés d'apprentissage ou des troubles visuels. Les utilisateurs voyants pourront naviguer rapidement le document pour trouver les informations spécifiques dont ils ont besoin, et les personnes utilisant des lecteurs d'écran pourront naviguer les sections efficacement et identifier la présence d'une liste.

**Comment** : Utilisez les niveaux de titre dans l'ordre séquentiel pour représenter la structure d'une page plutôt que de faire apparaître le texte comme un titre en appliquant des éléments visuels tels que du texte en gras et une taille de police plus grande. Les en-têtes peuvent être facilement créés dans les plateformes de création Web (telles que Pressbooks et WordPress) et la plupart des programmes de traitement de texte. De même, créez des listes à l'aide des fonctionnalités déjà disponibles: les listes à puces ou numérotées.

#### Texte lisible

**Quoi** : Choisir un style et une taille de police appropriés permet de s'assurer que le texte soit lisible pour les utilisateurs.

**Pourquoi** : Un style et une taille de police appropriés sont utiles pour tous les utilisateurs, en particulier ceux ayant un handicap qui requiert l'utilisation de technologies d'assistance.

**Comment** : Pour que le texte soit lisible, il est important de choisir un style de police sans sérif (ex. Calibri, Arial et Open Sans) et une taille qui n'est pas trop petite et que le texte puisse être agrandi. WCAG recommande une taille de police de 12 points ou plus (avec 9 points ou plus pour les notes de bas de page) ainsi que la possibilité d'agrandir le texte jusqu'à 200 %.

### **Hyperliens**

**Quoi** : Tous les liens (vers d'autres pages Web ou vers du contenu tel qu'un fichier Word ou PDF) doivent être inclus de manière significative. Veillez à ce que le texte du lien soit descriptif.

**Pourquoi** : Un texte de lien descriptif est utile à la compréhension de tous, mais il est particulièrement utile aux personnes ayant des handicaps physiques, cognitifs, auditifs ou visuels. Il aide les personnes à comprendre les liens, même lorsqu'ils sont hors contexte. Par exemple, les étudiants qui utilisent des lecteurs d'écran peuvent paramétrer le logiciel pour qu'il lise tous les liens d'une page.

**Comment** : Un texte de lien descriptif qui décrit le contenu du lien et ne se contente pas de dire « cliquez ici » est très utile. Par exemple, « des informations sur les ressources éducatives libres à l'Université d'Ottawa sont disponibles en ligne ». Il est recommandé d'ouvrir les liens dans la même fenêtre afin de limiter la désorientation. Indiquez dans le texte descriptif du lien s'il ne s'agit pas d'une autre page Web (ex. [PDF]).

#### **Tableaux**

**Quoi**: Utilisez des tableaux simples pour présenter des informations et des données qui peuvent être naviguées facilement.

**Pourquoi**: Il est recommandé de maintenir une structure de tableaux aussi simple que possible afin qu'ils soient lisibles au moyen d'un lecteur d'écran. Celui-ci se déplace de gauche à droit, d'haut en bas, une cellule à la fois. Les cellules fusionnées ou scindées peuvent affecter l'ordre de lecture d'un tableau. Cet exemple de WebAIM montre pourquoi [en anglais] la présentation d'informations sous forme de tableau peut prêter à confusion.

**Comment**: Plusieurs éléments doivent être pris en compte pour créer et utiliser des tableaux accessibles. Quelques points essentiels: utilisez des tableaux uniquement pour les données et non pour la mise en page, évitez les cellules fusionnées ou scindées, utilisez des en-têtes pour chaque rangée et colonne et subdiviser les tableaux complexes en tableaux plus petits. Les tableaux complexes devraient être accompagnés d'une légende annonçant le contenu, ce qui aide les utilisateurs à comprendre le tableau et à décider s'ils veulent le lire. Vous trouverez plus de conseils sur la création de tableaux accessibles sur le site WebAIM.

### Text alternatif

**Quoi** : Fournir des informations au sujet d'une image dans un format textuel permet aux utilisateurs d'accéder et d'utiliser ces informations d'une manière qui répond le mieux à leurs besoins.

**Pourquoi** : Le fait de fournir des informations dans différents formats accessibles permet de s'assurer que tous les utilisateurs peuvent facilement comprendre et accéder à l'information. Toute image fonctionnelle (c'est-à-dire non décorative) doit être accompagnée d'une description textuelle pour les apprenants malvoyants.

**Comment** : Si les images ou les éléments visuels dont vous disposez sont fonctionnels, c'est-à-dire qu'ils véhiculent un contenu non textuel, vous devez fournir un texte alternatif qui fournit la même information que l'image. Il peut s'agir d'une description dans le texte environnant (une bonne option pour les images complexe car la description du contenu de l'image est fournie à tout le monde), de balises Alt (utiles pour les images simples – une description de l'image en une ou deux phrases) ou de descriptions longues (une option pour les images complexes qui ne peuvent pas être décrites dans le texte environnant – fournissez un lien vers une description d'image séparée plus longue). Veillez à ce que votre texte alternatif transmette le contenu et la fonctionnalité et ne soit pas simplement une description littérale de l'image. Une image décorative qui ne transmet pas de contenu ne nécessite pas de texte alternatif.

Voici un exemple d'image accompagné de trois textes alternatifs: un mauvais, un bon et le meilleur.

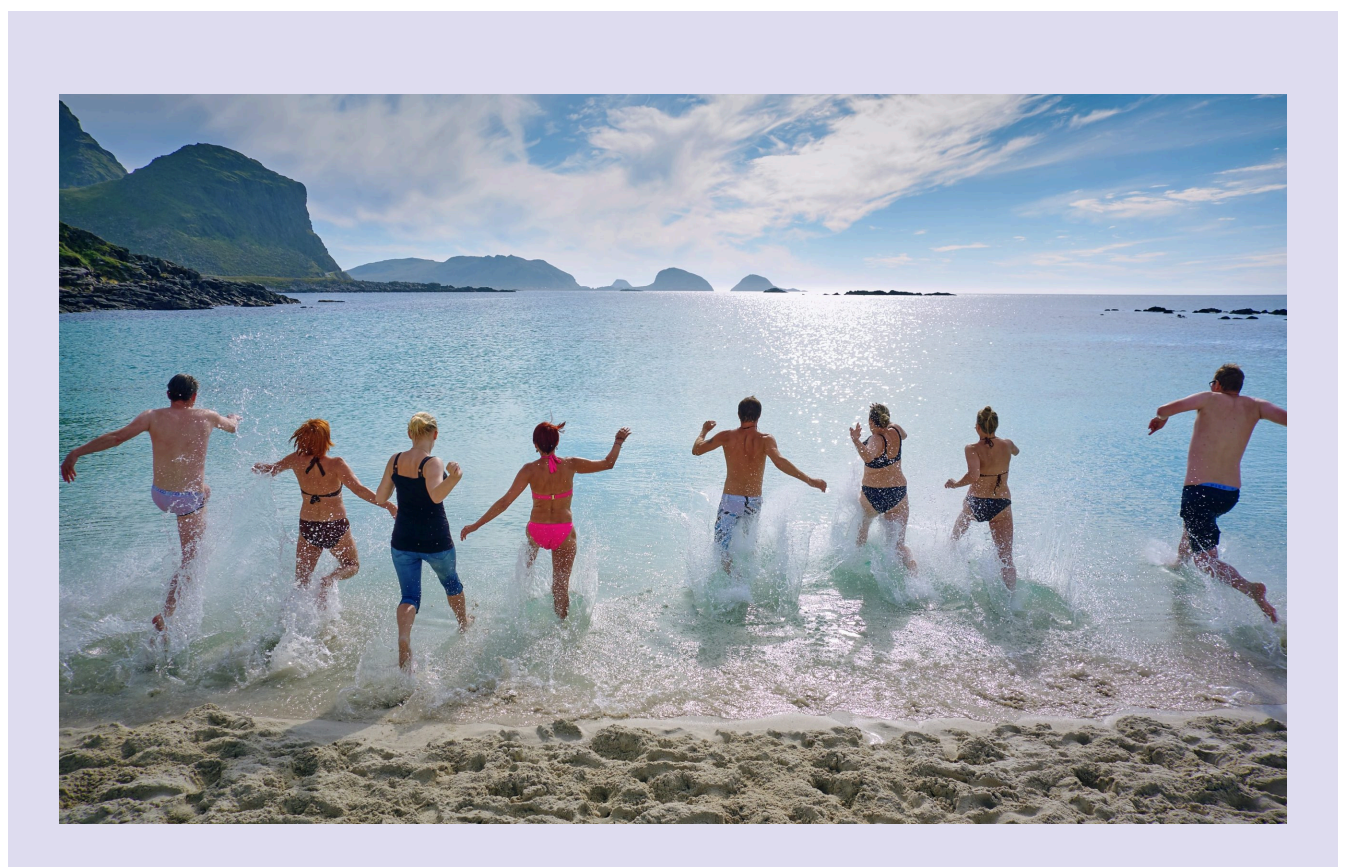

Attribution: Arctic Beach Life par Vidar Nordli-Mathisen, Unsplash, licence Unsplash.

**Pauvre** : Des gens se baignent à la plage.

**Bon**: Des gens courent dans l'eau à la plage pour se beigner.

**Meilleur** : Un groupe de huit adultes, hommes et femmes, vêtus de maillots de bain, courant dans l'eau à la plage par une journée ensoleillée, avec des falaises et des montagnes en arrière-plan.

## Contraste des couleurs

**Quoi** : Le contraste des couleurs fait référence au contraste de deux couleurs adjacentes.

**Pourquoi** : Il doit y avoir un contraste suffisant entre deux couleurs adjacentes. L'exemple le plus commun est celui du texte et des couleurs d'arrière-plan. Ceci est important pour garantir la lisibilité du texte pour toutes les personnes, mais surtout pour celles ayant un handicap visuel, ont de la difficulté à percevoir les contrastes et les couleurs ou qui utilisent des appareils monochromatiques.

**Comment**: Veillez à ce que la couleur ne soit pas le seul moyen de transmettre des informations importantes (telles que des informations essentielles dans des images ou des liens dans du texte). WCAG 2.0 niveau AA exige que la présentation visuelle du texte et du texte sou forme d'image ait un rapport de contraste d'au moins 4,5:1 alors que pour respecter le niveau AAA, le rapport de contraste devrait être d'au moins 7:1 $^{\rm 1}.$ 

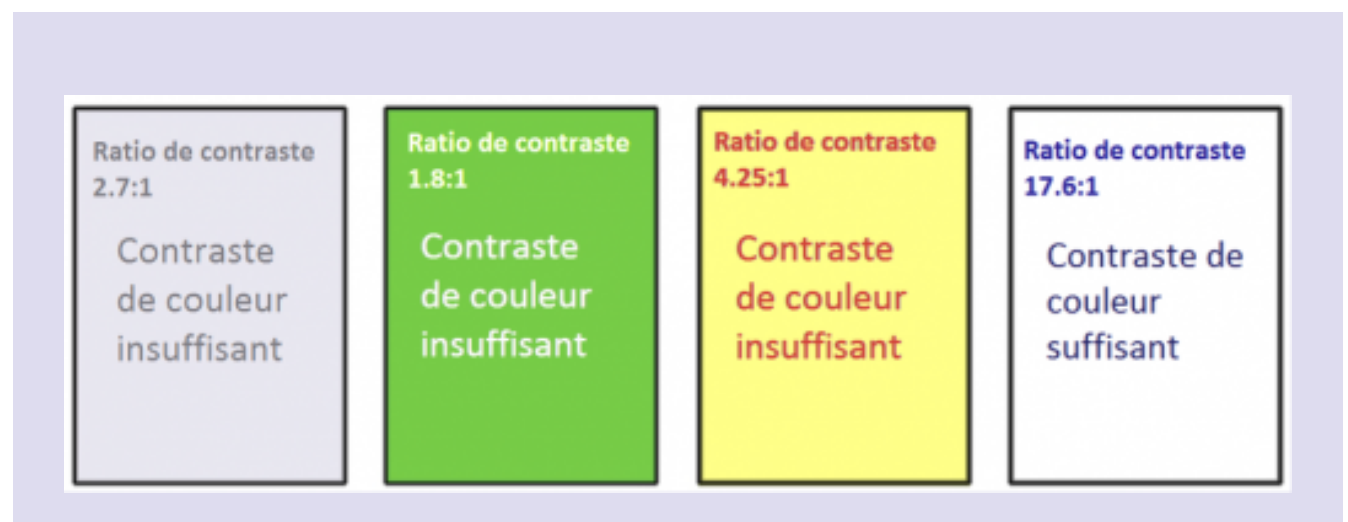

A. Coolidge, S. Donner et T. Robertson (2017), CB Trousse d'outils d'accessibilité pour les manuels scolaires ouverts, BCcampus, CC BY 4.0

## Sous-titrage et transcriptions

**Quoi** : Les sous-titres et les transcriptions sont les versions textuelles de mots prononcés dans les fichiers audio, les vidéos et les présentations multimédias.

**Pourquoi** : Fournir des sous-titres pour les vidéos et des transcriptions audio permet à tous les utilisateurs de suivre ce qui se passe et de comprendre ce qui est dit. Ce texte est utile à la compréhension de tous les étudiants,

<sup>1.</sup> W3C, Règles pour l'accessibilité des contenus Web (WCAG) 2.0, 1.4.3 Contraste (minimum) et 1.4.6 Contraste (amélioré), https://www.w3.org/ Translations/WCAG20-fr/
mais surtout de ceux qui sont malentendants, qui ne peuvent pas écouter l'audio ou dont la langue de la vidéo n'est pas leur langue maternelle.

**Comment** : La plupart des plateformes d'hébergement vidéo (ex. YouTube, Kultura, Vimeo, Yuja, Microsoft, etc.) proposent des sous-titres générés automatiquement qui peuvent et devraient être corrigés pour en assurer la précision. Les transcriptions peuvent être ajoutées en tant que document sous les vidéos intégrées dans un site Web ou un système de gestion des apprentissages. Une bonne pratique à suivre pour obtenir des transcriptions et des sous-titres exacts est de générer un script qui sera utilisé lors de l'enregistrement.

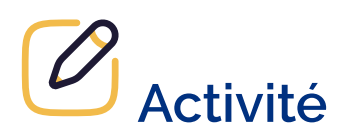

Évaluez votre compréhension des principes essentiels de l'accessibilité numérique en complétant cette activité H5P.

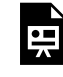

Un élément interactif H5P a été exclu de cette version du texte. Vous pouvez le consulter en ligne ici : https://ecampusontario.pressbooks.pub/maitriserleducationouverte/?p=62#h5p-7

## CRÉER ET UTILISER DES REL ACCESSIBLES

Comme de nombreuses ressources éducatives libres sont créées ou hébergées sur des sites Web, les exigences et pratiques déjà présentées pour le Web s'appliquent aux REL en général.

Un des principes clés de l'éducation ouverte est de favoriser la participation par le biais de matériel d'apprentissage facilement accessibles. Garantir l'accessibilité d'une REL s'inscrit dans cette optique en permettant aux apprenantes et apprenants aux besoins divers de l'utiliser. Nous cherchons à éliminer autant d'obstacles que possible à l'utilisation des REL et il est essentiel de veiller à ce que nos REL soient lisibles et comprises par le plus grand nombre de personnes.

La section précédente présente les détails et nous recommandons également de consulter ce guide de référence de WebAIM[en anglais seulement] qui fournit des conseils rapides qui vous seront utiles lors de la création de ressources. Comme Pressbooks est la plateforme la plus utilisée dans le secteur postsecondaire en Ontario pour créer et adapter des REL, cette section porte spécifiquement sur cette plateforme.

## **L'accessibilité dans Pressbooks**

Selon les évaluations complétées en février 2023, l'interface de création et l'interface de lecture de Pressbooks respectent les exigences de WCAG 2.0 et 2.1, niveau AA. Bien entendu, il revient aussi aux autrices et auteurs de suivre les pratiques exemplaires en matière d'accessibilité pour tout contenu ajouté à Pressbooks afin de rendre leur ressource véritablement accessible.

### **Organisation**

Pour l'organisation du contenu, utilisez le menu de styles dans l'éditeur visuel pour assigner «Titre1» aux sections et «Titre 2» aux sous-sections et ainsi de suite. Évitez les titres entièrement en majuscules.

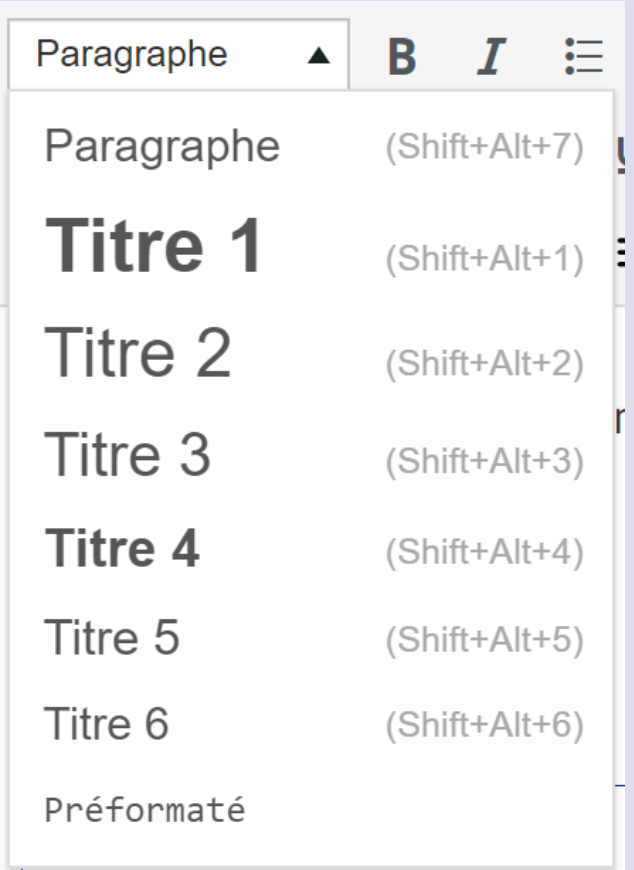

### Listes

Pour les listes, utilisez l'option « Liste à puces » ou « Liste numérotée » dans l'éditeur visuel pour structurer votre liste de manière accessible.

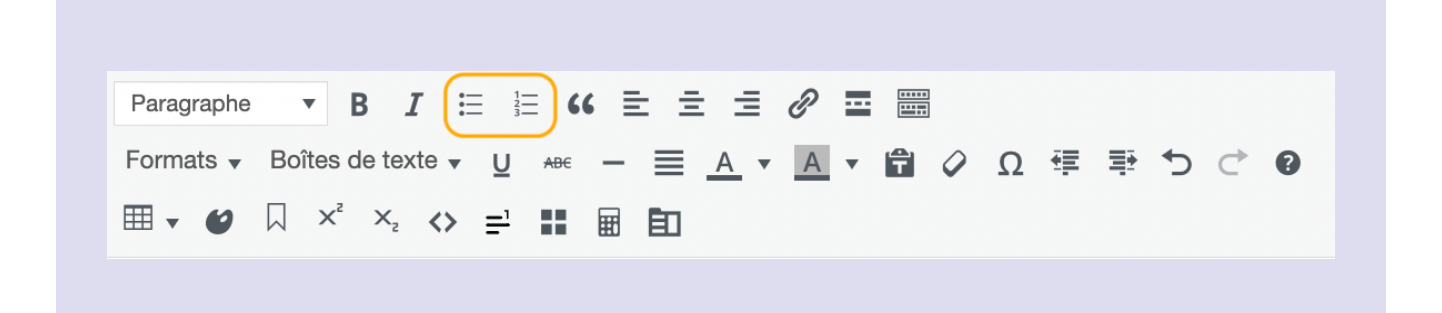

### Texte lisible

Lorsque que vous créez une REL dans Pressbooks, il est important d'utiliser un thème de livre accessible. Par exemple, le thème par défaut dans l'instance de Pressbooks d'eCampusOntario est « Malala » qui comprend une police sans sérif de 12 points.

## **Hyperliens**

Pour créer un hyperlien accessible, copiez le lien, sélectionnez le texte auquel il sera rattaché et dans l'éditeur visuel, choisissez «Insérer/modifier un lien » et ajouter l'adresse URL. Vous pouvez également utiliser le raccourci Ctrl/Cmd + L et coller.

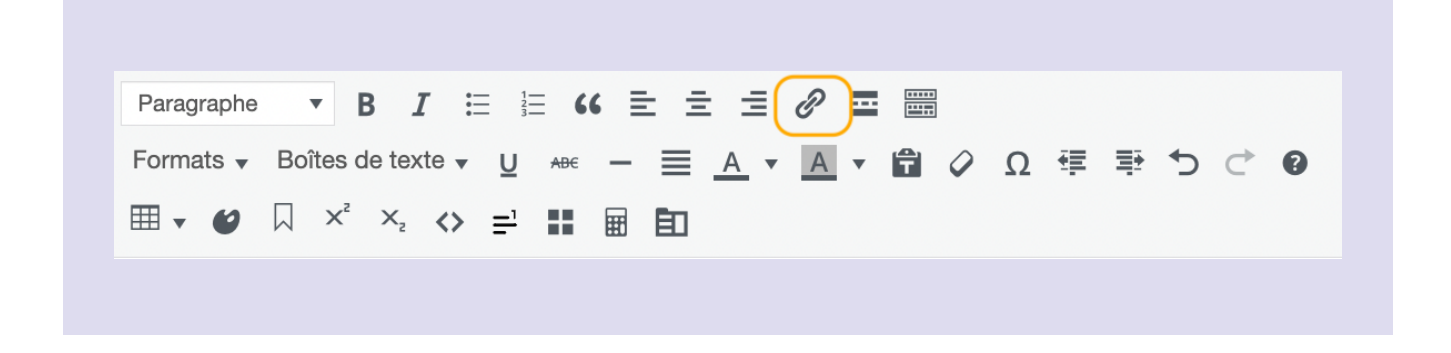

#### **Tableaux**

Les tableaux créés dans Pressbooks doivent avoir une structure définie pour être accessibles. Assurez-vous que votre tableau ait une légende ou un titre, qu'il y ait des en-têtes pour les rangées et les colonnes pour définir les sections du tableau et évitez de fusionner ou de diviser des cellules.

Pour ajouter une légende ou un titre à votre tableau, choisissez l'icône «Tableau », «Propriétés du tableau» et enfin «Légende». Sélectionnez l'espace qui apparaît maintenant au centre au-dessus de votre tableau et ajouter un titre.

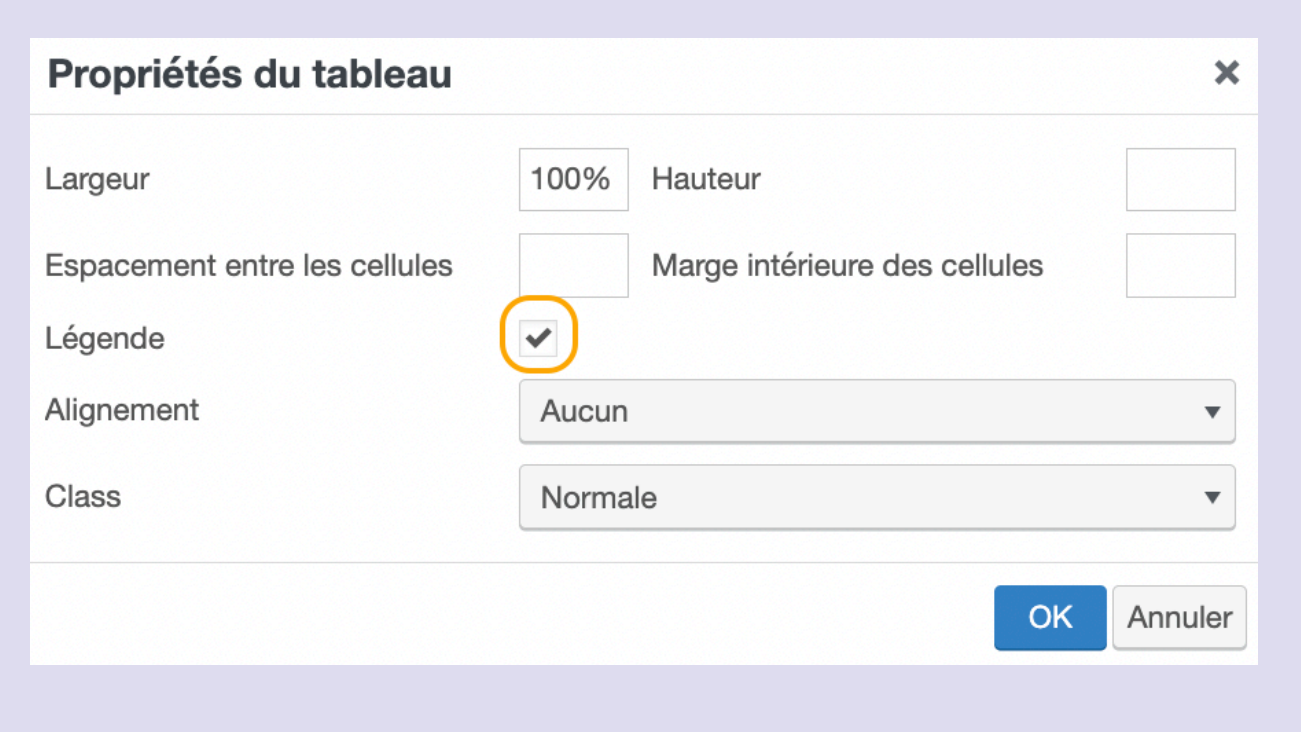

Pour ajouter des en-têtes de rangée et de colonne après avoir créé votre tableau, ajustez les propriétés des cellules. Par exemple, pour ajouter un en-tête de colonne, sélectionnez toutes les cellules de la colonne en question. Choisissez ensuite l'icône «Tableau », «Cellule », «Propriété de la cellule du tableau » et modifiez le «Type de cellule » à «Cellule d'en-tête » et la « Portée » à « Colonne ». Procédez de la même façon pour ajouter un en-tête de rangée.

De nombreux éléments doivent être pris en considération pour assurer l'accessibilité des tableaux dans Pressbooks. Nous recommandons de consulter les lignes directrices sur l'accessibilité des contenus numériques et Pressbooks de McMaster University [en anglais].

### Texte alternatif

Pour les images, ajouter un texte alternatif au moment de les ajouter dans la Médiathèque.

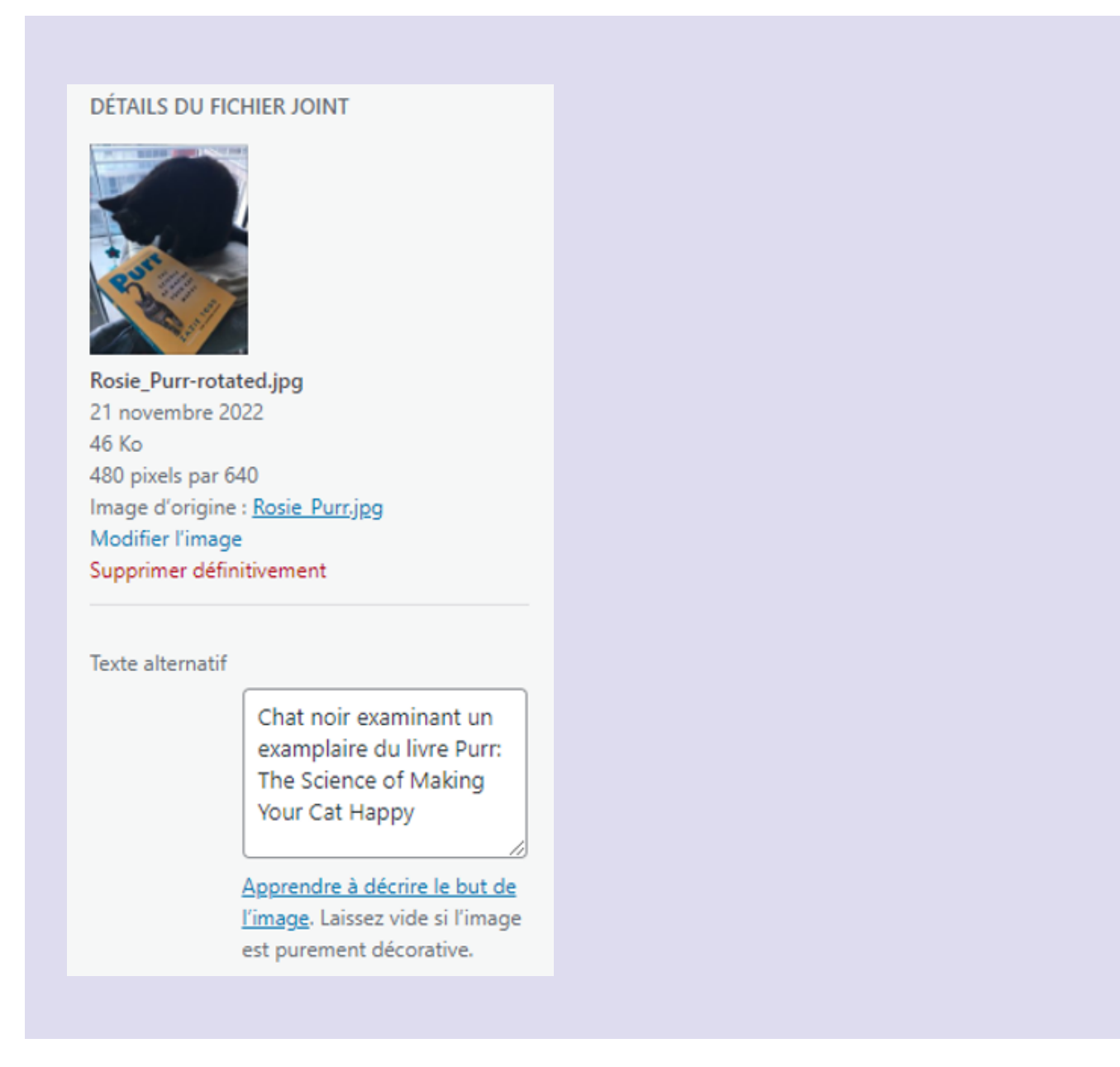

#### Contraste des couleurs

Assurez-vous de vérifier le contraste des couleurs lorsque vous utilisez deux couleurs adjacentes, qu'il s'agisse du texte, de l'arrière-plan, des images ou des figures. Si vous connaissez le code hexadécimal des couleurs, vous pouvez vérifier le contraste à l'aide du vérificateur «Color Review» ou vous pouvez l'adresse URL de votre «webbook» au vérificateur «WAVE Web AIM Accessibility» et procéder aux modifications nécessaires.

Si vous avez le rôle d'administrateur d'un livre Pressbooks et que vous avez besoin d'un contraste de couleurs plus élevé pour faciliter la création d'une ressource, vous pouvez modifier l'interface d'administration par défaut en choisissant «Pressbooks a11y» sous «Comptes» et «Profil». Cette modification ne s'appliquera qu'à votre interface et non celle des lecteurs du livre.

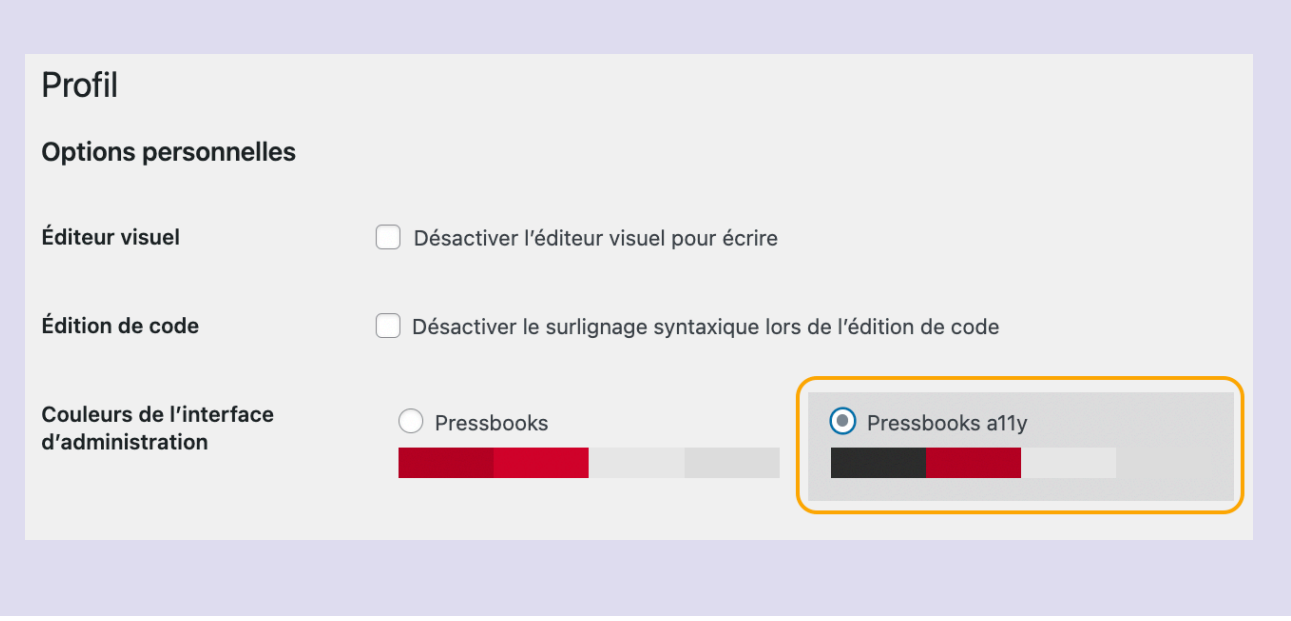

#### Sous-titrage et transcriptions

En raison des limites de taille, nous recommandons de ne pas téléverser des médias tels que des fichiers audio et vidéo directement dans Pressbooks. Vous devriez plutôt les téléverser dans un dépôt en ligne ou une plateforme d'hébergement à cet effet et utiliser les options de sous-titrage et de transcription disponibles. Par exemple, en téléversant vos vidéos sur YouTube, vous aurez la possibilité d'ajouter et de modifier des sous-titres et transcriptions pour ensuite les intégrer facilement dans Pressbooks.

Vous pouvez aussi inclure la transcription d'une vidéo ou d'un enregistrement audio dans le texte qui suit immédiatement le média, comme dans cet exemple tiré de «Essentials of Linguistics» où la transcription («video script») se trouve sous la vidéo.

### Formats multiples

Enfin, il est préférable de rendre votre «webbook» disponible dans divers formats qui permettent aux lectrices et lecteurs de télécharger votre ressource pour l'utiliser sans connexion à l'Internet (par exemple, en PDF ou EPUB).

## **L'accessibilité dans les activités H5P**

L'accessibilité dans les activités H5P est abordée plus en détail dans le module H5P.

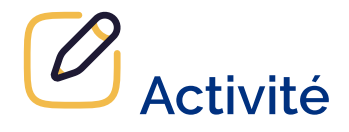

Utilisez la Liste de contrôle en matière d'accessibilité [document Word] pour revoir une ressource que vous avez déjà créée dans le cadre de votre travail OU utilisez la Liste de contrôle en matière d'accessibilité[document Word] pour revoir une ressource créée par quelqu'un d'autre. Quelles fonctionnalités de cette ressource pouvez-vous améliorer pour la rendre accessible ? Comment allez-vous procéder ? Partagez votre réflexion dans un Padlet.

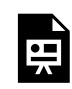

Un ou plusieurs éléments interactifs ont été exclus de cette version du texte. Vous pouvez les visualiser en ligne ici : https://ecampusontario.pressbooks.pub/maitriserleducationouverte/?p=64

## **CONCLUSION**

### $O<sub>m</sub>$ **Principaux points à retenir**

- 1. Une REL accessible est une ressource qui est adaptée à diverses capacités d'apprentissage et handicaps
- 2. La *Loi de 2005 sur l'accessibilité pour les personnes handicapées de l'Ontario* (LAPHO) exige que les contenus Web respectent les règles WCAG 2.0, niveau AA
- 3. Pour qu'une REL soit accessible, il est essentiel de considérer sa structure, la lisibilité du texte, des hyperliens descriptifs, des tableaux, les textes alternatifs pour les images, le contraste des couleurs ainsi que le sous-titrage et les transcriptions de contenu audio ou vidéo
- 4. Même si une plateforme de création ou une application respecte les normes en matière d'accessibilité, les autrices et les auteurs de REL sont également responsables de s'assurer que le contenu qu'ils y ajoutent soit également accessible
- 5. Tout le monde bénéficie des meilleures pratiques en matière d'accessibilité

# **Ressources utiless**

- Amanda Coolidge, Sue Donner et Tara Robertson. (2017). *CB Trousse d'outils d'accessibilité pour les manuels scolaires ouverts.* BCcampus.
- Conseil des universités de l'Ontario, Campus accessible
- Darla Benton Kearney. (2022). *Universal Design for Learning (UDL) for Inclusion, Diversity, Equity, and Accessibility (IDEA)*[en anglais]
- École de la fonction publique du Canada. (2021). Rendre ses documents accessibles [vidéo avec transcription]
- Inclusive Design Research Centre, Inclusive Learning Design Handbook[en anglais]
- Jacqueline Anderson, Helen Camacho, Ieva Jean, Ingi Hong and Scott Baker, Designing with Intent, Ontario Tech [en anglais]
- W3C Web Accessibility Initiative, Règles pour l'accessibilité des contenus Web (WCAG) 2.0 (2008)

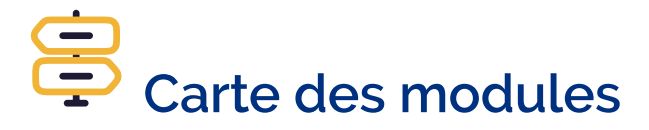

Vous ne savez pas par où aller ? Naviguez sans difficulté en utilisant la carte pour tracer votre parcours!

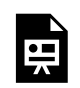

Un élément interactif H5P a été exclu de cette version du texte. Vous pouvez le consulter en ligne ici :

https://ecampusontario.pressbooks.pub/maitriserleducationouverte/?p=66#h5p-12

# **Attributions**

- Gouvernement de l'Ontario, Loi sur l'accessibilité pour les personnes handicapées de l'Ontario : rapport annuel de 2019
- Digital Education Strategies, WCAG Principles, *Professional Web Accessibility Auditing Made Easy.* The Chang School, CC BY-SA
- OCADU, Understanding Web Accessibility, *Inclusive Design Research Centre*, CC BY
- Amanda Coolidge, Sue Doner et Tara Robertson, *CB Trousse d'outils d'accessibilité pour les manuels scolaires ouverts*. BCcampus, CC BY
- Coolidge, Amanda, Sue Doner, Tara Robertson et Josie Gray, Accessibility Toolkit– 2nd Edition, CC BY 4.0
- Pressbooks, Make Your Book Accessible and Inclusive, *Pressbooks User Guide* CC BY 4.0

## PARTIE IV H5P

| H5P

## INTRODUCTION

Ce module vous fournira les principes fondamentaux de H5P – de quoi il s'agit, pourquoi l'utiliser dans votre enseignement et votre apprentissage et comment créer et utiliser des activités H5P dans les espaces en ligne.

## **Qu'est-ce que H5P ?**

H5P est un cadre de collaboration de contenu gratuit, à code source ouvert, facile à utiliser mais puissant, qui permet à quiconque – de l'internaute novice au programmeur professionnel – de créer des activités d'apprentissage et des contenus interactifs sur le Web. Il fonctionne comme un plugiciel pour les plateformes Web telles que WordPress, Pressbooks (où il est intégré) et les systèmes de gestion des apprentissages tels que Brightspace, Canvas, Blackboard, Moodle et d'autres.

H5P est l'acronyme de « HTML5 Package » – et ne vous laissez pas intimider par ce terme technique. En fait, HTML5 est la version la plus récente et la plus polyvalente du langage de balisage standard utilisé pour structurer et présenter le contenu sur le Web, ce qui nous permet de créer facilement des contenus interactifs, flexibles et multimédias.

La meilleure façon de découvrir H5P est de commencer par explorer les différents types de contenu. Après vous être familiarisé avec ces types de contenu, prenez le temps de réfléchir aux raisons qui vous poussent à créer et à utiliser H5P. Comme pour toute technologie, il est important de ne pas l'utiliser uniquement parce qu'elle existe, mais plutôt pour déterminer l'utilité qu'elle aura dans votre contexte d'enseignement et d'apprentissage. Une fois cet objectif défini, il est temps de commencer à examiner les possibilités qu'offre H5P. L'étape finale consiste à tenter l'expérience et à l'essayer par vous-même. Allons-y!

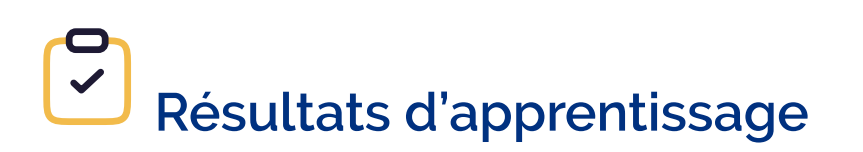

- 1. Explorer la boîte à outils H5P et sa gamme de contenus interactifs.
- 2. Identifier les contextes dans lesquels l'utilisation de H5P offre des expériences d'apprentissage

#### 74 | INTRODUCTION

engageantes et interactives.

- 3. Créer du contenu interactif à l'aide de H5P.
- 4. Intégrer des éléments interactifs H5P dans le système de gestion des apprentissages Brightspace et/ou des sites Web.

## EXPLORER H5P

H5P dispose d'un catalogue de différents types de contenus interactifs. La manière la plus courante de les explorer est de se rendre à la source – H5P.org [en anglais seulement] – et de consulter leur catalogue actuel de types de contenu sous « View all ».

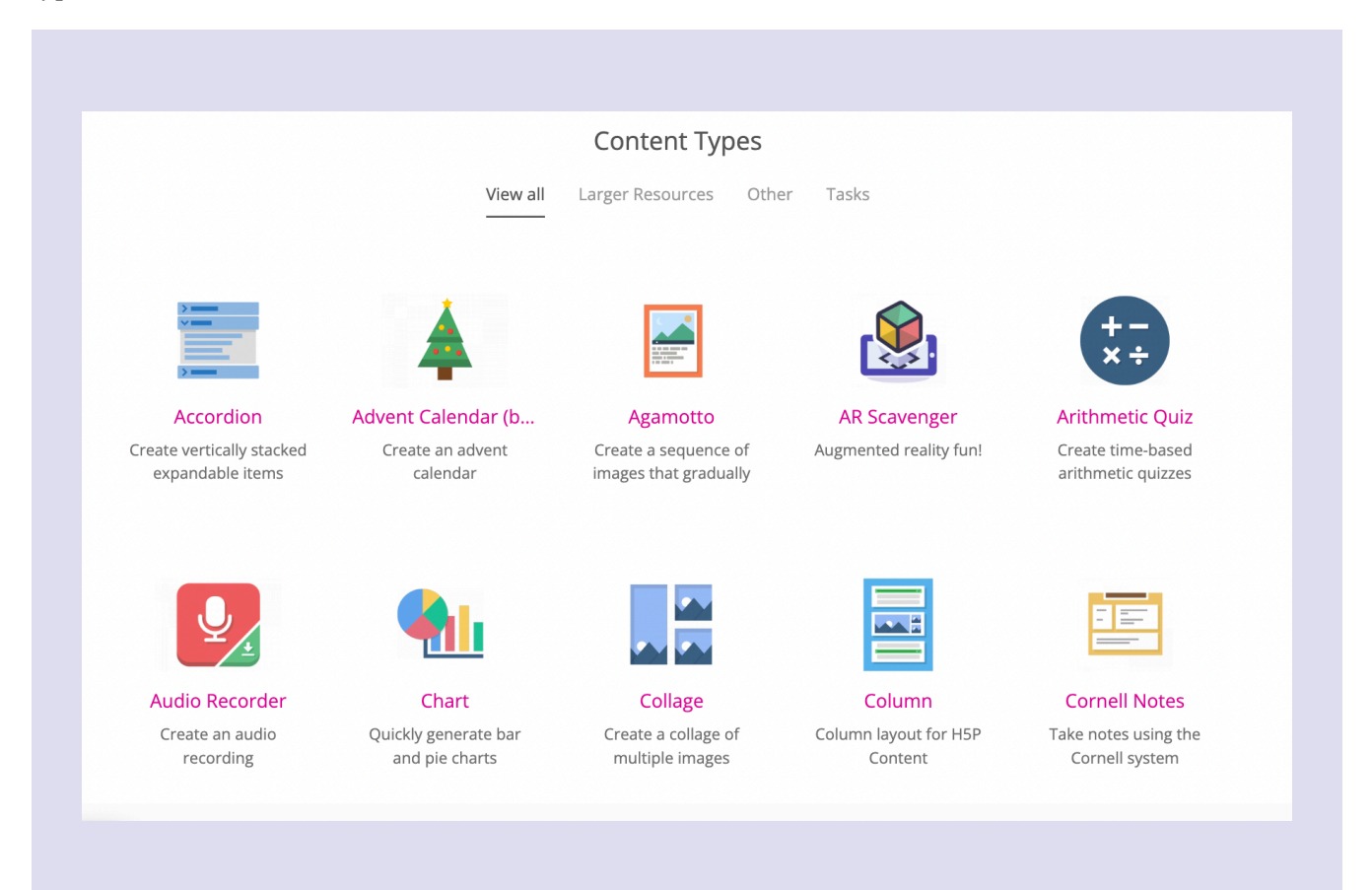

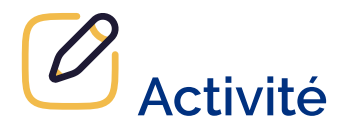

- 1. Accédez au catalogue des types de contenusur H5P.org
- 2. Choisissez au moins 4 ou 5 (ou plus!) et essayez l'exemple

3. Pour chaque type de contenu, réfléchissez aux caractéristiques, aux avantages et à la manière dont vous pourriez l'utiliser dans votre enseignement et votre apprentissage

## **L'accessibilité**

H5P s'est engagé à rendre ses types de contenu accessibles et recueille les commentaires des utilisateurs pour chaque outil. Consultez la liste complète des outils et la manière dont chacun répond (ou ne répond pas) aux exigences en matière d'accessibilité [en anglais seulement].

N'oubliez pas que vous pouvez également contrôler certains aspects de l'accessibilité lors de la création de votre type de contenu, par exemple en sélectionnant des couleurs contrastées et des polices accessibles. Référez-vous au module sur l'accessibilité pour en apprendre davantage sur ces pratiques. La présentation ci-dessous offre des conseils généraux pour rendre certaines activités H5P accessibles.

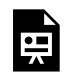

Un élément interactif H5P a été exclu de cette version du texte. Vous pouvez le consulter en ligne ici : https://ecampusontario.pressbooks.pub/maitriserleducationouverte/?p=72#h5p-8

## **Droit d'auteur**

N'oubliez pas que si vous avez une idée pour un type de contenu H5P et que vous incluez des éléments propriétaires (par exemple, du matériel publié par une maison d'édition, des images, des vidéos), ils doivent faire l'objet d'une licence claire et appropriée pour la réutilisation ou vous devez obtenir la permission du titulaire du droit d'auteur. En cas de doute, vous pouvez demander conseil en matière de droit d'auteur auprès de votre bibliothèque, de votre centre d'enseignement et d'apprentissage ou d'un bureau des droits d'auteur, selon votre établissement. Pour en savoir plus au sujet des licences ouvertes, consultez le module à cet effet.

## QUAND UTILISER H5P ?

Les contextes d'enseignement et d'apprentissage sont différents d'une personne à l'autre, mais il y a un aspect qui s'applique à tous : nous ne voulons pas compliquer à l'excès ou introduire des éléments qui n'ont pas de raison d'être. Lorsque vous envisagez d'utiliser H5P pour votre cours ou ressource, évaluez s'il soutient ou non les principes clés suivants :

- 1. L'élément H5P est aligné sur les résultats d'apprentissage visés
- 2. L'élément H5P offre la possibilité d'incorporer du multimédia (plusieurs modes) pour aider à gérer la charge cognitive pendant le processus d'apprentissage
- 3. L'élément H5P permet aux apprenantes et apprenants de s'impliquer dans le contenu, encourageant ainsi un apprentissage actif

Le tableau suivant<sup>1</sup> présente des façons dont vous pourriez envisager d'utiliser H5P à des fins d'enseignement et d'apprentissage.

<sup>1.</sup> Ce tableau est une adaptation de UBC's H5P Open Hub, «Why use H5P? » https://h5p.open.ubc.ca/getting-started-with-h5p/why-use-h5p/ (CC BY-NC 4.0)

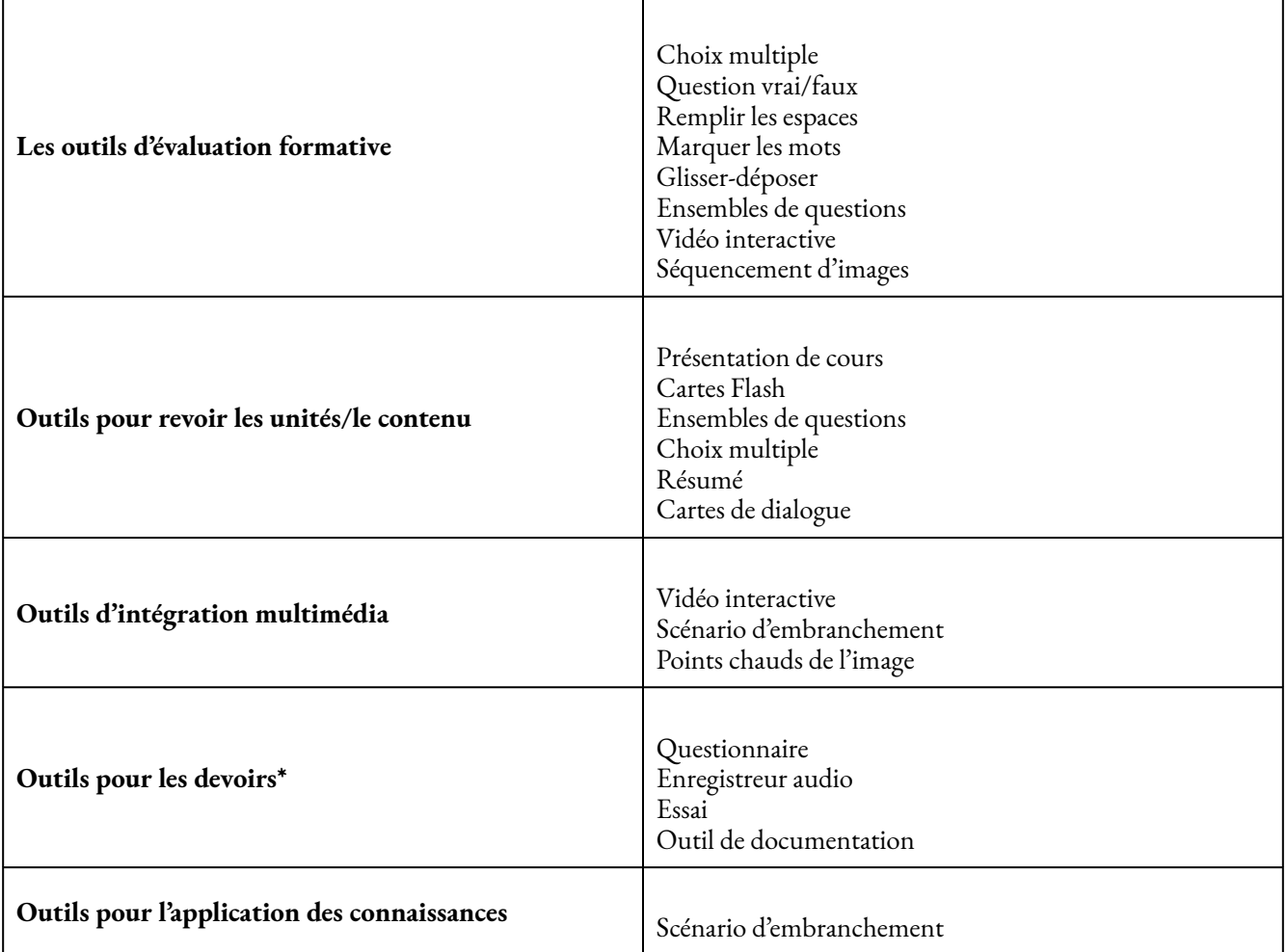

**\*** Ceci n'inclut que les types de contenu H5P pour lesquels les étudiantes et étudiants peuvent soumettre des textes ou médias. Lorsque les étudiantes et étudiants créent et soumettent des types de contenu H5P dont ils sont les auteurs, ils prennent part à un exercice de pédagogie ouverte!

## **Niveau de difficulté**

Vous devez également tenir compte de la difficulté de créer un H5P et de l'effort cognitif nécessaire pour que vos apprenantes et apprenants puissent l'utiliser $^2\!\!$ .

<sup>2.</sup> Ce tableau est une adaptation de la Diapo 7, « Intro to H5P for Mohawk College » par Peggy French, https://h5pstudio.ecampusontario.ca/ content/309, CC BY-SA 4.0.

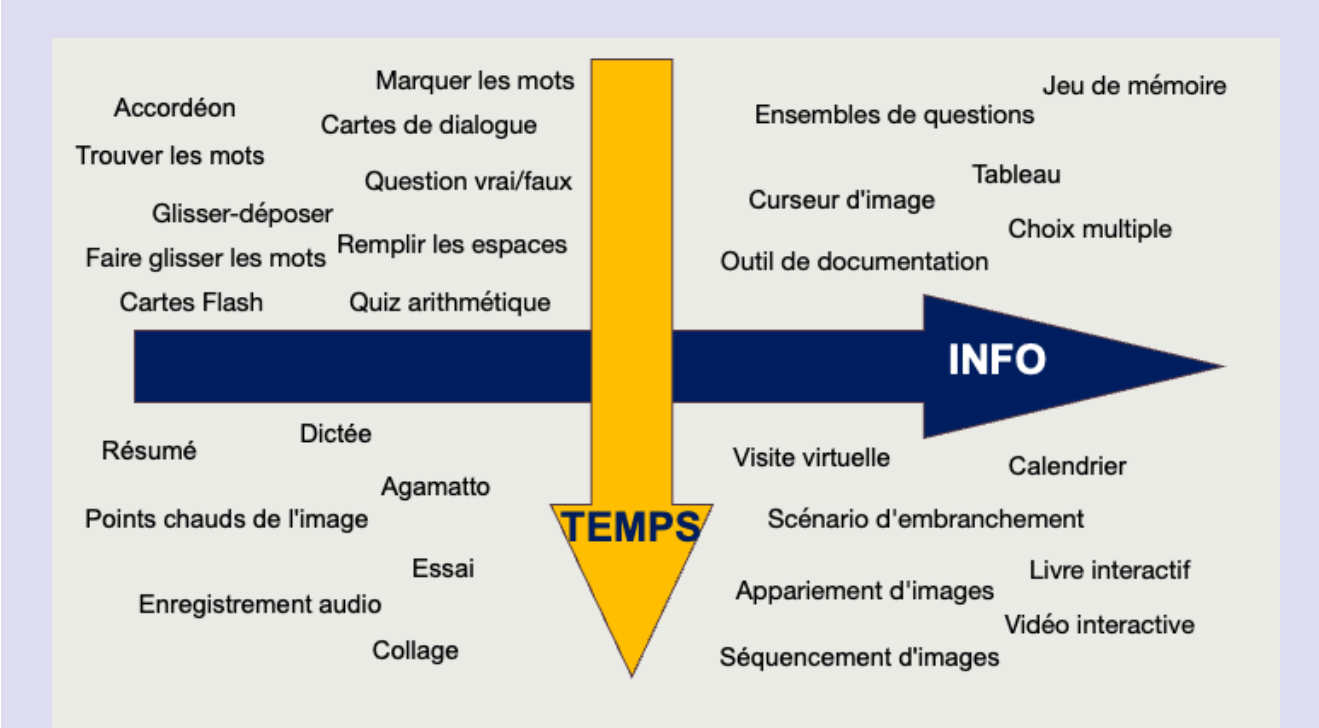

#### **Description textuelle**

Une matrice avec 4 quadrants. Le quadrant supérieur gauche représente moins d'informations et moins de temps à consacrer à la création, ce qui inclut les types de contenu H5P suivants : Accordéon, Trouver les mots, Glisser-déposer, Glisser les mots, cartes Flash, Marquer les mots, Cartes de dialogue, Questions vrai ou faux, Remplir les blancs et Quiz arithmétique. Le quadrant inférieur gauche représente moins d'informations mais plus de temps à consacrer à la création : Résumé, Dictée, Points chauds de l'image, Agamatto, Essai, Enregistrement audio et Collage.

Le quadrant supérieur droit représente plus d'informations et moins de temps à consacrer à la création. Il comprend : Ensembles de questions, Jeu de mémoire, Curseur d'image, Tableau, Choix multiple et Outil de documentation. Le quadrant inférieur droit représente plus d'informations et plus de temps à consacrer à la création et comprend la visite virtuelle, le calendrier, le scénario à embranchements, l'appariement d'images, la vidéo interactive, le livre interactif et le séquencement d'images.

## **Cas d'utilisation**

Une autre façon de réfléchir à cette question est de consulter le tableau suivant, qui répertorie chaque type de contenu H5P et son niveau de difficulté approximatif de création.

#### 80 | QUAND UTILISER H5P ?

Afin de faciliter l'identification des activités H5P dans le catalogue, nous fournissons entre parenthèses leurs noms en anglais.

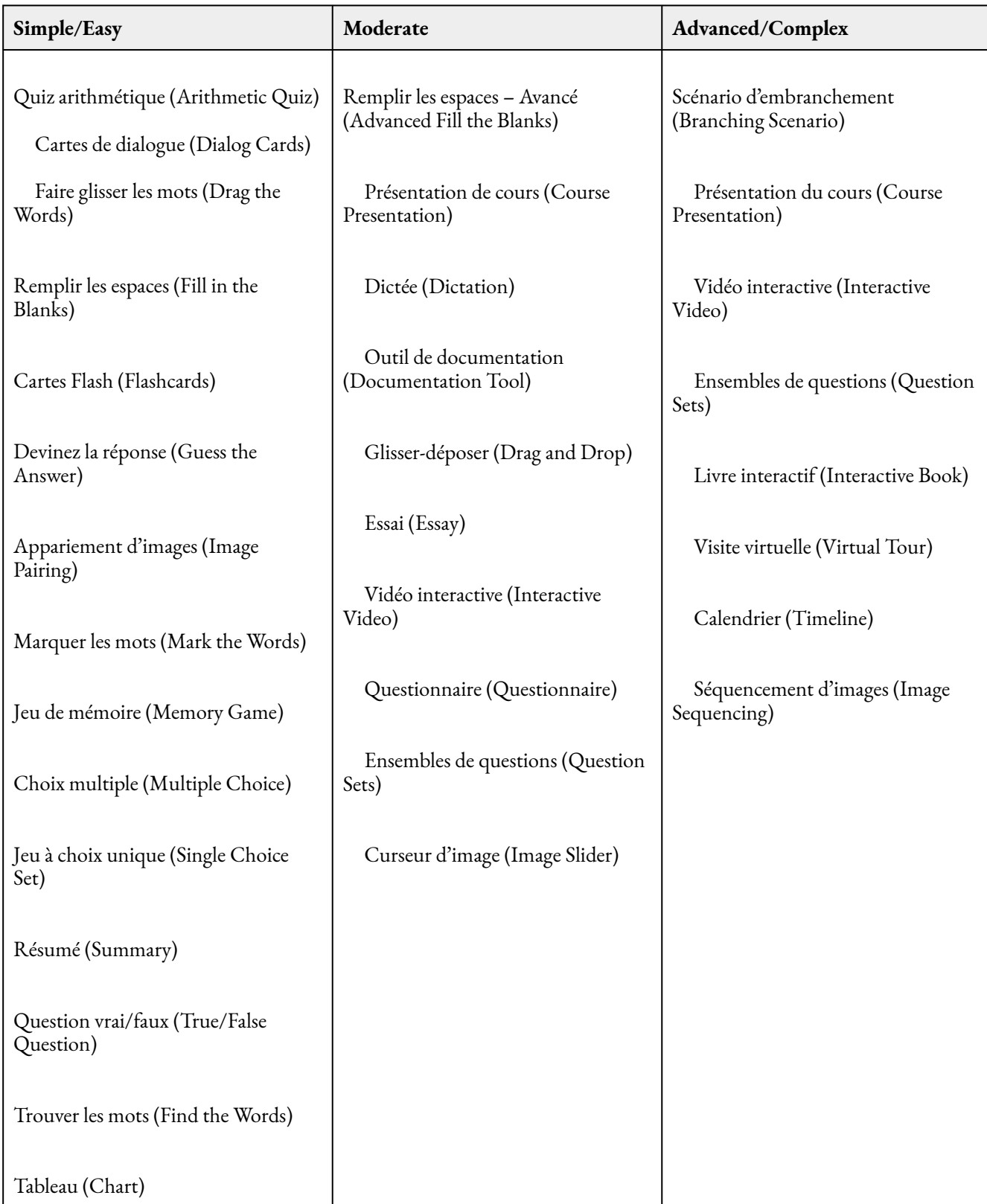

## DÉMARRER AVEC LE STUDIO H5P

Voici un guide détaillant les étapes pour commencer à utiliser le Studio H5P d'eCampusOntario. Selon votre familiarité avec la plateforme, vous n'aurez peut-être pas besoin de lire chaque étape. Si vous n'êtes pas familier avec la plateforme, nous vous recommandons de revoir chaque étape dans la présentation H5P suivante et de les compléter par vous-même en ouvrant un nouvel onglet ou une nouvelle fenêtre. Vous pouvez également vous référer au « Nouveau guide de l'utilisateur du studio H5P » d'eCampusOntario.

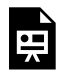

Un élément interactif H5P a été exclu de cette version du texte. Vous pouvez le consulter en ligne ici : https://ecampusontario.pressbooks.pub/maitriserleducationouverte/?p=76#h5p-9

## **Créer du contenu H5P**

Maintenant que vous avez votre compte, vous pouvez commencer à créer du contenu H5P. Ne vous inquiétez pas trop de briser quoi que ce soit lorsque vous jouez dans le Studio – vous pouvez toujours supprimer du contenu. Dans la section suivante, nous allons couvrir les activités suivantes :

- 1. Créer du contenu H5P
	- 1. Jeu de questions
	- 2. Facultatif Présentation de cours ou vidéo interactive
- 2. Réutiliser H5P
	- 1. Sauvegarder vos favoris
	- 2. Étapes de réutilisation/d'adaptation

#### 82 | DÉMARRER AVEC LE STUDIO H5P

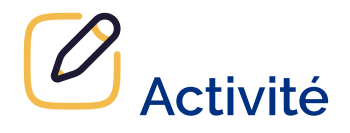

La meilleure façon de comprendre H5P est de créer un type de contenu soi-même! Cette activité est consacrée à l'option « Série de questions (Quiz)» qui permet d'intégrer plusieurs types de questions. Vous aurez l'occasion d'explorer plusieurs types de contenu dans un même exercice.

- 1. Connectez-vous au Studio H5P et cliquer « Créer »
- 2. Choisissez «Quiz (Question Set) »

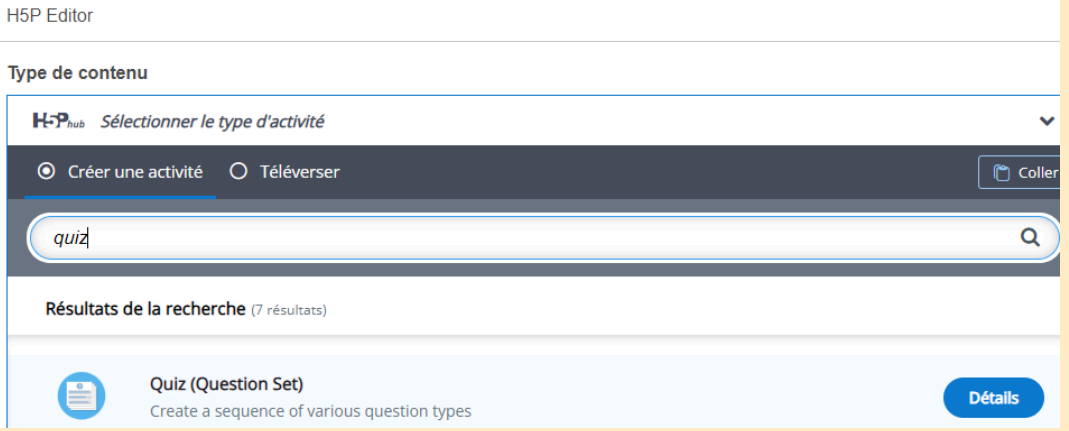

- 3. Ajoutez un titre pour cette activité, nous développerons une série de questions sur le café (mais sentez-vous libre de créer vos propres questions sur un autre sujet) – tapez donc «Quiz pause-café».
- 4. Vous pouvez ajouter une image de fond pour votre série de questions vous verrez que nous avons ajouté une image provenant de Unsplashdans cet exemple. N'oubliez pas d'ajouter l'information au sujet de la licence en remplissant les champs sous « Éditer le copyright ».
- 5. Ajoutez votre première question. Sélectionnez «Multiple Choice» et fournissez des options de réponses. Vous pouvez cliquer «Ajouter option» pour proposer plus d'options que les deux par défaut.
- 6. Marquez la bonne réponse en cochant la case à côté de «Correct » dans cet exemple, la Finlande est le pays le plus caféiné!
- 7. Nous laissons les sections «Tips and feedback» vides pour l'instant, mais vous pouvez les essayer!

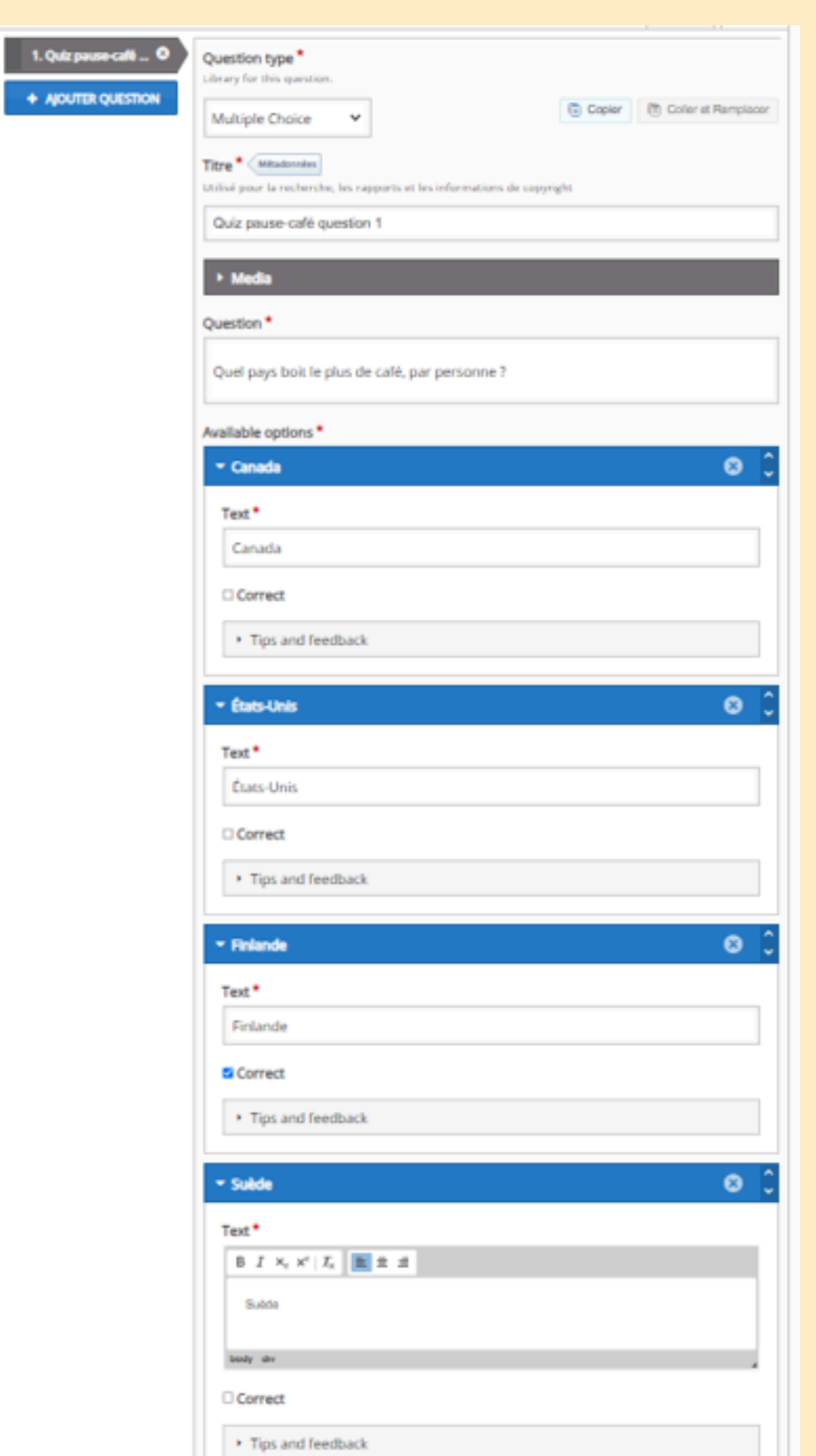

8. Ajoutez autre question. Cliquez «Ajouter question» et cette fois choisissez «Fill in the Blanks » dans le menu déroulant.

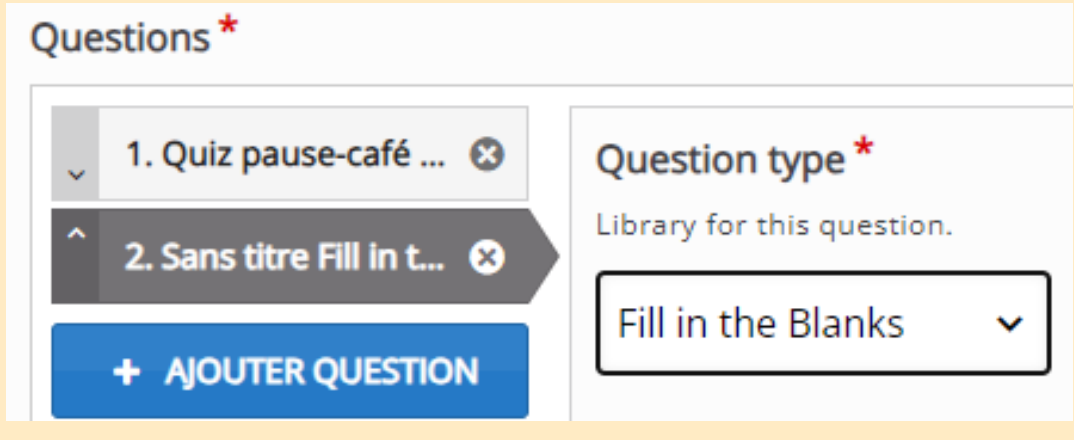

9. Ajoutez vos blocs de texte. La bonne réponse doit être placée entre deux astérisques. Cliquez «Afficher les instructions » pour obtenir de l'aide supplémentaire sur les réponses alternatives et les indices. Vous pouvez ajouter d'autres blocs de texte en choisissant «Ajouter text block».

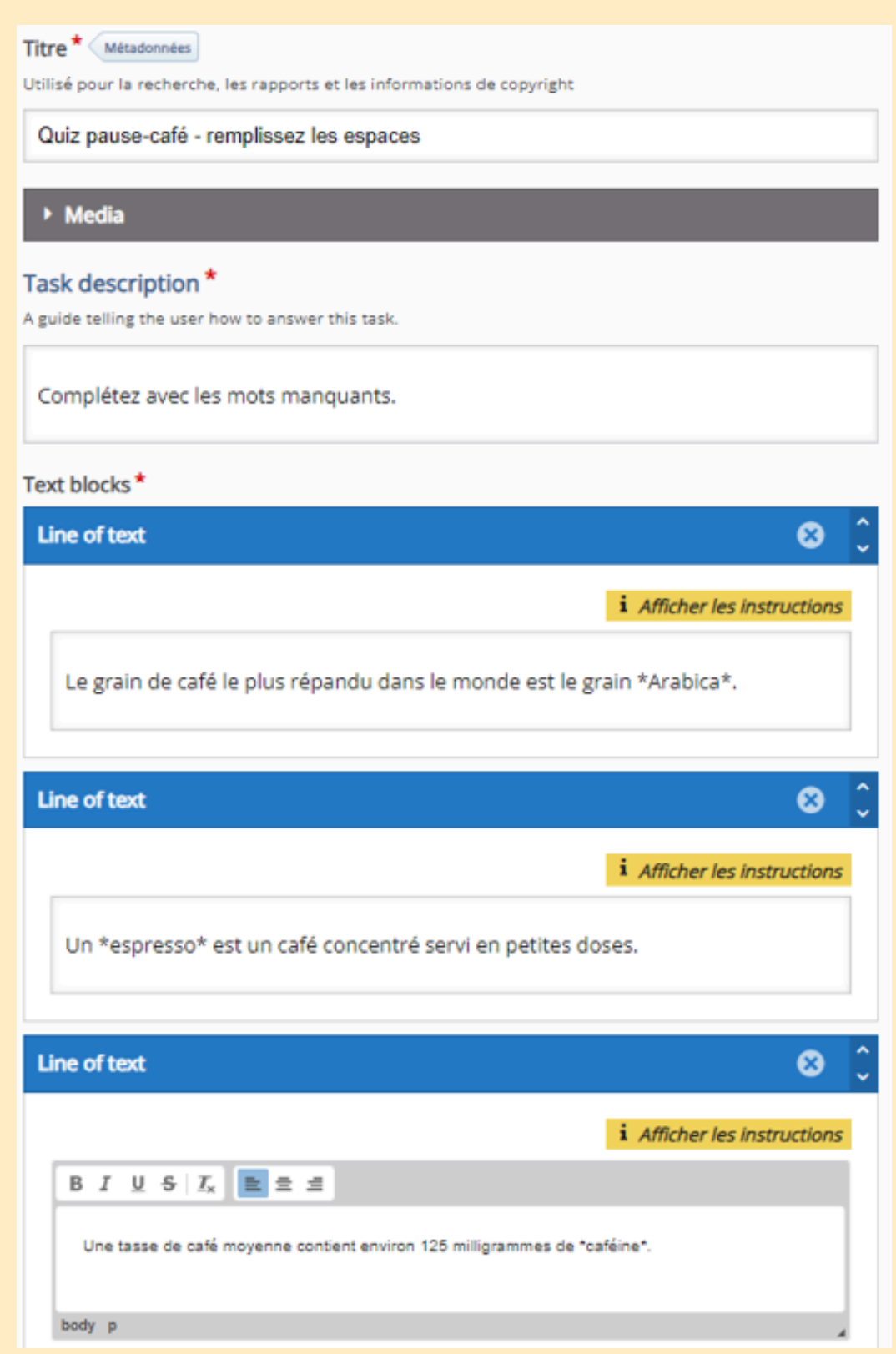

10. Essayons maintenant un autre type de question, l'option «Drag the Words ».

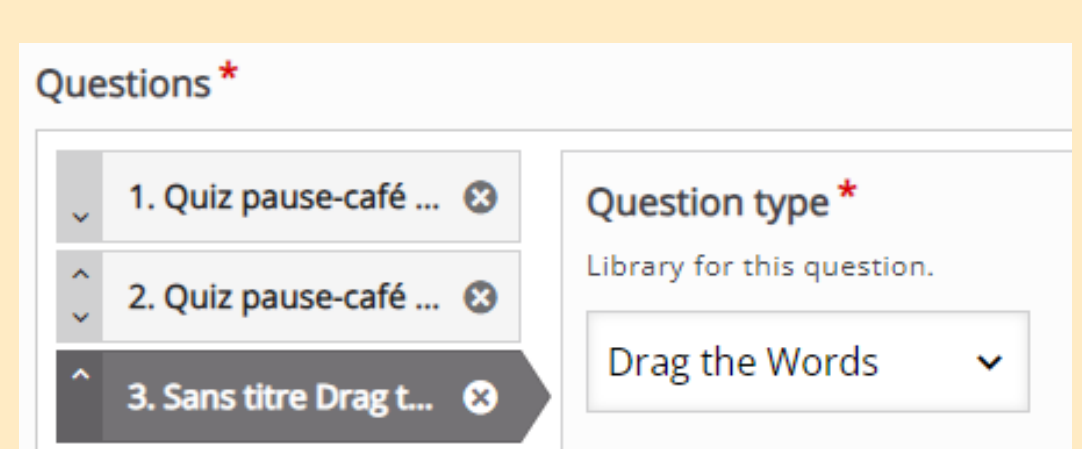

11. Comment pour la question de type «Fill in the Blanks », ajoutez du texte dans le bloc de texte et identifiez les mots à faire glisser en les plaçant entre deux astérisques. Consultez la rubrique «Afficher les instructions » pour connaître les fonctions avancées.

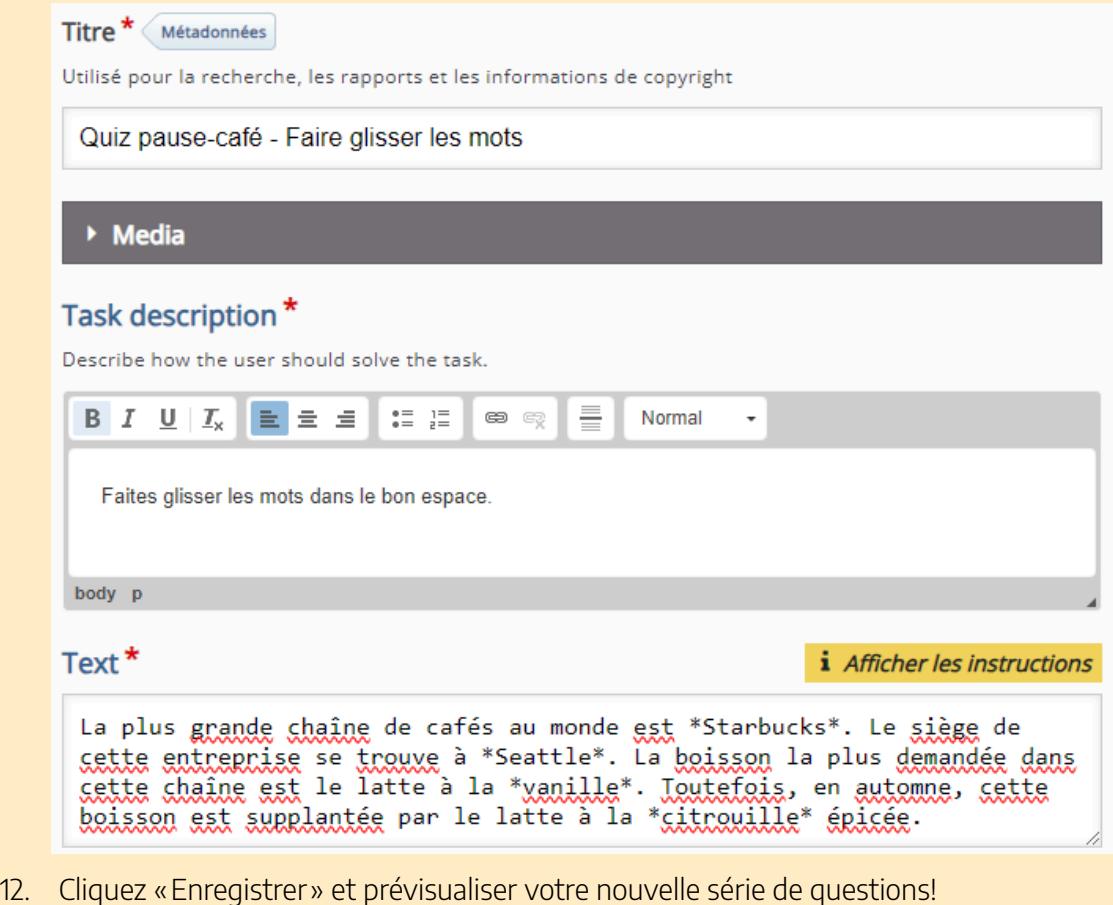

## **Activités optionnelles**

Il existe de nombreux types de contenu en plus des séries de questions. Pour approfondir vos connaissances au sujet de H5P, nous vous encourageons à essayer de créer deux des types de contenu les plus populaires dans le Studio H5P.

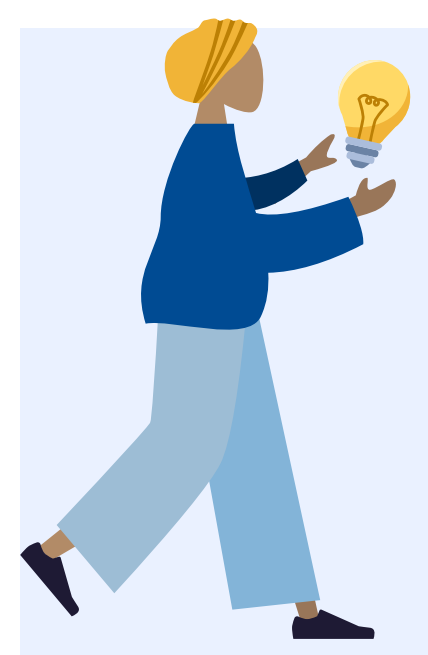

#### **Présentation de cours**

La présentation de cours est une sorte de diaporama de contenu que vous pouvez assortir de manière stratégique de questions et d'incitations à la réflexion. Consultez cet exemple [en anglais] et celuici [aussi en anglais] pour ensuite essayez le tutoriel. Essayez le tutoriel «Course Presentation» [en anglais seulement].

#### **Vidéo interactive**

Le type de contenu «vidéo interactif » ajoute des éléments dynamiques à vos vidéos en intégrant des questions de vérification et des directives avec lesquelles l'utilisateur peut interagir pendant qu'il regarde la vidéo. Voici un exemple d'une vidéo sous licence

ouverte, «World of Amphibians » sur YouTube. Notez que les cercles qui apparaissent sur la ligne de temps indiquent un nouveau point de contrôle. Essayez le tutoriel « Interactive Video» [en anglais seulement].

## **Réutiliser H5P**

Un des avantages «ouverts» de H5P est la possibilité de réutiliser et d'adapter facilement le contenu créé par d'autres s'ils y ont appliqué une licence permettant la réutilisation. Si, par exemple, quelqu'un a déjà créé un scénario de branchement sur la résolution de conflits [en anglais] et que vous souhaitez en créer un aussi, vous pouvez télécharger le fichier .h5p, le téléverser dans votre compte et l'adapter à votre contexte, ce qui vous permet de gagner du temps et de bénéficié de ce que les autres ont partagé ouvertement.

### Sauvegardez vos favoris!

Une bonne façon de commencer à réutiliser H5P est de prendre le temps d'explorer le Studio H5P d'eCampusOntario et de sauvegarder vos favoris. Pour ce faire:

- 1. Connectez-vous au Studio H5P
- 2. Cliquez «Catalogue»
- 3. Cliquer «Afficher les filtres»
- 4. Utilisez les différents champs de recherche pour trouver des activités H5P correspondant à votre contexte
- 5. Cliquez sur le petit cœur situé à côté de «Ajouter à mes favoris»
- 6. Vos H5P favoris apparaîtront désormais dans votre tableau de bord sous l'onglet « Mes Favoris»

## Étapes de réutilisation/d'adaptation

Maintenant que vous avez trouvé une activité H5P que vous souhaitez réutiliser, vous pouvez la conserver et l'intégrer telle quelle ou l'adapter au contexte. Pour l'intégrer telle quelle, il suffit de cliquer l'option «Intégrer» dans le coin inférieur gauche puis de copier et coller le code sur la plateforme de votre choix (par exemple, SGA, Pressbooks, WordPress). Nous reviendrons sur ces étapes dans la section suivante.

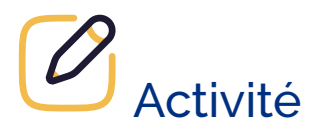

Pour réutiliser et adapter une activité H5P, suivez les étapes suivantes:

- 1. Dans l'activité H5P que vous avez trouvé, sélectionnez «Reuse» qui devrait apparaître dans le coin inférieur gauche de l'interaction. Vous serez invité à télécharger le fichier .h5p.
- 2. Une fois connecté au Studio H5P, choisissez «Créer ».
- 3. Cette fois, au lieu de sélectionner «Créer une activité», choisissez «Téléverser ».
- 4. Récupérez le fichier .h5p dans votre dossier de téléchargements et téléversez-le.
- 5. Maintenant, vous pouvez modifier et adapter!

## INTÉGRER LE CONTENU H5P DANS LES SYSTÈMES DE GESTION DES APPRENTISSAGES

Maintenant que vous avez créé du contenu, l'étape suivante consiste à apprendre comment intégrer ce contenu dans votre cours. Dans cette section, nous décrivons les étapes à suivre pour Brightspace (D2L) car il s'agit du système de gestion des apprentissages (SGA) le plus utilisé en enseignement postsecondaire en Ontario. Cependant, nous avons inclus des liens vers des tutoriels [en anglais seulement] pour Canvas, Blackboard et WordPress.

## **Étape 1 : Trouver le code d'intégration sur H5P**

Une fois que vous avez créé votre contenu et que vous l'avez sauvegardé, vous pouvez le visualiser. En bas de l'élément de contenu, au-dessus de «Ajouter à mes favoris», vous verrez deux boutons, «Reuse» et «Intégré». Cliquez sur «Intégré».

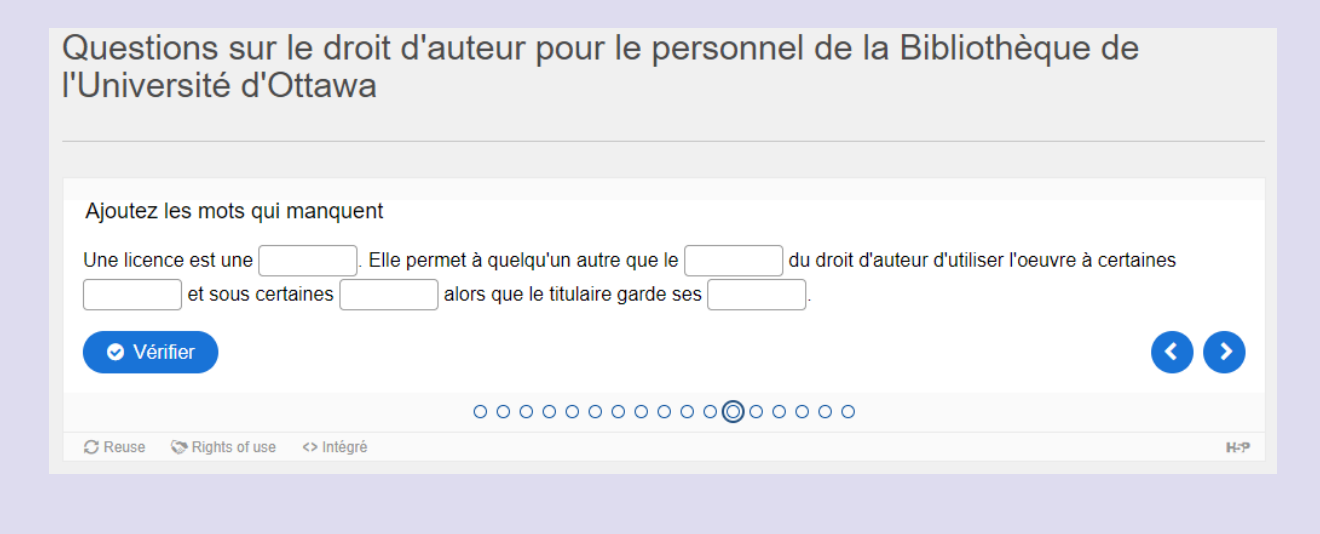

Une petite boîte intitulée «Intégré» apparaît à l'écran. Copiez le code d'intégration, en veillant à ce qu'il y ait un à la fin. Si vous le souhaitez, vous pouvez modifier les dimensions en changeant les chiffres dans la boîte afin d'agrandir ou de réduire le contenu en fonction de vos besoins.

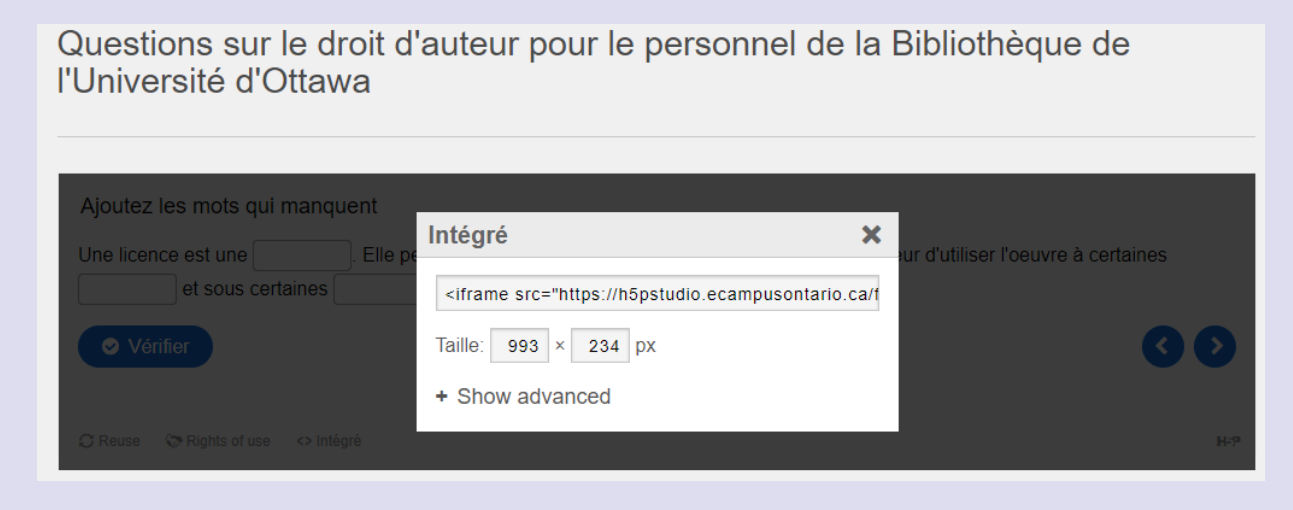

## **Étape 2 : Collage du code d'intégration dans Brightspace**

Créez un nouveau fichier en accédant à votre module de cours. Sélectionnez l'onglet «Contenu» puis le module approprié dans la colonne de gauche qui contient la table des matières.

Une fois le module ouvert dans la colonne principale à côté de la table des matières, ouvrez le menu déroulant bleu foncé «Nouveau» sous le titre du module et sélectionnez «Créer un document».

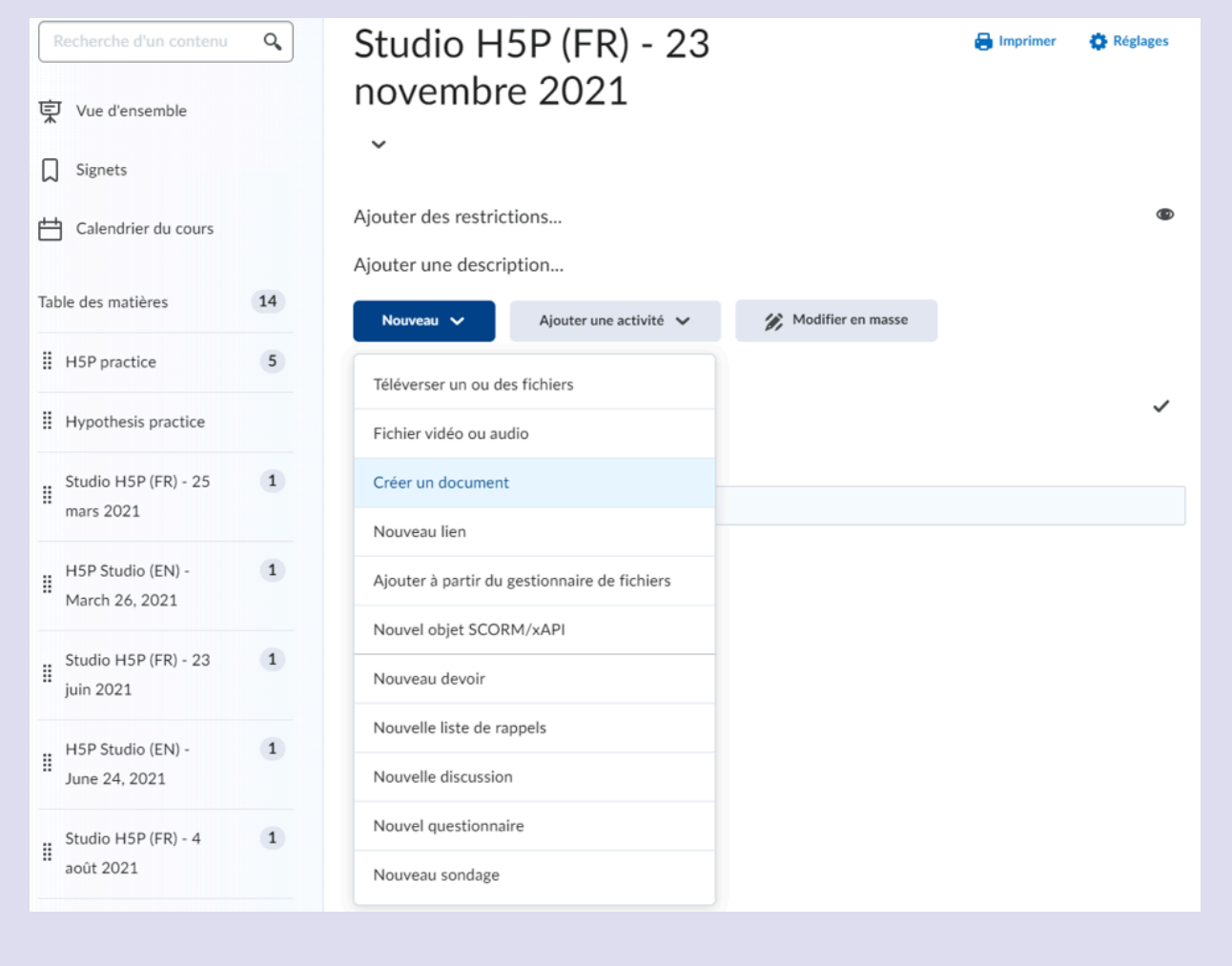

Formatez le nouveau fichier comme vous le souhaitez (par exemple, ajoutez une description textuelle, un contexte). Ensuite, lorsque vous avez sélectionné la position où vous souhaitez ajouter votre contenu H5P, utilisez le bouton «Insérer quelque chose», qui comprend un bouton de lecture dans le coin supérieur gauche, un bouton de pause dans le coin supérieur droit, un cercle dans le coin inférieur gauche et un carré dans le coin inférieur droit.

Dans le menu «Ajouter quelque chose» qui apparaît, sélectionnez «Saisir un code incorporé» et collez le code d'intégration de H5P.

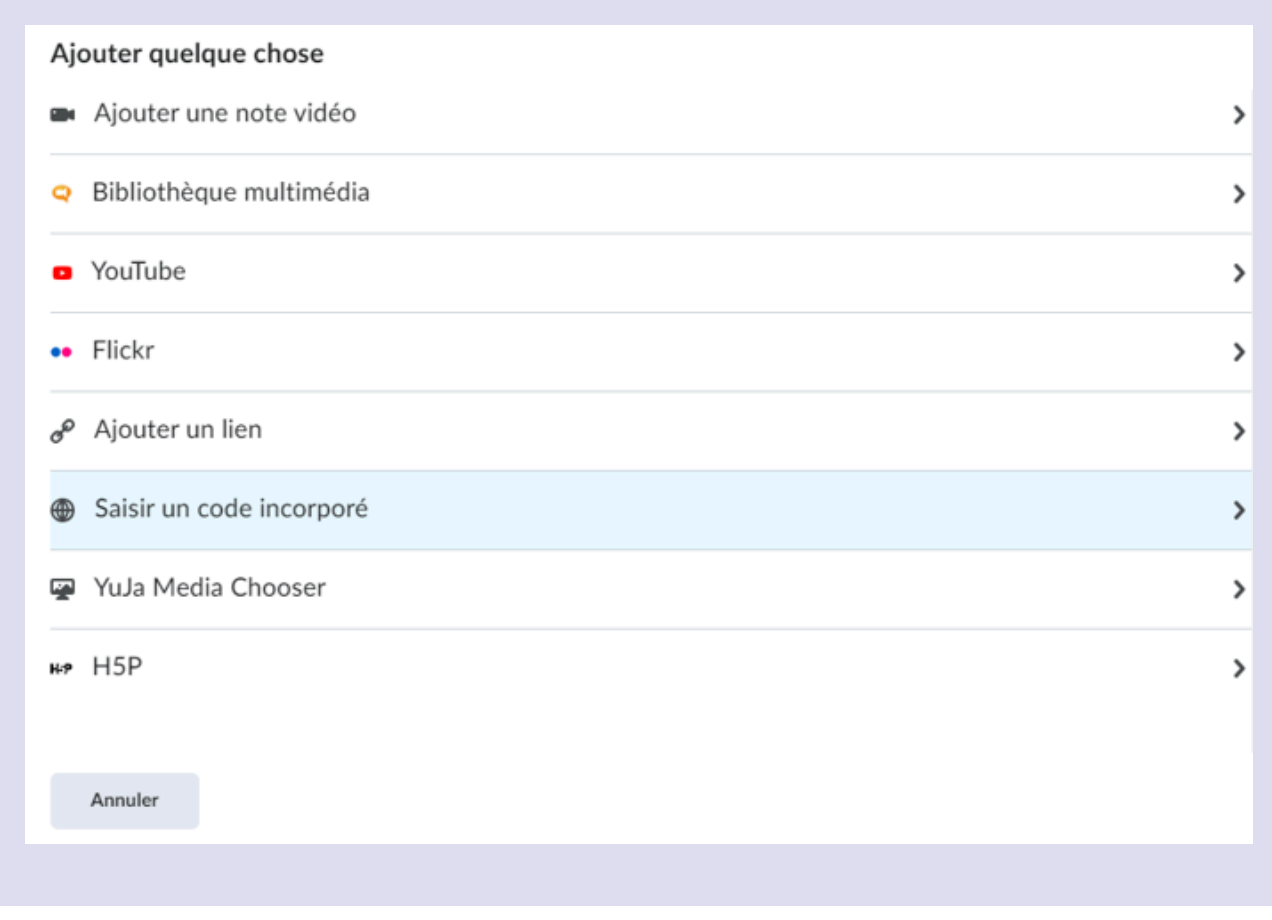

Votre contenu H5P est maintenant intégré à votre cours !

## **CONCLUSION**

Dans ce module, nous avons appris en quoi consiste H5P et examiné les possibilités d'utilisation dans votre enseignement et votre apprentissage. Nous avons exploré certains types de contenu et évalué ceux qui pourraient être les mieux adaptés à votre utilisation. Nous avons suivi les étapes de création d'un compte du Studio H5P d'eCampusOntario et commencé à créer du contenu et à apprendre comment le réutiliser et l'intégrer dans diverses plateformes.

Il existe de nombreuses et communautés de soutien pour H5P, alors jetez-y un coup d'œil et poursuivez votre apprentissage au-delà de ce module.

# **Points principaux à retenir**

- 1. H5P est une plateforme en code source ouvert utilisée pour créer du contenu interactif en HTML5 qui peut ensuite être l'intégré dans des sites Web, des livres Pressbooks des systèmes de gestion des apprentissages.
- 2. H5P dispose d'un catalogue en constante évolution et qui comprend de nombreux types de contenus interactifs.
- 3. Divers types de contenu H5P peuvent être explorés en fonction de différents objectifs d'enseignement et d'apprentissage, ainsi que du temps et de l'effort nécessaires à leur création et à leur utilisation.
- 4. eCampusOntario offre H5P gratuitement à tous les collèges, universités et instituts autochtones de l'Ontario par l'intermédiaire du Studio H5P.
- 5. Le contenu H5P peut être facilement créé et réutilisé dans le Studio H5P en plus d'être intégré les systèmes de gestion des apprentissages.

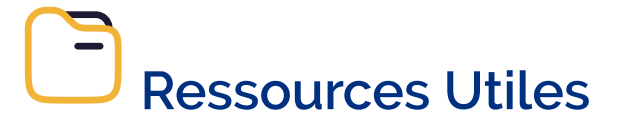

- H5P.org [en anglais] l'endroit idéal pour tout ce qui concerne H5P!
- Nouveau guide l'utilisateur du studio H5P (eCampusOntario) présente le studio H5P aux nouveaux utilisateurs et fournit des renseignements sur la création d'un compte, la création et l'utilisation des types de contenu H5P et des ressources supplémentaires.
- The H5P Kitchen [en anglais] une initiative BCcampus par Alan Levine qui propose de nombreux conseils, tutoriels et enregistrements sur l'apprentissage et la créativité avec H5P.
- Conestoga College H5P Guide [en anglais] créé par le Faculty Learning Hub de Conestoga College, il s'agit d'un guide par étape sur H5P avec de courtes vidéos.

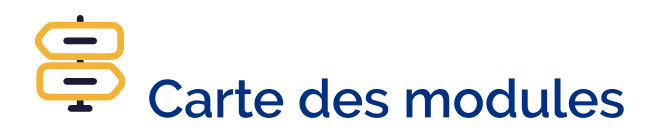

Vous ne savez pas par où aller ? Naviguez sans difficulté en utilisant la carte pour tracer votre parcours!

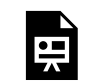

Un élément interactif H5P a été exclu de cette version du texte. Vous pouvez le consulter en ligne ici :

https://ecampusontario.pressbooks.pub/maitriserleducationouverte/?p=80#h5p-12

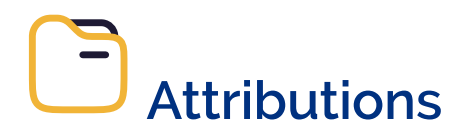

- University of British Columbia, Why use H5P? *UBC's H5P Open Hub*, CC BY
- Levine, Alan, Organizing the H5P Utensil Drawer , *The H5P Kitchen*, CC BY

PRESSBOOKS | 95

## PARTIE V PRESSBOOKS

| PRESSBOOKS
## INTRODUCTION

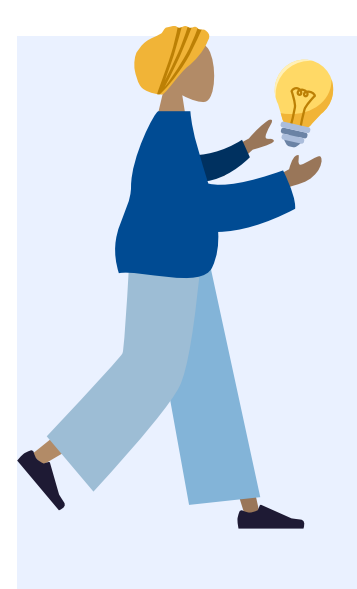

Pressbooks est une plateforme de création et de publication en ligne en code source ouvert. "Press" réfère à une autre plateforme de création de contenu Web, WordPress, et "books" (livres) réfère au fait qu'elle a été développée à l'origine et continue d'être largement utilisée pour la publication de livres ouverts en ligne. Bien que la structure des ressources est organisée autour de parties et de chapitres, Pressbooks peut être utilisé pour d'autres types de matériel. Dans ce module, gardez à l'esprit qu'il existe de merveilleux exemples de matériel d'apprentissage ouvert en ligne qui ont été développés grâce à Pressbooks et qui exploitent son interface versatile et facile à utiliser.

Vous n'avez pas besoin de vous y connaître en conception de livres ou en développement de livres numériques : Pressbooks a été conçu pour s'occuper de tous les détails à votre place et vous permettre de vous concentrer sur la création! Pressbooks est un outil gratuit mis à la disposition du corps enseignant, des apprenantes et apprenants et des membres du personnel du secteur postsecondaire ontarien par eCampusOntario, pour permettre la création et l'adaptation de manuels libres. Examinons quelques-unes des principales caractéristiques de Pressbooks :

- 1. Pressbooks est une plateforme d'écriture à publication unique. Cela signifie que vous pouvez exporter vos créations en plusieurs formats (PDF, EPUB et autres) à partir d'un seul livre.
- 2. Éditeur WYSIWYG (« What You See Is What You Get ») pour un environnement de création convivial : créer dans Pressbooks est aussi simple que de créer un document Word parce que la plateforme a été conçue pour des livres d'aspect professionnel sans codage compliqué
- 3. Facile de dupliquer d'autres contenus sous licence ouverte créés dans Pressbooks pour les adapter à tout contexte d'enseignement et d'apprentissage
- 4. Accessible : les ressources créées à l'aide de Pressbooks sont par défaut conçues pour être accessibles et compatibles avec les lecteurs d'écran et autres technologies d'assistance. Gardez à l'esprit qu'il existe d'autres éléments clés à considérer lors de la création pour rendre votre ressources encore plus accessible et inclusive.
- 5. Facile d'ajouter des utilisatrices et utilisateurs ayant divers rôles et permissions pour permettre la

#### 98 | INTRODUCTION

collaboration

6. Combinaison de la familiarité du manuel traditionnel et la capacité de faire évoluer votre document pour en faire un véritable environnement d'apprentissage

Jetons un coup d'œil à deux publications récentes. Naviguez chacune d'entre elles pour quelques minutes pour vous familiariser avec l'expérience utilisateur lorsque vous accédez à un « webbook » publié :

- Le défi technologique d'enseigner à des apprenants adultes ayant un accès limité à la technologie Divisée en modules, cette ressource est née d'une collaboration entre deux collèges ontariens. Chaque semaine de cours comprend des résultats d'apprentissage, des termes clés, des questions pour susciter la réflexion et des activités interactives H5P.
- Vous traduisez pour le Canada? Cette REL aborde les concepts de traduction et de localisation, puis présente une gamme d'outils et de ressources en ligne gratuits, notamment des banques terminologiques, des concordanciers bilingues, des outils pour comparer des variétés linguistiques, des outils de traduction automatique et des portails linguistiques. Chaque outil ou ressource est accompagné d'un exercice pratique.

Maintenant que vous en savez un peu plus sur Pressbooks et que vous l'avez vu en action, passons à son utilisation. Ce module vous guidera à travers une série d'étapes et d'options qui vous permettront de créer votre premier livre!

# Résultats d'apprentissage

- 1. Naviguer la platefome Pressbooks pour créer, exporter et publier un libre numérique simple.
- 2. Ajouter des éléments multimédias, y compris des vidéos, des hyperliens et des activités interactives H5P par le biais de Pressbooks pour enrichir l'apprentissage.
- 3. Collaborer dans Pressbooks tout au long du processus de création.

# GUIDE DE DÉMARRAGE

### **Créer un compte**

Pressbooks est un réseau de livres individuels géré de manière centralisée et hébergé par eCampusOntario et disponible gratuitement aux éducatrices et éducateurs, étudiantes et étudiants et membres du personnel des universités, collèges et instituts autochtones de l'Ontario. Chaque livre que vous créez aura une page d'accueil sur ce réseau.

Si vous n'avez pas déjà un compte, il y a deux façons d'en obtenir un. Dans les deux cas, commencez par :

- 1. Accéder à la plateforme d'édition de la Bibliothèque libre.
- 2. Cliquer « Démarrer » sous « Personnaliser ou créer ».
- 3. Trouver votre établissement dans la liste déroulante.
- 4. Si votre établissement a activé l'authentification unique, un message indiquera de sélectionner l'option « INSTITUTIONAL LOGIN » et de vous connecter à l'aide de vos identifiants institutionnels.
- 5. Autrement, on vous demandera de remplir un formulaire et un membre de l'équipe de la Bibliothèque libre examinera votre demande et sera en contact avec vous dans les deux jours ouvrables.

Une fois que vous avez créé votre compte et que vous vous êtes connecté avec succès, vous arriverez à une page similaire à celle de départ, mais avec les options « Admin » et « My Books ».

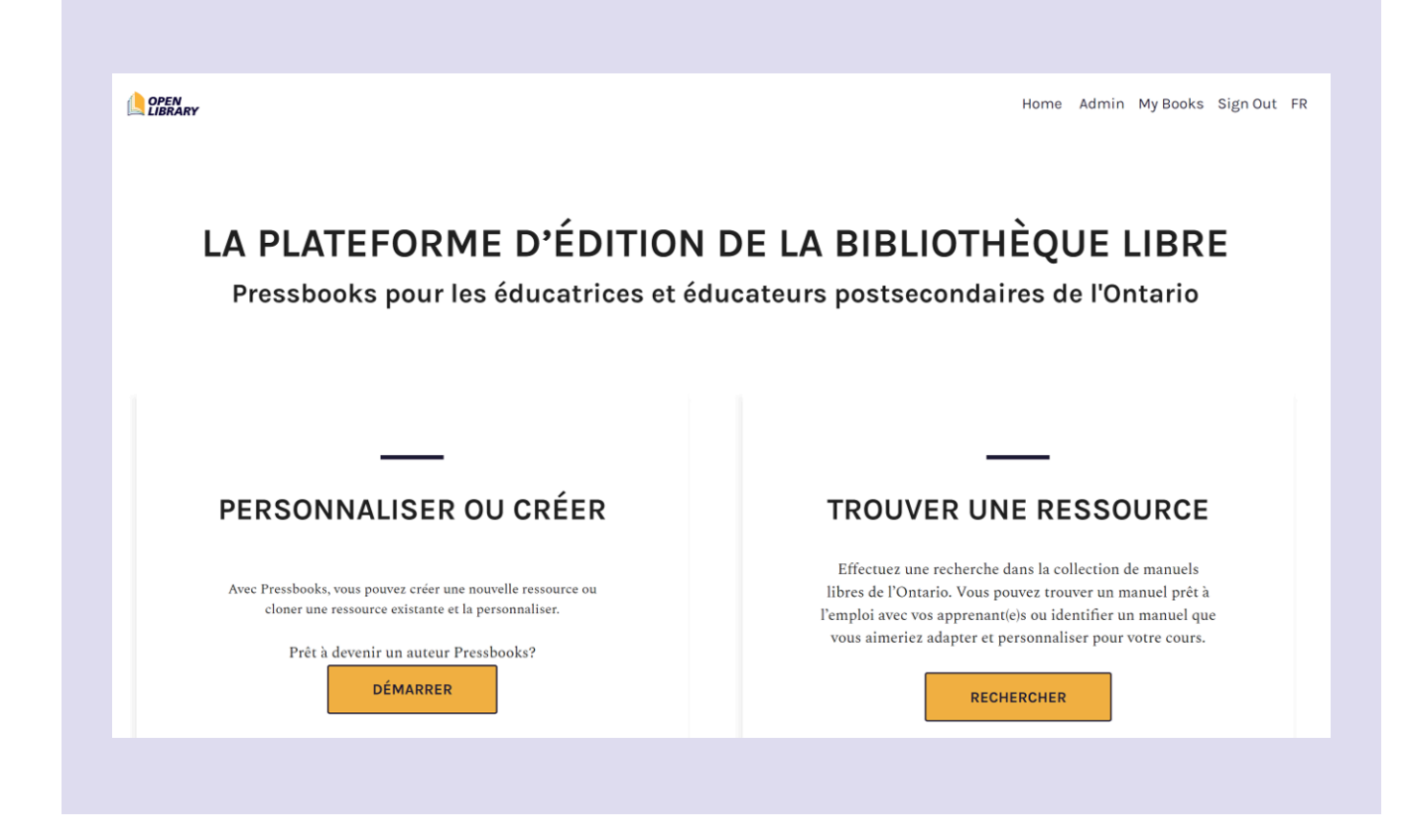

### **Survol de l'interface de Pressbooks**

Prenez le temps de réfléchir à la page d'accueil de votre livre, également appelée « webbook ». Pour clarifier, dans le contexte de Pressbooks, un « webbook » désigne tout projet même s'il ne s'agit pas d'un véritable livre. Le « webbook » est la page d'accueil du livre. Chaque livre que vous créez aura sa propre adresse URL. La page d'accueil d'un livre ressemble un peu à ceci :

#### GUIDE DE DÉMARRAGE | 101

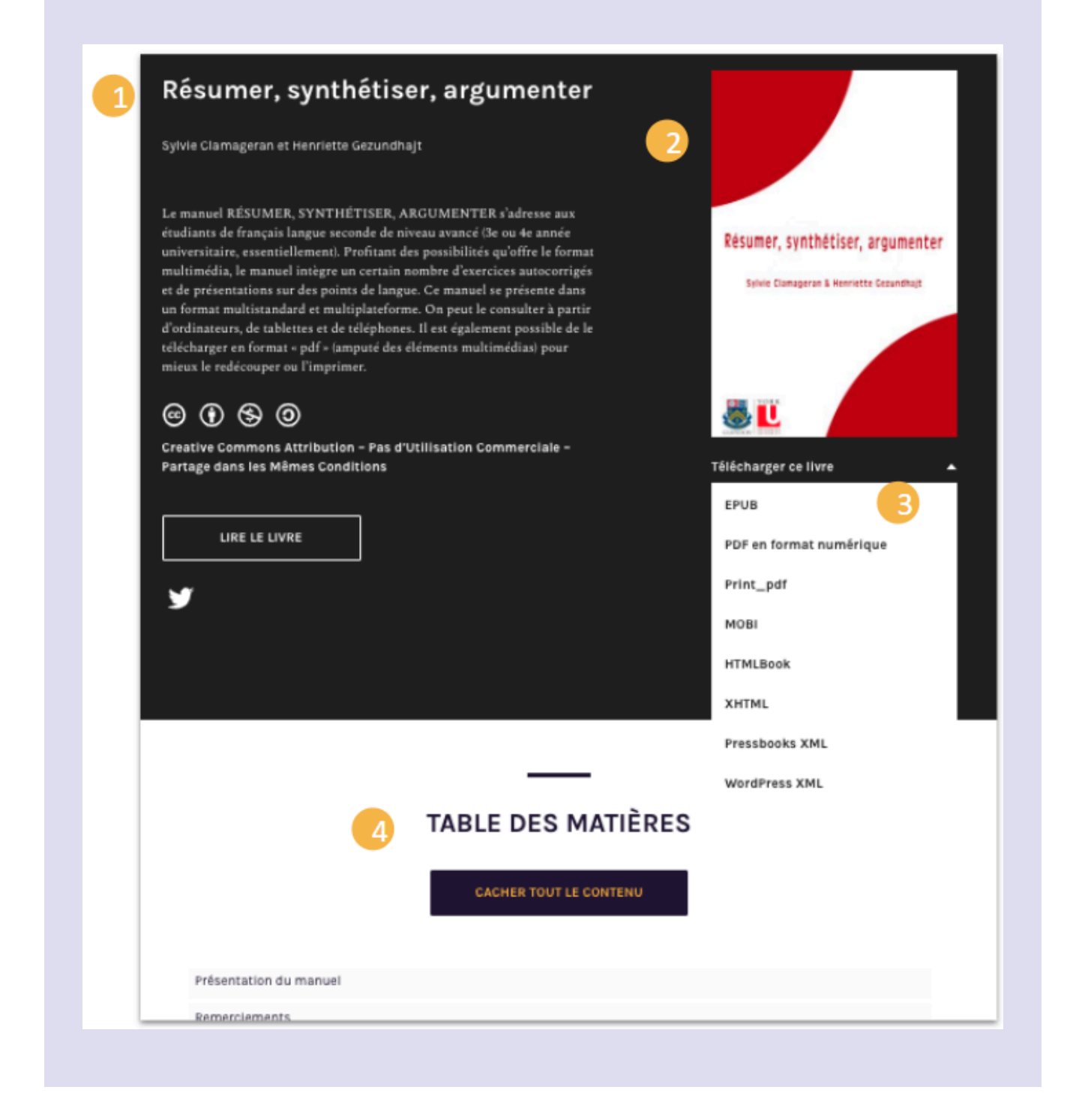

**TITRE** 

**AUTEURS** 

Gezundhajt

Gezundhajt

Résumer, synthétiser, argumenter

Sylvie Clamageran et Henriette

**DIRECTEURS DE RÉDACTION** 

Sylvie Clamageran et Henriette

### **MÉTADONNÉES**

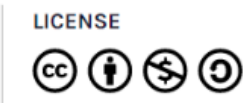

Résumer, synthétiser, argumenter de Sylvie Clamageran, Henriette Gezundhajt est sous une licence License Creative Commons Attribution - Pas d'utilisation commerciale - Partage dans les mêmes conditions 4.0 International, sauf indication contraire.

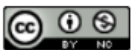

Cet ouvrage est distribué selon les termes de la licence Creative Commons Attribution.

#### **SUJET PRINCIPAL**

Enseignement des langues : matériel pédagogique

#### **ÉDITEUR**

Sylvie Clamageran, Henriette Gezundhajt

#### **MOT-CLIC**

#résumer, argumenter, écrire, rédaction, acquisition des langues, français, cours universitaire

La couverture du livre se trouve à droite et, en dessous, un menu déroulant présente les différents formats de téléchargement. Vous disposez également d'informations descriptives de base sur le livre, ainsi qu'une table des matières cliquable qui vous permettra de parcourir le livre. Vous pouvez également inclure d'autres métadonnées au bas de la page.

- 1. Titre, auteur, informations relatives aux licences
- 2. Image de couverture
- 3. Options de téléchargement
- 4. Table des matières
- 5. Métadonnées

Il devrait aussi y avoir une description de base du livre.

La meilleure façon de découvrir la plateforme Pressbooks et de commencer à créer un livre. Dans la prochaine section, vous verrez comment créer un nouveau livre qui vous servira d'espace pour tester des fonctionnalités avant de publier une ressource plus permanente.

### **Changer la langue de l'interface**

Par défaut, l'interface de Pressbooks est en anglais, mais vous pouvez accéder à l'interface en français sous votre Profil dans le coin supérieur. Choisissez « Edit Profile » et ensuite dans la liste déroulante pour « Language », choisissez « Français ». Cliquez ensuite « Update Profile » au bas de la page pour sauvegarder cette modification. Ceci détermine la langue de votre interface comme créateur seulement et ne change pas la langue du livre ou de l'interface pour le lecteur.

### **Création d'un livre**

Il y a trois façons de créer un nouveau livre dans Pressbooks :

- 1. **Créer** un nouveau livre à partir de zéro
- 2. **Dupliquer** un livre existant et l'adapter
- 3. **Importer** une ressource existante pour créer un nouveau livre

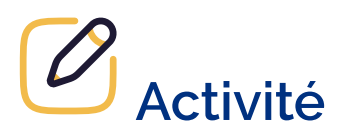

Cette activité est facultative.

Suivez les étapes ci-dessous pour créer un Pressbook à partir de zéro.

- 1. Choisissez "Créer un nouveau livre"
- 2. Choisissez une adresse URL pour le livre : le lien URL de vos ressources commencera par ecampusontario.pressbooks.pub/ et on vous demande de compléter cette adresse. Choisissez judicieusement parce que vous ne pourrez pas changer cette adresse par la suite. Pour cette activité, vous pouvez l'appeler simplement monbacasable (ou ce que vous voulez!)
- 3. Ajoutez un titre nous suggérons « Mon bac à sable »
- 4. Choisissez la langue du livre (ceci correspond à la langue de l'interface du livre pour le lecteur)
- 5. « Privacy » : choisissez "No" si vous ne voulez pas que votre Bac à sable soit visible par quelqu'un d'autre que vous!
- 6. Félicitations! Votre livre n'a peut-être pas encore de contenu, mais vous avez créé avec succès son espace. Nous ajouterons du contenu bientôt.

### **Dupliquer un livre**

Il existe d'autres façons de créer du nouveau contenu pour votre livre sans devoir commencer à zéro. Vous pouvez dupliquer n'importe quel livre d'un réseau Pressbooks à condition qu'il soit sous licence ouverte qui autorise son adaptation. Vous pouvez dupliquer le contenu et les paramètres du livre en copiant et en collant son adresse URL, puis en lui en attribuant une nouvelle.

# **Activité**

Cette activité est facultative.

Suivez les étapes ci-dessous pour dupliquer un livre dans Pressbooks.

- 1. Effectuez une recherche dans le répertoire Pressbooks pour trouver une ressource ayant une licence ouverte permettant l'adaptation
- 2. Copiez le lien URL
- 3. Assurez-vous d'avoir ouvert une session sur votre propre instance de Pressbooks
- 4. Cette fois-ci, choisissez « Dupliquer un livre »
- 5. Collez le lien URL Pressbooks du livre original
- 6. Créez un lien pour le nouveau livre
- 7. Ajoutez le titre du nouveau livre

Une copie de la ressource originale sera ajoutée à la liste de vos livres (sous « Mes livres »). Vous pouvez maintenant facilement modifier les parties et les chapitres pour les personnaliser et les adapter à vos propres objectifs d'enseignement et d'apprentissage.

Vous pouvez également ajouter une comparaison de sources. Si vous dupliquez un livre, il comportera toujours cette petite étiquette pratique en bas de page indiquant la source du livre et renvoyant à celle-ci. Cela aide les lectrices et lecteurs à comprendre quelle est la version du livre qu'ils consultent. Vous pouvez même activer une comparaison des sources côte à côte pour leur montrer ce qui a été modifié dans votre version.

### **Importer une ressource existante**

Si vous avez déjà créé du contenu ailleurs avec un autre outil ou une autre plateforme, vous pouvez l'importer. Vous pouvez importer des fichiers EPUB, des documents Word, XML ou des adresses URL. Par exemple, si vous avez rédigé du contenu dans un document Word, vous pouvez importer ce contenu et créer un livre numérique qui peut être partagé et distribué dans divers formats. Vous pouvez également utiliser la fonction d'importation pour extraire des chapitres précis si vous souhaitez remanier ou seulement utiliser une partie d'un texte existant

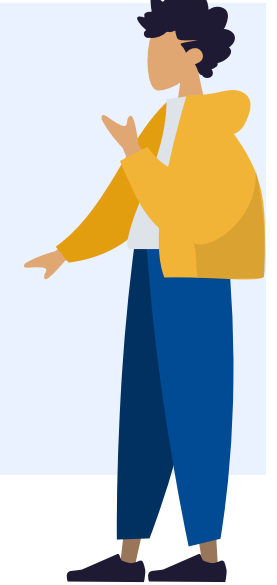

**Meilleures pratiques pour importer des fichiers.DOCX** – L'importation d'un format à un autre ne se fait jamais sans problèmes, donc vous devrez faire un peu de nettoyage. Vous pouvez préparer votre document Word pour faciliter le processus :

- 1. Assurez-vous que le nom du fichier ne contient pas de caractères spéciaux
- 2. Vérifiez la taille de votre fichier (maximum 25M)
- 3. Marquez les nouveaux titres de chapitre comme « Titre 1 ». Pressbooks reconnaît « Titre 1 » comme étant le titre d'un nouveau chapitre
- 4. Utilisez le panneau de style : les marqueurs de base seront transférés (ex. gras, italique, etc.) mais les polices spéciales et les couleurs ne le seront pas
- 5. Assurez-vous que vos images soient accompagnées de texte alternatif

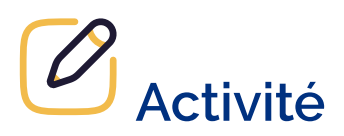

Cette activité est facultative.

Suivez les étapes ci-dessous pour importer une ressource existante dans Pressbooks.

- 1. Trouvez un document Word existent que vous avez créé ou utilisé dans le cadre d'un cours
- 2. Connectez-vous à Pressbooks et allez au bac à sable que vous avez créé plus tôt.
- 3. Dans la liste des outils (normalement dans le Tableau de bord à la gauche), choisissez « Importation »
- 4. Choisissez le type de fichier à importer dans ce cas-ci, Microsoft Word (.docx)
- 5. Sélectionnez votre fichier et cliquez « Commencer l'importation »

Lorsque vous importez du contenu, une liste de tous les « chapitres » s'affiche, ce qui vous permet de choisir les chapitres que vous souhaitez conserver et l'endroit du livre où vous souhaitez que les éléments s'affichent. Les chapitres peuvent facilement être réorganisés ultérieurement à l'aide du menu

« Organiser »; ne vous souciez donc pas trop de tout placer au bon endroit dès le départ. Cela est également utile si vous n'adaptez qu'une partie d'un livre et voulez exclure certaines sections.

# ÉLÉMENTS DE BASE DE PRESSBOOKS

Cette section présente les principaux éléments avec lesquels vous devriez vous familiariser pour créer une ressource dans Pressbooks. Il ne s'agit pas d'un aperçu exhaustif – vous pouvez continuer d'acquérir des connaissances plus avancées en consultant la section Ressources utiles à la fin de ce module. Gardez en tête les pratiques exemplaires en matière d'accessibilité abordées dans un module précédent pendant que vous complétez celui-ci. Dans le présent module, nous examinerons :

- 1. Le tableau de bord de publication
- 2. Le menu du tableau de bord
- 3. Le partage et la confidentialité
- 4. L'organisation et la modification (Parties et Chapitres)
- 5. L'éditeur visuel
- 6. L'information sur le livre
- 7. L'apparence
- 8. La publication et l'exportation

### **Le tableau de bord de publication**

Le tableau de bord est l'endroit où vous êtes dirigé automatiquement après vous être connecté. C'est là que vous passerez en tant qu'auteur le plus clair de votre temps à écrire et que vous trouverez une liste des différents outils et fonctions. Voici une représentation pratique de certains éléments qui apparaissent dans le tableau de bord :

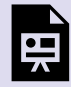

Un élément interactif H5P a été exclu de cette version du texte. Vous pouvez le consulter en ligne ici : https://ecampusontario.pressbooks.pub/ maitriserleducationouverte/?p=88#h5p-10

### **Le menu du tableau de bord**

Le barre de menu située à la gauche de l'interface de création contient une liste d'options que vous pouvez utiliser durant la création de votre livre. Cette représentation explique chaque option en détail :

Un élément interactif H5P a été exclu de cette version du texte. Vous pouvez le consulter en ligne ici : https://ecampusontario.pressbooks.pub/ maitriserleducationouverte/?p=88#h5p-11

### **Le partage et la confidentialité**

Au début de la création de votre livre, vous devriez penser aux paramètres de partage et de confidentialité. En particulier, vous devez revoir la sélection des champs pour la visibilité du livre et l'inclusion dans l'annuaire Pressbooks. Ce sont des options sur lesquelles vous pouvez revenir plus tard au cours de votre projet pour les changer.

### **L'organisation et la modification (Parties et Chapitres)**

Lorsque vous créez un livre, Pressbooks génère automatiquement trois parties, que vous pouvez voir en cliquant « Organiser ». Elles sont :

- 1. Pages préliminaires
- 2. Corps principal
- 3. Pages annexes

Elles peuvent être facilement supprimées ou modifiées pour les adapter à votre livre en cliquant dessus pour les faire apparaître dans l'interface d'édition.

Les **pages préliminaires** contiennent généralement des éléments tels que les remerciements, l'avant-propos, l'introduction et des résumés. Le **corps principal** est normalement l'endroit où la vaste majorité du contenu se trouvera sous forme de parties et de chapitres. Les **pages annexes**, comme le nom l'indique, comprend les annexes, mais aussi le glossaire, la bibliographie et l'historique des versions.

### **Quelle est la différence entre les parties et les chapitres ?**

Les **chapitres** sont les pages qui contiennent le contenu principal de la ressource. Sont comme des dossiers de chapitres – considérez-les comme des sections globales qui peuvent contenir autant de chapitres que vous le souhaitez. Ainsi, une ressource complète est composée de plusieurs chapitres qui sont organisés de manière séquentielle à l'intérieur des parties.

# **Activité**

- 1. Naviguez vers votre « Bac à sable »
- 2. Cliquez « Organiser » dans le menu du Tableau de bord
- 3. Choisissez « Ajouter une partie » et insérez le titre « Exemple de nouvelle partie » (et du contenu si vous le souhaitez) pour votre nouvelle partie
- 4. N'oubliez pas de sauvegarder!
- 5. Répétez l'étape 3 mais cette fois-ci choisissez « Ajouter un chapitre » et intitulez-le « Exemple de nouveau chapitre »
- 6. Sauegardez et prévisualisez. Vous remarquerez que les nouveaux chapitres apparaissent par défaut dans le corps principal.

Vous pouvez aussi ajouter des parties et des chapitres lorsque vous cliquez sur « Organiser », que qui vous amène à une page qui ressemble à celle-ci :

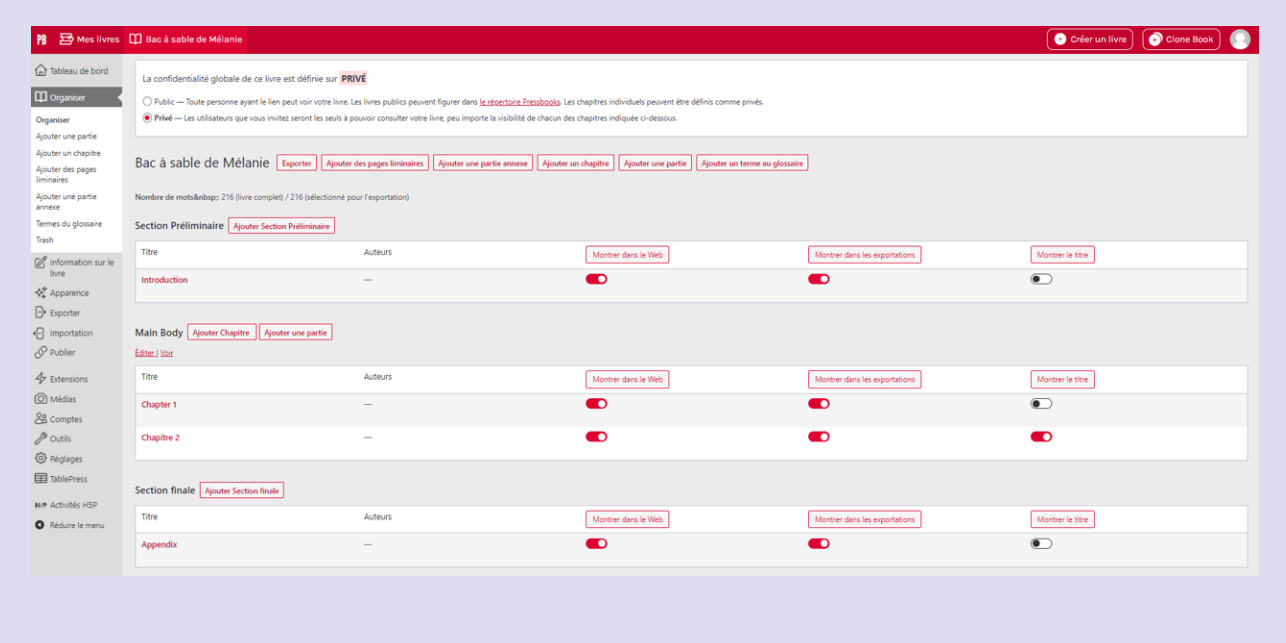

### **L'éditeur visuel**

Après avoir créé un nouveau chapitre ou une nouvelle partie, cliquez sur son titre pour accéder à l'interface d'édition. Il s'agit d'un éditeur de texte enrichi avec une option visuelle et textuelle qui permet une personnalisation limitée. Tout est simple à apprendre et a toujours l'air soigné. Chaque partie et chapitre a son propre lien, facilitant ainsi le partage et l'intégration d'hyperliens pointant vers des endroits en particulier du livre. L'interface d'édition comprend les fonctions standards d'un éditeur de texte, y compris les notes de bas de page.

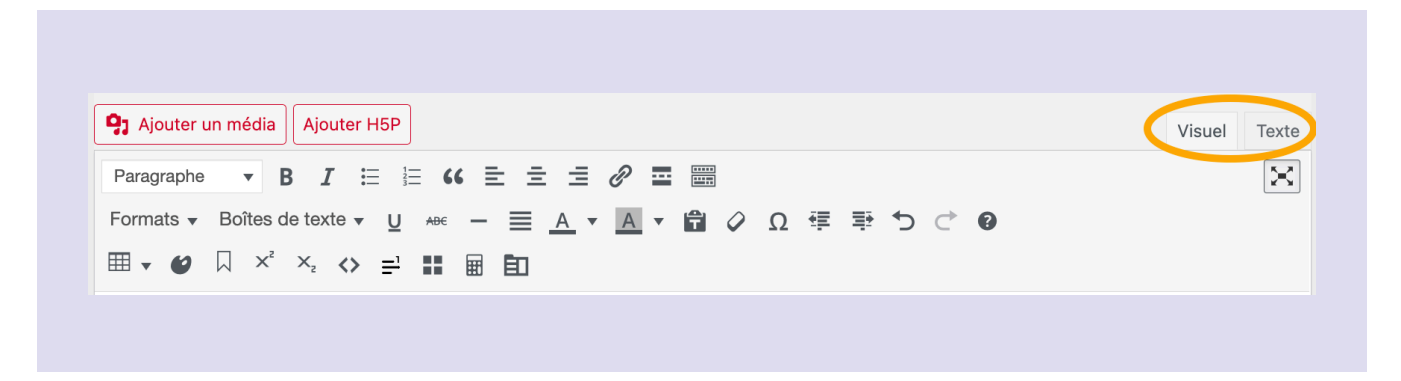

Prenez note des options « Visuel » et « Texte ». Cette fonction est particulièrement utile lorsque le formatage n'apparaît pas toujours comme prévu lorsque vous prévisualisez le livre. Utilisez l'éditeur « Texte » et examinez le code HTML pour déceler des erreurs, ex. des espaces de trop.

Bien entendu, il est recommandé de sauvegarder souvent!

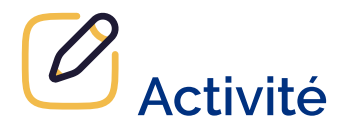

- 1. Dans votre « Bac à sable », rendez-vous à l'« Exemple de nouveau chapitre » que vous avez créé plus tôt
- 2. Insérez du texte
- 3. Expérimentez avec les différentes options de formatage disponibles
- 4. Cliquez « Enregistrer » et prévisualisez

### **L'information sur le livre**

C'est ici que vous ajoutez le titre et les renseignements descriptifs, ajoutez des contributeurs dans différentes catégories et choisissez la licence de votre livre. Vous pouvez également télécharger une image de couverture ou demander à Pressbooks de concevoir une couverture simple sous Exporter et puis Générateur de page couverture.

### **L'apparence**

Il y a plus de 20 thèmes différents parmi lesquels choisir dans Pressbooks. Le thème par défaut est Malala. D'autres thèmes recommandés sont Jacobs et McLuhan car ils sont un peu plus adaptés aux manuels. Cependant, c'est à vous de choisir un thème en fonction de ce que vous créez. Chaque thème propose de nombreuses personnalisations parmi lesquelles vous pouvez choisir. Par exemple, vous pouvez choisir des couleurs pour les boîtes de texte ou choisir la façon dont la table des matières est affichée. Vous pouvez également définir des paramètres différents pour les PDF, les « webbooks » et les livres électroniques. Enfin, si vous avez de grandes compétences de codage, vous pouvez modifier les CSS («

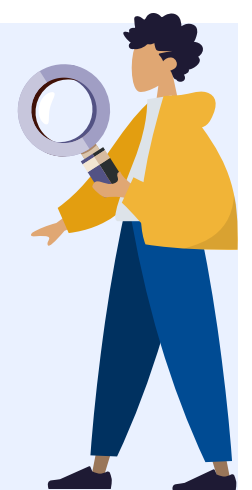

Cascading Style Sheets ») de votre livre pour créer des styles personnalisés. La ressource The Liberated Learner est un bon exemple d'utilisation de CSS pour créer une esthétique particulière.

#### 112 | ÉLÉMENTS DE BASE DE PRESSBOOKS

Il est également recommandé de choisir votre thème dès le début du projet, car les différents thèmes ont des apparences et des personnalisations variées qui auront une incidence sur les versions PDF, « webbook » ou livre électronique de votre contenu.

### **La publication et l'exportation**

Avant de partager votre œuvre, réfléchissez à la façon d'organiser et d'exporter votre contenu pour sa publication en ligne. Voici quelques facteurs à prendre en considération :

- 1. Avez-vous des sections qui ne sont destinées qu'au Web? Si oui, vous pouvez les exclure des fichiers d'exportation.
- 2. Devez-vous déplacer des chapitres au sein d'une même partie ou les déplacer dans une autre section? Jetez alors un coup d'œil à la page « Organiser » et faites les changements nécessaires.
- 3. Avez-vous votre propre couverture de livre que vous souhaitez fournir pour une version imprimée de votre œuvre? Ou devez-vous en créer une?

Une fois que livre et les éléments interactifs sont terminés, vous êtes prêts à exporter votre livre. Notez que les vidéos et les éléments H5P ne seront pas inclus dans les versions PDF et EPUB. Ces versions contiendront plutôt un lien vers le « webbook » pour compléter l'activité en ligne ou le lien URL à la vidéo.

Pressbooks propose plusieurs formats d'exportation pour répondre à divers besoins de distribution et d'accessibilité. Quel que soit le type d'exportation choisi, il sera disponible dans la liste déroulante « Télécharge ce livre » sous la couverture du livre. Pour les besoins de ce module, vous n'exporterez pas votre projet « Bac à sable » car vous voudrez probablement le garder privé. Nous vous recommandons de consulter le chapitre sur l'exportation du Pressbooks User Guide pour déterminer ce qui vous convient le mieux.

# AJOUT DE MULTIMÉDIA

Maintenant que vous avez créé et configuré votre « Bac à sable », voici quelques-unes des mesures que vous pouvez prendre pour transformer votre texte d'un simple livre en un livre plus facile à assimiler et plus attrayant pour l'apprenante ou l'apprenant. Dans cette section, nous examinerons certaines options que vous pourriez envisager pour rendre votre livre plus dynamique, plus attrayant visuellement et plus interactif. Ces options sont les suivantes :

- 1. Boîtes de texte
- 2. Images
- 3. Fichiers audios
- 4. Fichiers vidéos
- 5. Élément interactifs H5P

### **Boîtes de texte**

Dans l'éditeur visuel, il y une fonction « Boîtes de texte ». Vous pouvez voir dans l'image ci-dessous les types de boîtes suggérés.

#### 114 | AJOUT DE MULTIMÉDIA

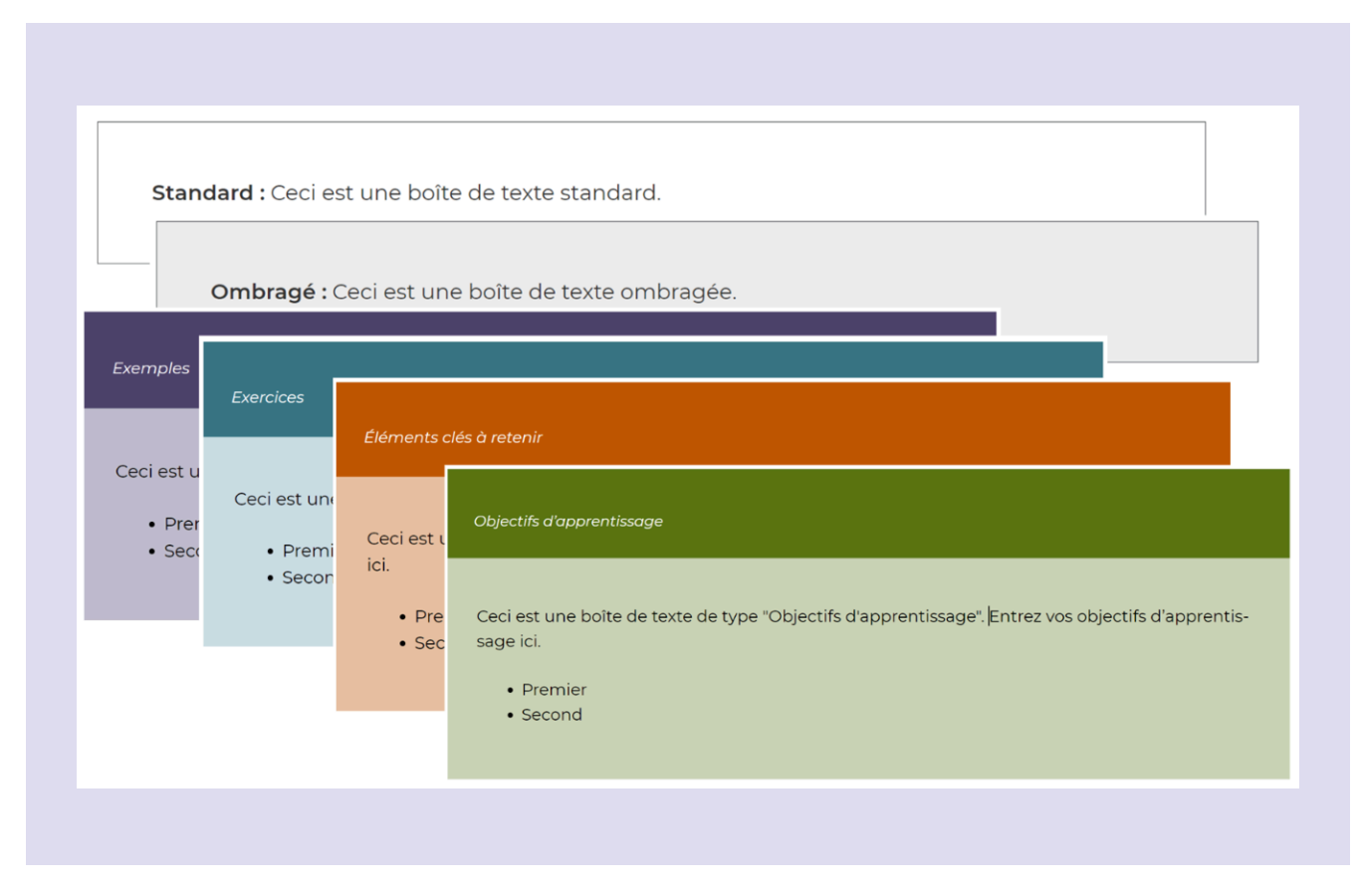

Activité

Suivez les étapes ci-dessous pour insérer des zones de texte dans votre Pressbook.

- 1. Choisissez « Exemple de nouveau chapitre » dans votre Bac à sable afin de le modifier
- 2. Choisissez « Boîtes de texte » et sélectionnez « Objectifs d'apprentissage »
- 3. Ajouter deux ou trois objectifs d'apprentissage pour voir comment ils s'affichent
- 4. Cliquez « Enregistrer » et prévisualisez votre chapitre

Il est recommandé d'utiliser ces boîtes de texte telles qu'elles ont été conçues (ex. Objectifs d'apprentissage) à cause des métadonnées qui y sont ajoutées pour optimiser leur découverte. Cependant, les titres peuvent être modifiés pour mieux refléter leur contenu. Vous pouvez aussi modifier le type, la taille et la couleur de la police.

### **Images**

Une fois que vous avez trouvé (ou créé) une image sous une licence ouverte à ajouter à votre livre, vous allez l'insérer par le biais de la Médiathèque. Assurez-vous que l'image que vous avez choisie est en format .jpg, .gif ou .png.

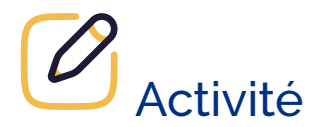

Suivez les étapes ci-dessous pour insérer des images dans votre Pressbook.

- 1. Trouvez une image sous licence ouverte (ex. sur Unsplash) et sauvegardez-la sur votre ordinateur
- 2. Rendez-vous à la partie ou au chapitre du livre et placer votre curseur où vous voulez insérer l'image
- 3. Cliquez « Ajouter un média » dans l'éditeur visuel
- 4. Sélectionnez « Téléverser des fichiers » et choisissez l'image de votre ordinateur (prenez notes que la taille maximale d'un fichier dans l'instance Pressbooks d'eCampusOntario est 24 MB)
- 5. Remplissez les champs nécessaires pour les « Détails du fichier joint » (texte alternatif, titre, légende, description) et « Attributions » (addresse URL source, auteur, URL de l'auteur, licence, adapté par, adresse URL adapté par)
- 6. Déterminez et insérez vos préférences pour les « Réglages de l'affichage du fichier joint » (alignement, lier à, taille)
- 7. Cliquez « Insert into chapitre »
- 8. Sauvegardez et prévisualisez

Une autre option pour ajouter une image pour laquelle vous avez le lien URL consiste à sélectionner « Ajouter un média » et « Insérer à partir d'une URL ». Souvenez-vous que cette option crée un hyperlien vers l'image et ne vous permet pas d'inclure les renseignements contenus dans les « Détails du fichier joint ».

Notez également qu'il est préférable de modifier vos images avant de les télécharger dans votre livre car la fonction d'édition des images dans Pressbooks est limitée.

### **Fichiers audios**

Si le fichier audio est hébergé dans un dépôt en ligne (ex. Soundcloud), vous pouvez l'intégrer en copiant et en collant le lien URL dans l'éditeur visuel. Le clip audio sera alors automatiquement intégré. Si le fichier audio provient d'une plateforme qui ne permet pet « oEmbed », il doit sera plutôt ajouté comme un hyperlien.

Il est important de s'assurer que tous vos médias soient accessibles et les fichiers audios n'échappent pas à cette règle. Les clips audios doivent être accompagnés d'un visuel contenant tous les mots du fichier. Si ce n'est pas le cas, vous devriez fournir un lien vers une transcription permettant aux personnes ayant un handicap auditif d'interagir avec le contenu.

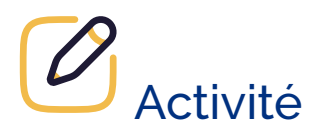

Suivez les étapes ci-dessous pour ajouter de l'audio à votre Pressbook.

- 1. Trouvez un clip audio sur Soundcloud. Vous pouvez utiliser « Beats to Study To » de Liberated Learner
- 2. Copiez le lien URL du clip audio
- 3. Rendez-vous dans un chapitre dans votre Bac à sable
- 4. Placez le curseur où vous souhaitez ajouter le clip
- 5. Collez, sauvegardez et prévisualisez

### **Fichiers vidéos**

Comme pour les clips audios, les vidéos hébergées par un service de diffusion continue qui supporte « oEmbed », tels que YouTube et Vimeo, peuvent intégrées dans votre livre. En outre, vos vidéos doivent être sous-titrées correctement – le strict minimum étant des sous-titres générés automatiquement, mais idéalement des sous-titres exacts.

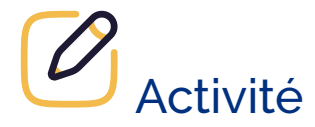

- 1. Copiez le lien URL d'une vidéo sur YouTube (trouvez votre propre vidéo ou vous pouvez utiliser celle-ci : https://youtu.be/PZrMrRokmnI)
- 2. Rendez-vous à un chapitre de votre Bac à sable et ouvrez-le pour le modifier
- 3. Collez le lien URL où vous souhaitez insérer la vidéo
- 4. Sauvegardez et prévisualisez

Comme par magie, vous verrez le lien URL que vous avez ajouté être remplacé par la vidéo intégrée.

### **Éléments Interactifs H5P**

L'instance Pressbooks d'eCampusOntario comprend H5P, un plugiciel libre que vous pouvez utiliser pour créer du contenu interactif et des activités d'apprentissage dans votre livre. H5P propose plus de 50 types de contenus (et d'autres sont en développement) que vous pouvez incorporer à votre livre pour en rehausser le contenu.

Bien que cette formation comporte un module distinct sur H5P, nous passerons en revue les étapes pour activer le plugiciel afin que vous puissiez créer des activités directement dans votre livre. Nous recommandons de consulter le module H5P pour des conseils plus avancés sur l'utilisation et la réutilisation de contenus H5P développé à travers le monde ou dans le Studio H5P d'eCampusOntario. Essayez-vous en créant une activité H5P à choix multiples.

# $\omega$  Activité

Suivez les étapes suivantes pour ajouter un H5P à votre Pressbook.

1. Activez le plugiciel H5P par le biais du Tableau de bord en cliquant « Extensions » et en l'activant dans liste (« Activités H5P » apparaît alors dans le menu du Tableau de bord)

- 2. Cliquer « Activités H5P » → « Ajouter une activité »
- 3. Faites défiler les différents types de contenu et cliquer « Obtenir » à côté de « Multiple Choice »
- 4. Examinez une démonstration de l'activité (facultatif)
- 5. Cliquez « Installer »
- 6. Une fois l'installation terminée, cliquez « Utiliser »
- 7. Ajoutez un titre. Ce titre n'apparaît pas dans l'activité mais est utilisé pour les métadonnées. Si vous cliquez l'étiquette Métadonnées, vous pouvez fournir des détails supplémentaires au sujet de l'activité. Pour cette activité, vous pouvez ajouter votre propre titre ou utiliser notre exemple « Question à choix multiple : tableau périodique des éléments ».
- 8. Ajoutez une question, ex. « Comment l'élément Hélium est-il représenté dans le tableau périodique des éléments ? »
- 9. Ajoutez les options de réponses. Notez que la valeur par défaut est de deux options par question, mais vous pouvez cliquer « Ajouter option » pour ajouter d'autres réponses possibles. Par exemple, ajoutez « Hm », « Hu » et « He ».
- 10. Cliquez la case située à côté de « Correct » pour l'option « He ».
- 11. Vérifiez les possibilités et les valeurs par défaut sous « Aide et retour », « Retour général », « Paramètres comportementaux » et « Options et textes ». Pour simplifier cette activité, vous n'avez pas à ajuster ces valeurs.
- 12. Faites défiler la page vers le haut et cliquez « Créer »
- 13. Votre nouvelle activité H5P est maintenant sauvegardée dans votre Bibliothèque
- 14. Insérez-là n'importe où dans un chapitre en cliquant « Ajouter H5P » (à côté du bouton « Ajouter un média » dans l'éditeur visuel) et choisissez « Insérer » à côté de l'activité que vous venez de créer.
- 15. Sauvegardez et prévisualisez

Quelques points à garder en tête :

- Vous pouvez toujours télécharger une activité H5P existante dans votre livre et la contextualiser plutôt que de commencer à zéro.
- Si vous avez dupliqué un livre qui inclut des activités H5P, le contenu H5P ne sera pas copié dans la nouvelle version.

### **Autres outils dans Pressbooks**

Il existe d'autres fonctionnalités à l'intérieur de l'éditeur visuel que vous voulez peut-être explorer mais que nous de décrivons pas en détails dans cette section : tableaux, listes, glossaire, notes de bas de page et notes de fin de document.

Intégration de plugiciels avancés : Hypothesis, MathJax et TablePress

En plus de H5P, Pressbooks propose des plugiciels facultatifs que vous pouvez activer en fonction de vos besoins. Ils ne sont pas décrits en détails ici, mais vous trouverez une liste de ressources plus avancées à la fin du module.

**Hypothesis :** Hypothesis est un outil d'annotation Web simple qui permet aux lecteurs de mettre en évidence et d'annoter des pages Web (en privé ou publiquement), ce qui permet un engagement plus poussé avec le contenu. Cet outil peut être activé dans Pressbooks durant le processus de publication pour permettre la révision. Pour en savoir plus et voir Hypothesis en action.

**MathJax :** MathJax permet de convertir LaTeX (syntaxe mathématique) en équations accessibles sur le Web. Pour en savoir plus et voir une démo de son utilisation.

**TablePress :** TablePress permet de créer des tableaux dynamiques et interactifs qui peuvent être triés, filtrés et cherchés à l'intérieur de votre ressource. Vous trouverez ici des détails supplémentaires et un exemple.

## AJOUTER DES CONTRIBUTEURS

Vous pouvez travailler en collaboration dans Pressbooks en attribuant des rôles de contributeur à partir du Tableau de bord du livre. Il existe cinq rôles pour les contributeurs, allant d'« abonné », avec des permissions de lecture seulement, à « administrateur », qui ont le droit de modifier n'importe quel contenu du livre. Un « auteur » peut créer son propre contenu dans le livre, mais ne peut pas modifier le contenu d'autres contributeurs ou les paramètres du livre.

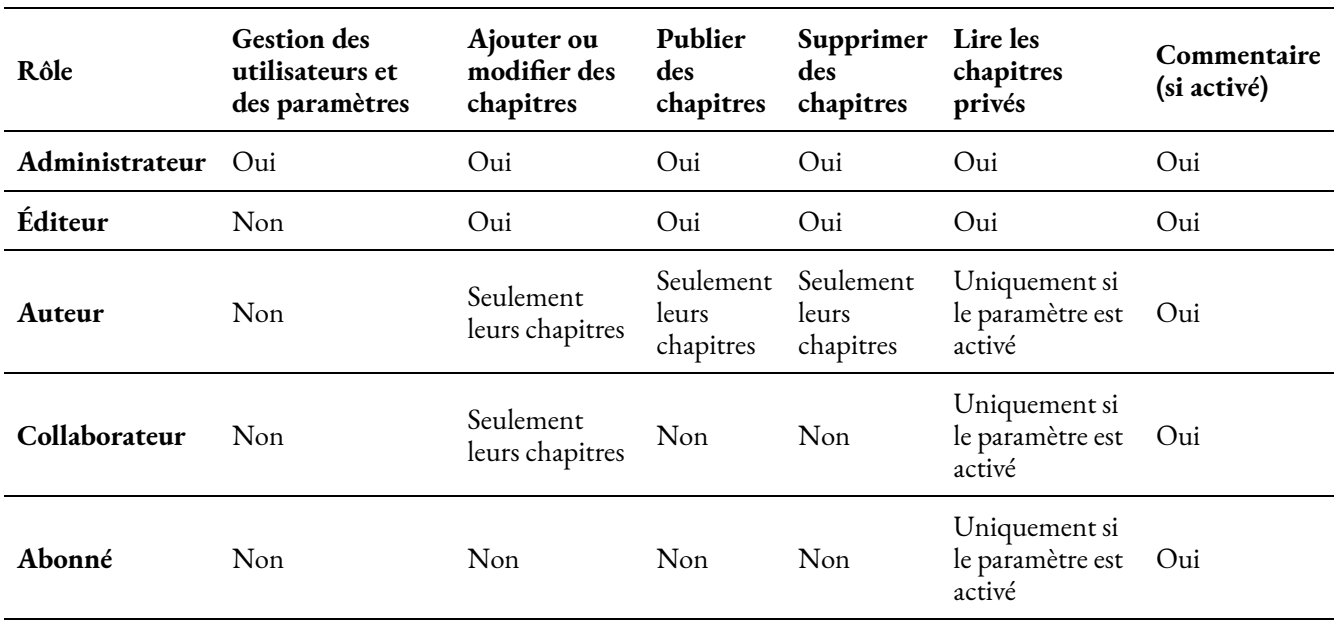

#### **Rôles dans Pressbooks**

Si vous avez des co-auteurs, vous pouvez les ajouter comme contributeurs dans un livre en particulier. Une fois que vous avez un livre, vous pouvez ajouter des contributeurs à partir du menu du Tableau de bord sous « Comptes » et puis « Ajouter »

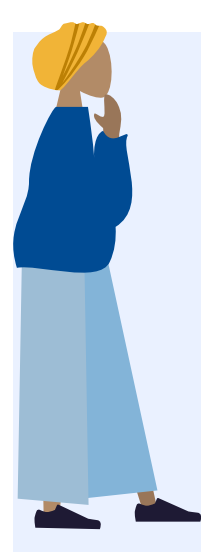

Si le contributeur a déjà un compte Pressbooks sur le réseau d'eCampusOntario, vous pouvez les ajouter comme « compte existant » avec leur courriel institutionnel. Si non, vous pouvez ajouter un nouvel usager dans Pressbooks en créant un nouveau compte (« Ajouter un compte »), ce qui requière l'assignation d'un identifiant (nom d'usager) et leur courriel institutionnel. Le nouvel usager recevra une invitation pour activer son compte en ouvrant une session. Cette option s'applique aussi lorsque vous voulez ajouter des contributeurs d'autres établissements postsecondaires en Ontario qui ont leur propre instance de Pressbooks, comme l'Université York ou Toronto Metropolitan University (TMU), par exemple.

Si vous travaillez avec des contributeurs à l'extérieur du secteur postsecondaire en Ontario (autre secteur ou à l'extérieur de la province), les nouveaux comptes doivent être demandés directement d'eCampusOntario.

Vous pouvez avoir un nombre illimité de contributeurs à chaque livre, mais vous ne pouvez pas tous modifier le contenu du livre en même temps. Sauvegardez souvent et veillez à ne pas outrepasser un utilisateur qui pourrait aussi se trouver dans le livre au même moment.

## **CONCLUSION**

### $\sigma$ **Principaux points à retenir**

- 1. Les membres du corps enseignant, les apprenantes et apprenants et des membres du personnel du secteur postsecondaire ontarien on ont accès à Pressbooks gratuitement, gracieuseté d'eCampusOntario.
- 2. La meilleure façon de découvrir Pressbooks est de commencer à l'utiliser en créant un livre « bac à sable » pour tester les différentes capacités d'édition, les outils, les fonctionnalités et les plugiciels.
- 3. Vous pouvez améliorer la convivialité, l'esthétique et l'engagement des lectrices et lecteurs de votre livre en exploitant diverses options de formatage et en explorant l'ajout de contenu multimédia et d'activités H5P.
- 4. Pressbooks vous offre des occasions de collaboration en vous permettant d'ajouter plusieurs utilisatrices et utilisateurs avec différents rôles tout en travaillant ensemble sur un livre partagé.

# **Ressources utiles**

- Pressbooks User Guide (anglais seulement)
- Rebus Community (anglais seulement)
- Pressbooks Forum (anglais seulement)
- BC Campus Pressbooks Guide (anglais seulement)
- Soutien Bibliothèque libre de l'Ontario

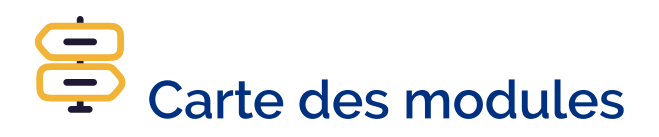

Vous ne savez pas par où aller ? Naviguez sans difficulté en utilisant la carte pour tracer votre parcours!

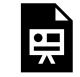

Un élément interactif H5P a été exclu de cette version du texte. Vous pouvez le consulter en ligne ici :

https://ecampusontario.pressbooks.pub/maitriserleducationouverte/?p=94#h5p-12

### $\blacksquare$ **Attributions**

- eCampusOntario. Introduction à Pressbooks (eCampusOntario), CC BY-SA
- Brunet, M. Introduction à Pressbooks pour la publication numérique ouverte, CC BY-SA
- Aesoph, Lauri M., Pressbooks Guide, BC Campus Open Education, CC BY

| CONCLUSION

# PARTIE VI MISE EN PLACE D'INITIATIVES D'ÉDUCATION OUVERTE

## INTRODUCTION

Les initiatives en éducation ouverte visent à éliminer les obstacles à l'apprentissage en rendant les ressources, le matériel et les pratiques éducatives librement accessibles à toutes et à tous. Que vous soyez une éducatrice ou un éducateur chevronné, une administratrice ou administrateur dévoué ou une championne ou un champion passionné par l'accès équitable à l'éducation, ce module vous fournira des idées et des stratégies pour défendre et mettre en œuvre des pratiques d'éducation ouverte dans votre établissement.

# **Résultats d'apprentissage**

- 1. Expliquer l'importance et les avantages du partage et de la collaboration ouverte dans les établissements d'enseignement.
- 2. Identifier les différents types d'initiatives d'éducation ouverte en fonction du niveau de mobilisation.
- 3. Décrire les étapes et les stratégies nécessaires pour développer des initiatives REL au niveau de l'établissement pour des individus ou des groupes institutionnels.
- 4. Discuter des étapes et des stratégies pour élaborer un service dédié à l'élaboration de REL.

## AVANTAGES DU PARTAGE

### **Pourquoi le partage ouvert est-il important ?**

Partager ouvertement des informations et des connaissances permet non seulement de faciliter l'accès à cellesci, mais aussi de favoriser la collaboration et l'innovation. L'idée du partage ouvert et gratuit dans le domaine de l'éducation ne date pas d'hier. En fait, l'éducation EST le vecteur du partage d'informations et d'idées sur lequel peuvent se construire de nouvelles connaissances, compétences et compréhensions. Ce partage de l'information favorise sa rétention, car celle-ci devient partie intégrante d'un référentiel collectif auquel plusieurs personnes peuvent accéder. Il favorise l'élimination des barrières et contribue à la naissance de nouvelles idées — ou pensées.

L'étude de Sapire et Reed (2011) démontre que le partage et la collaboration au sein d'une éducation ouverte améliorent la qualité et la richesse des ressources pédagogiques. Celles et ceux qui participent à des projets de collaboration ouverts sont plus susceptibles de collaborer à l'avenir (Petrides et coll., 2011). En outre, les membres du personnel enseignant qui participent à la création de REL ont plus tendance à continuer à créer et à partager du contenu en ligne sur une base régulière et permanente (Petrides et coll., 2008). Ainsi, il semblerait qu'une fois que les membres du personnel enseignant s'engagent dans une communauté, les avantages de celleci leur deviennent évidents — ce qui favorise la durabilité de la démarche.

La notion de partage présente de multiples avantages et a donc une incidence sur toutes les parties prenantes de l'éducation ouverte. Le partage ouvert permet aux personnes étudiantes de bénéficier d'une expérience d'apprentissage plus riche et plus intéressante, dans la mesure où elles ont un meilleur accès aux informations, aux perspectives et aux ressources qui les aident à réussir. Les membres du personnel enseignant peuvent tirer parti de ressources provenant du monde entier — et les chercheuses et chercheurs peuvent partager des données et tisser de nouveaux réseaux. Les gens peuvent entrer en contact avec d'autres personnes qu'ils n'auraient pas rencontrées autrement pour partager des idées et des informations. Les ressources peuvent être traduites, modifiées, fragmentées et redistribuées ouvertement, afin d'en faciliter l'accès et de susciter de nouvelles approches.

### **Avantages du partage**

#### **Personnes étudiantes**

- Application des connaissances dans un contexte plus large que celui de leur cours
- Liberté d'accès et amélioration des possibilités d'apprentissage
- Soutien aux approches d'apprentissage centrées sur la personne étudiante, autodirigées et sociales/ informelles
- Possibilité de consulter les contenus de cours avant de s'inscrire
- Accès continu aux ressources d'apprentissage après la fin du cours

#### **Membres du personnel enseignant**

- Rétroaction de la part des personnes étudiantes/personnes utilisatrices et évaluation ouverte par les pairs
- Meilleure réputation; reconnaissance
- Efficacité accrue lors de la collaboration avec d'autres personnes
- Partage accru des idées et des meilleures pratiques avec les autres
- Accès à un plus grand bassin d'apprenantes et d'apprenants

#### **Établissements d'enseignement**

- Reconnaissance et notoriété accrue
- Meilleure disponibilité du contenu pédagogique
- Gains d'efficacité dans la production de contenu
- Partage accru des idées et des meilleures pratiques au sein de l'établissement
- Meilleure compréhension des droits de propriété intellectuelle

#### **Autres secteurs (employeurs, gouvernement, etc.)**

- Accès à du contenu réutilisable
- Contribution à la portée, au développement et à l'approbation du contenu ouvert dans le champ d'intérêt correspondant
- Nouveaux partenariats envisageables avec des prestataires de contenu et d'autres parties prenantes
- Meilleure compréhension des droits de propriété intellectuelle, de l'élaboration des programmes d'études et des technologies d'apprentissage

#### 130 | AVANTAGES DU PARTAGE

Dans la section suivante, nous verrons quelques exemples d'initiatives mises en place dans les établissements de l'Ontario pour soutenir le travail en milieu ouvert.

## TYPES D'INITIATIVES INSTITUTIONNELLES EN MATIÈRE DE REL (PAR NIVEAU DE MOBILISATION)

Le soutien aux initiatives d'éducation ouverte et de REL au niveau des établissements peut prendre de nombreuses formes. La plupart des activités et des projets commencent à la base, avec des individus ou des petits groupes passionnés par la participation à des projets ouverts. Le soutien des établissements peut contribuer à sensibiliser et à encourager les efforts d'adoption et de création dans l'ensemble de l'école.

Vous trouverez ci-dessous quelques types d'initiatives de soutien que vous pourriez rencontrer dans votre établissement, classées en fonction du nombre d'individusimpliqués (en commençant par les personnes et en allant vers les services).

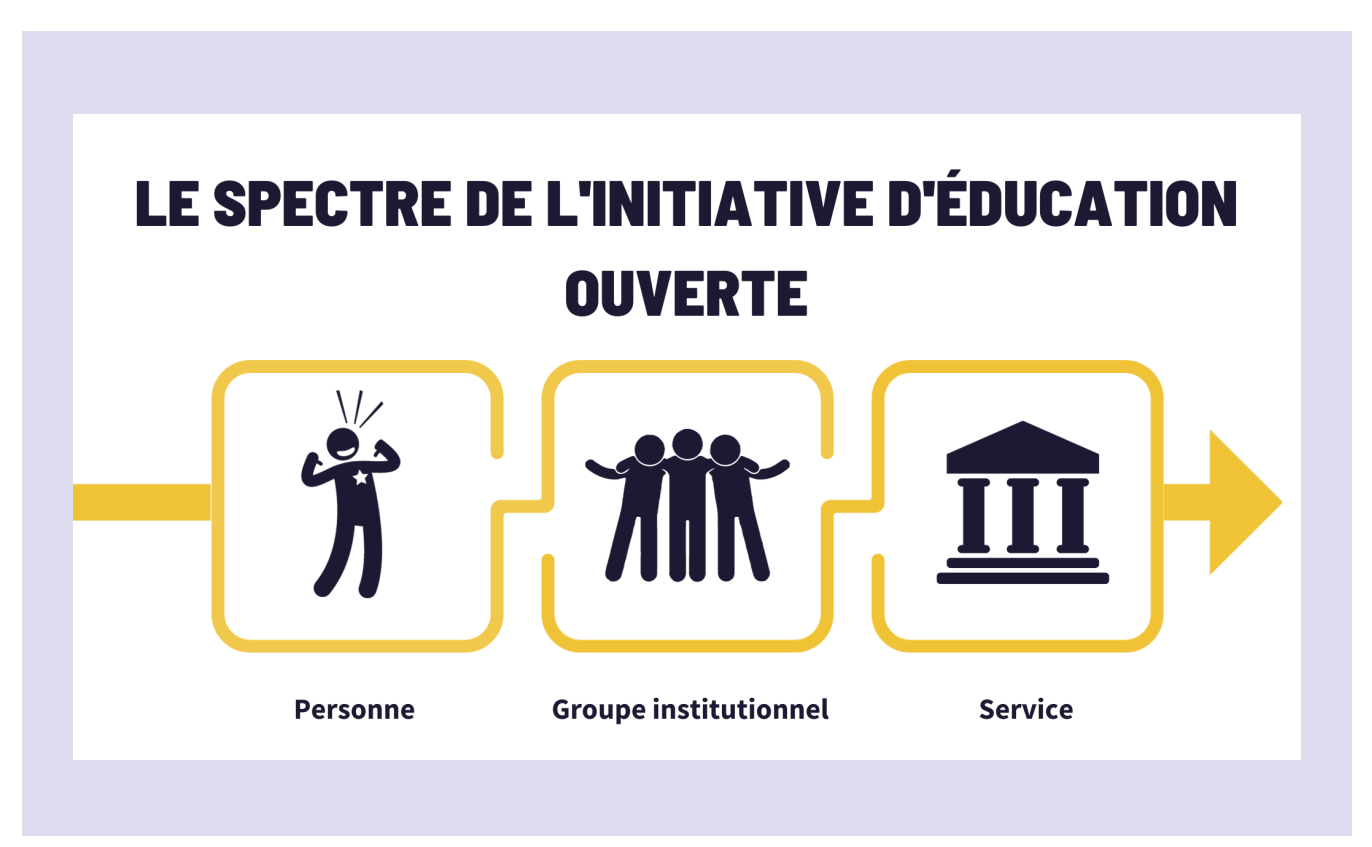

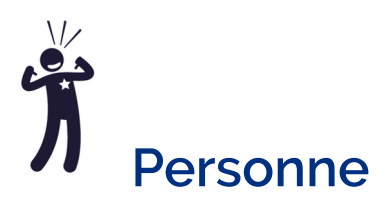

Les personnes travaillant dans des établissements d'enseignement peuvent participer à des travaux d'éducation ouverte soit de manière formelle dans le cadre de leurs fonctions, soit de manière informelle. Souvent, les travaux d'éducation ouverte commencent de manière informelle grâce aux efforts d'individus passionnés, puis se développent ensuite en tâches ou rôles soutenus par l'établissement. Vous trouverez ci-dessous quelques exemples de rôles.

- **Une personne à la défense ou championnede l'éducation ouverte**est passionnée par l'éducation ouverte qui sert de point de contact pour aider les éducatrices et éducateurs à en apprendre davantage sur l'éducation ouverte. Cette personne peut avoir élaboré des REL ou connaître le processus et faire part deson expérience. La position est généralement informelle ou, dans certains cas, peut être formalisée dans le cadre d'unrôle officiel. Exemples: Championnes et champions des REL de l'Université de Guelph, Championnes et champions de l'éducation ouverte du Collège Fanshawe, CLOpen: OER with Colleges Libraries Ontario
- **La fonction de bibliothécaire des REL** est un rôle officiel au sein de la bibliothèque d'un établissement. L'objectif de ce rôle est d'évaluer le niveau d'utilisation des REL au sein de l'établissement, d'aider à trouver des REL et de participer à des efforts de sensibilisation. Exemples: Bibliothécaire des REL du Collège Centennial, Bibliothécaire des REL du Collège Sheridan, Bibliothécaires des REL du Collège Niagara
- **La conceptrice ou le concepteurde REL du corps enseignant** travaille généralement au centre d'enseignement et d'apprentissage de l'établissement. Ce rôle consiste à aider le personnel enseignantà participer à l'éducation ouverte par le biais d'occasions de formation et de projets. Collège Loyaliste — Stratège en éducation ouverte

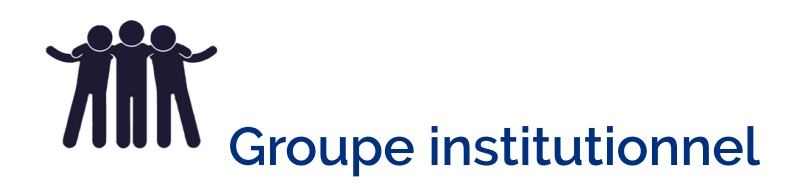

**Les comités, les groupes de travail et les communautésde pratiquesur les REL** sont des groupes informels ou formels établis au sein d'un établissement pour soutenir les membres du corps enseignantqui s'intéressent aux REL et pour contribuer au renforcement de la sensibilisation. Les groupes de travail peuvent
être chargés d'objectifs tels que l'élaboration d'une politique sur l'éducation ouverte pour l'établissement oul'élaboration de recommandations et de directives pour l'établissement.

- Le comité des REL de McMaster est né d'une collaboration locale visant à promouvoir la connaissance et l'utilisation des REL dans le but de rendre le matériel de cours plus accessible et plus abordable pour la communauté étudiante. Les deux projets clés de ce comité consistaient à encourager l'élaboration des REL en établissant un Programme de subventions pour les RELet à réduire les obstacles à l'adoption des REL par lepersonnelenseignanten publiant le Guide des REL par discipline de McMaster.
- Sous-comité des ressources éducatives libres (REL) de Seneca
- Rapport et recommandations du Groupe de travail sur le matériel didactique libre et abordable de l'Université d'Ottawa

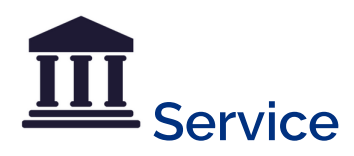

**Le Service d'élaboration des REL**comprend une structure de soutien complet à grande échelle permettant aux enseignantes et enseignantsd'élaborer des REL et de pratiquerla pédagogie ouverte. Les structures des services peuvent revêtir de nombreuses formes, mais elles comprennent des personnes clés passionnées par l'éducation ouverte. Il peut s'agir de membres du personnel, du corps enseignantet de la communauté étudiante travaillant de différentes manières. Il peut s'agir d'un emploi à temps partiel, d'un emploi à temps plein ou de travail temporaire sous-traité.

- Studio de conception de REL de Fanshawe Le studio de conception de REL de Fanshawe apporte son soutien aucorps enseignantet au personnel désireux d'adopter ou de créer des ressources éducatives libres (REL) à l'usage des étudianteset étudiantsdans le cadre des cours et des programmes de Fanshawe.
- Université Ontario Tech Laboratoire d'éducation ouverte est un groupe dirigé par des étudiantes et étudiants, géré par le personnel qui apporte son contenu et son expertise technologique à la création en temps opportun de REL de haute qualité qui seront utilisées directement par des étudiantes et étudiants dans un cours de l'Université Ontario Tech.
- Laboratoire de REL du Collège CentennialLe laboratoire des REL est un service dirigé par des étudiantes et étudiants, géré par le personnel qui apporte son soutien à l'élaboration des REL et à leur adaptation à la communauté du Collège Centennial.

# **Établissements**

Le soutien à l'éducation ouverte à l'échelle de l'établissement peut relever d'un service particulier ou s'étendre à l'ensemble de l'école. À ce niveau, l'appui aux établissements comprend des objectifs stratégiques et l'élaboration de politiques. Les politiques contribuent à façonner la planification stratégique, la titularisation et la promotion, les programmes de perfectionnement du corps enseignant, les subventions, le coût des manuels scolaires et la culture de l'établissement de manière plus générale (Skidmore et Provida, 2019).

# **Initiatives interinstitutionnelles**

Lecorps enseignant, le personnel et les administrateurs des établissements postsecondaires de l'Ontario participent à plusieurs groupes qui contribuent à l'expansion de l'éducation ouverte dans la province. Quelques exemples sont présentés ci-dessous.

- Lesrangers des REL d'eCampus Ontario sont un réseau d'éducatrices et d'éducateurs qui font progresser le mouvement de l'éducation ouverte dans les établissements d'enseignement supérieur de l'Ontario. En s'appuyant sur des pratiques ouvertes, les rangers amènent d'autres personnes à élaborer des REL et à rendre l'éducation plus abordable, plus accessible et plus efficace.
- eCampusOntario Réseau des bibliothèques libres de l'Ontario (OOLN) est un espace d'échange d'idées pour les bibliothécaires, le personnel enseignant, la communauté étudiante, les responsables de la conceptionpédagogiqueet les technologues du milieu de l'enseignement qui s'intéressent à l'éducation ouverte. Commencez en rejoignant le canal Slack.
- Le groupe de travail sur l'éducation ouverte de l'Association des bibliothèques de recherche du Canada (ABRC) est un groupe de bibliothécaires canadiens travaillant dans le domaine de l'éducation ouverte (ÉO). Ce groupe est conçu pour offrir un point de vue expérimenté afin d'assurer la pertinence des activités d'éducation ouverte de l'ABRC et de créer des occasions de grande qualité pour les bibliothécaires d'élaborer des capacités et des compétences de leadership dans le domaine de l'éducation ouverte. Ses activités et ses programmes sont conçus dans le but de soutenir ce nouveau domaine de pratique et d'appuyer l'élaboration d'un leadership national dans ce domaine. En 2023, le Groupe de travail sur l'éducation ouverte (GTÉO) a intégré le Comité sur l'avancement de l'enseignement et l'apprentissage (CAEA) nouvellement créé à l'ABRC.
- Réseaux d'échange de pratiques des bibliothèques collégiales de l'Ontario. Ce site contient des renseignements sur les initiatives en matière de REL dans les collèges de l'Ontario.

# STRATÉGIES ET ÉTAPES POUR DÉVELOPPER LES INITIATIVES REL

Nous avons souligné les raisons pour lesquelles le partage et le travail ouvert sont bénéfiques à l'ensemble des intervenantes et intervenants dans les établissements d'enseignement et nous avons exploré les initiatives entreprises par niveau de mobilisation. Cette section propose des ressources pour soutenir et développer les initiatives d'éducation ouverte dans votre établissement, en fonction du niveau de mobilisation. L'objectif est de fournir un éventail de ressources et d'outils adaptés à chaque établissement en fonction de son stade d'avancement dans le domaine de l'éducation ouverte.

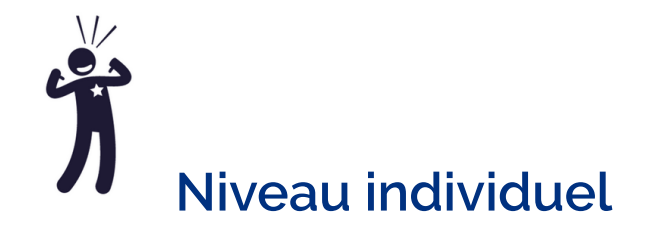

Si vous souhaitez devenir un champion des REL dans votre établissement, la première étape pourrait être de vous impliquer auprès des communautés ouvertes et d'apprendre des autres. Vous trouverez ci-dessous une liste des réseaux et des bulletins d'information disponibles pour en savoir plus sur l'éducation ouverte:

### **Ontario**

- eCampus Ontario Open Communities (available to Ontario educators)
- eCampus Ontario Open Library Network (OOLN)

### **Canada**

- BC Open Education Librarians OEL
- Réseau-REL

### **Global**

• Community College Consortium for OER CCCOER Google Group

#### 136 | STRATÉGIES ET ÉTAPES POUR DÉVELOPPER LES INITIATIVES REL

- Creative Commons Open Education Platform CCOpenEdu
- Global OER Graduate Network (GO-GN.net) Group
- OER Commons
- Open Education Community
- Open Education Group
- Open Education Network Community
- SPARC OE Forum(the Scholarly Publishing and Academic Resources Coalition)

# Offres d'emplois

Il peut être difficile de justifier le besoin de financement des rôles de soutien à l'éducation ouverte en raison des nombreuses priorités concurrentes pour le financement des établissements. Les responsables de l'administration peuvent estimer qu'il est plus facile d'obtenir le financement d'un poste permanent après une période d'essai visant à démontrer son impact. Un poste temporaire permet de libérer du temps pour d'autres membres du corps enseignant et du personnel de la bibliothèque qui avaient ajouté les REL à leurs responsabilités habituelles. Lisez cet article (en anglais seulement) comportant des Conseils sur les postes de bibliothécaires en REL d'une durée d'un an pour obtenir des conseils sur les postes temporaires. L'article comprend également une liste d'actions à mettre en œuvre lorsque l'on assume un rôle de soutien aux REL.

### **Exemple d'offre d'emploi**

• Librarian – OER Toronto Metropolitan University

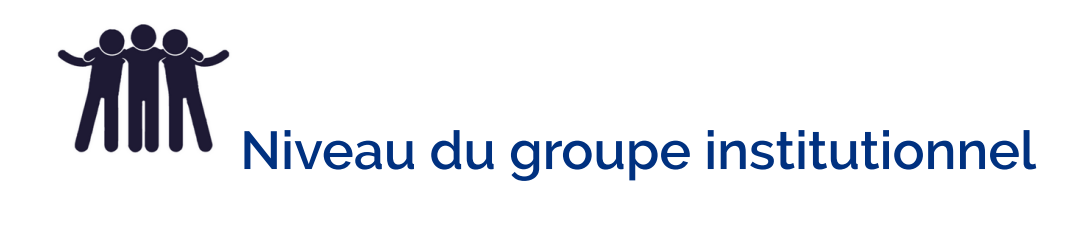

Si votre établissement souhaite soutenir une communauté de pratique ou un groupe de travail, les ressources suivantes peuvent vous être utiles.

Les groupes de travail ouverts sont un excellent moyen de mener des activités de défense des intérêts et de créer une dynamique en faveur de l'éducation ouverte dans un établissement. Ils rassemblent les personnes du campus qui sont intéressées par les pratiques éducatives ouvertes (PEO) ou qui les utilisent déjà. Ces groupes sont orientés vers des tâches d'une certaine durée. Certains peuvent s'articuler autour d'un projet tel que l'élaboration d'une stratégie en matière de ressources éducatives libres (REL), tandis que d'autres peuvent inclure des membres interfonctionnels chargés de distribuer des subventions pour les REL.

Le terme «groupe de travail » est souvent utilisé pour distinguer un groupe de quelque chose plus formel, comme un comité ou un groupe directeur. De nombreux établissements choisissent délibérément le terme «groupe de travail » pour désigner une action motivée par l'idéologie, les membres travaillant en partenariat vers un objectif commun. Vous pouvez choisir de donner à votre groupe un nom moins formel; par exemple, «Champions de l'éducation ouverte de [Nom de l'école] », ou plus formel, comme «Comité de l'éducation ouverte». L'éventail de projets ou d'initiatives dans lesquels votre groupe est impliqué peut orienter le choix du nom. Le terme «groupe de travail » est utilisé au sens large et comprend les groupes d'apprentissage communautaires tels que les communautés de pratique (CdP) et les groupes de travail ou groupes de projet liés aux établissements.

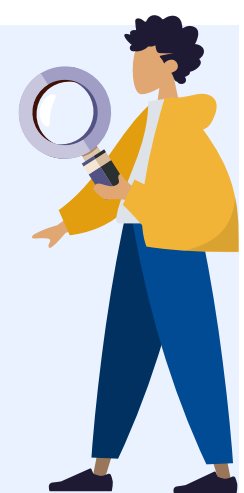

Les liens ci-dessous contiennent des renseignements qui vous aideront à créer un nouveau groupe de travail ouvert, à formaliser un groupe existant ou à rafraîchir ou redémarrer un groupe en difficulté. Vous y trouverez également des exemples de groupes de travail et des recherches sur les groupes de travail et les communautés de pratique.

- Guide du groupe de travail Établir un groupe de travail(en anglais seulement)
- Modèles de groupes de travail sur les REL du Réseau des bibliothèques libres de l'Ontario (en anglais seulement)
- Charte du Groupe de travail sur l'éducation ouverte de l'Université Western (en anglais seulement)
- Le guide The Rebus Guide to Publishing Open Textbooks (So Far) (en anglais seulement) contient une section complète sur la constitution d'une équipe et l'établissement de la portée d'un projet pour vous aider dans votre projet ouvert.

# Sprints

# **Processus de sprint**

**ÉTAPE** 

# **Planification**

L'équipe de sprint détermine les objectifs du projet, la composition de l'équipe, la logistique et le lieu

..............

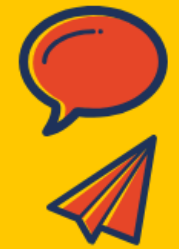

**ÉTAPE** 

### **Préparation**

...............

L'équipe évalue le contenu du sprint, le processus et la technologie, puis rassemble les ressources libres

### **Mise en place**

L'équipe met en place le lieu de réunion, crée les quides de style et élabore les modèles nécessaires

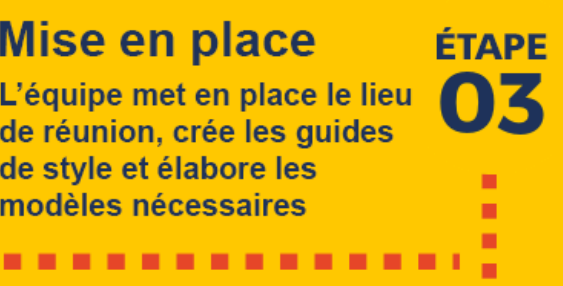

7п

**ÉTAPE** 

05

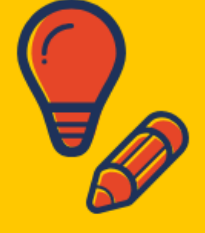

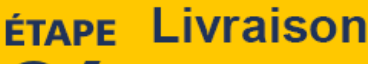

La personne chargée du sprint intensif met l'accent sur la création de contenu et la collaboration

. . . . . . . . . . . . . . . . .

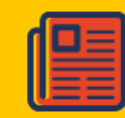

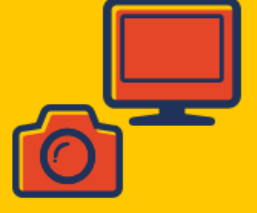

### **Compte rendu**

L'équipe de sprint répertorie les ressources créées et planifie le processus de publication

. . . . . . . . . . . . . .

Le processus de sprint de Krista Lambert et Lucas Wright. BCcampus. Protégé sous licence CC-BY 4.0. Cliquez sur l'image pour l'agrandir.

### **Description textuelle**

### **Processus de sprint**

### **Étape 01: Planification**

L'équipe de sprint détermine les objectifs du projet, la composition de l'équipe, la logistique et le lieu

### **Étape 02: Préparation**

L'équipe évalue le contenu du sprint, le processus et la technologie, puis rassemble les ressources libres

### **Étape 03: Mise en place**

L'équipe met en place le lieu de réunion, crée les guides de style et élabore les modèles nécessaires

### **Étape 04: Livraison**

La personne chargée du sprint intensif met l'accent sur la création de contenu et la collaboration

### **Étape 05: Compte rendu**

L'équipe de sprint répertorie les ressources créés et planifie le processus de publication

Le concept de sprint est inspiré de la conception de logiciels et est de plus en plus utilisé comme stratégie ou approche pour le développement de REL. Cette approche peut être utilisée dans divers contextes où un groupe de personnes (souvent interdisciplinaire) se réunit pour se concentrer sur un projet précis. Dans les établissements d'enseignement supérieur, les sprints permettent d'atteindre un objectif commun en travaillant indépendamment des disciplines et dans un délai très court. Les marathons de programmation peuvent suivre un processus similaire, mais comportent souvent un élément compétitif.

La méthodologie du sprint comporte les caractéristiques suivantes :

- des délais courts et des objectifs réalisables
- des séances de travail limitées dans le temps (généralement deux à trois jours, mais pouvant varier en fonction du contexte et des besoins)
- un résultat défini (rédaction d'un manuel ou d'une autre ressource, etc.)
- une planification adéquate du processus de sprint ;
- des perspectives et des compétences variées
- des rôles précis/convenus pour chacun des membres de l'équipe
- des processus de développement collaboratifs plutôt que compétitifs

# Ressources en matière de sprints

Pour plus de renseignements ou d'exemples en matière de sprints, cliquez sur les liens suivants:

- UBC's Sprint Toolkit (ressource seulement disponible en anglais)
- Annexes du guide du groupe de travail BCcampus sur les sprints (ressource seulement disponible en anglais)
- eCampusOntario sprint des manuels en gestion

# STRATÉGIES ET ÉTAPES POUR DÉVELOPPER LES INITIATIVES REL (SUITE)

# **Niveau du service ou de l'établissement**

Au niveau du service, quelques établissements ontariens ont élaboré un centre dédié au soutien de l'élaboration de ressources éducatives libres. Les centres formels peuvent apporter un soutien complet aux enseignantes et enseignants éprouvant des difficultés avec les aspects techniques de la publication et également accroître rapidement la sensibilisation au sein de l'établissement. La planification d'une initiative de cette envergure nécessite un plan d'activités décrivant les objectifs généraux, le plan et les besoins de financement.

- Politiques et plans
- Structure et rôles de l'organisation
- Besoins en ressources et financement
- Processus
- Statistiques
- Plan de communication

# Politiques et plans

En adoptant des politiques et des directives générales en matière d'éducation ouverte, les établissements signalent leur engagement en faisant de l'éducation ouverte une partie intégrante de leur mission. Bien sûr, les politiques n'existent pas dans le vide; elles naissent de la nécessité d'établir et de codifier les procédures d'un établissement (Skidmore et Provida, 2019) pour un modèle de politique, qui peuvent comprendre: l'inclusion dans le plan stratégique, les considérations de titularisation et de promotion, les droits de propriété intellectuelle, les ressources éducatives requises, les groupes et comités de l'établissement, les rôles, le financement et les technologies et infrastructures requises.

# Structure et rôles de l'organisation

La structure du service sera propre à chaque établissement. Voici quelques-uns des principaux rôles et tâches

nécessaires pour apporter un soutien complet aux membres du corps enseignant et du personnel qui créent des REL. Les fonctions énumérées peuvent faire partie d'un rôle partagé entre plusieurs services ou encore du rôle global d'un individu au sein de l'établissement.

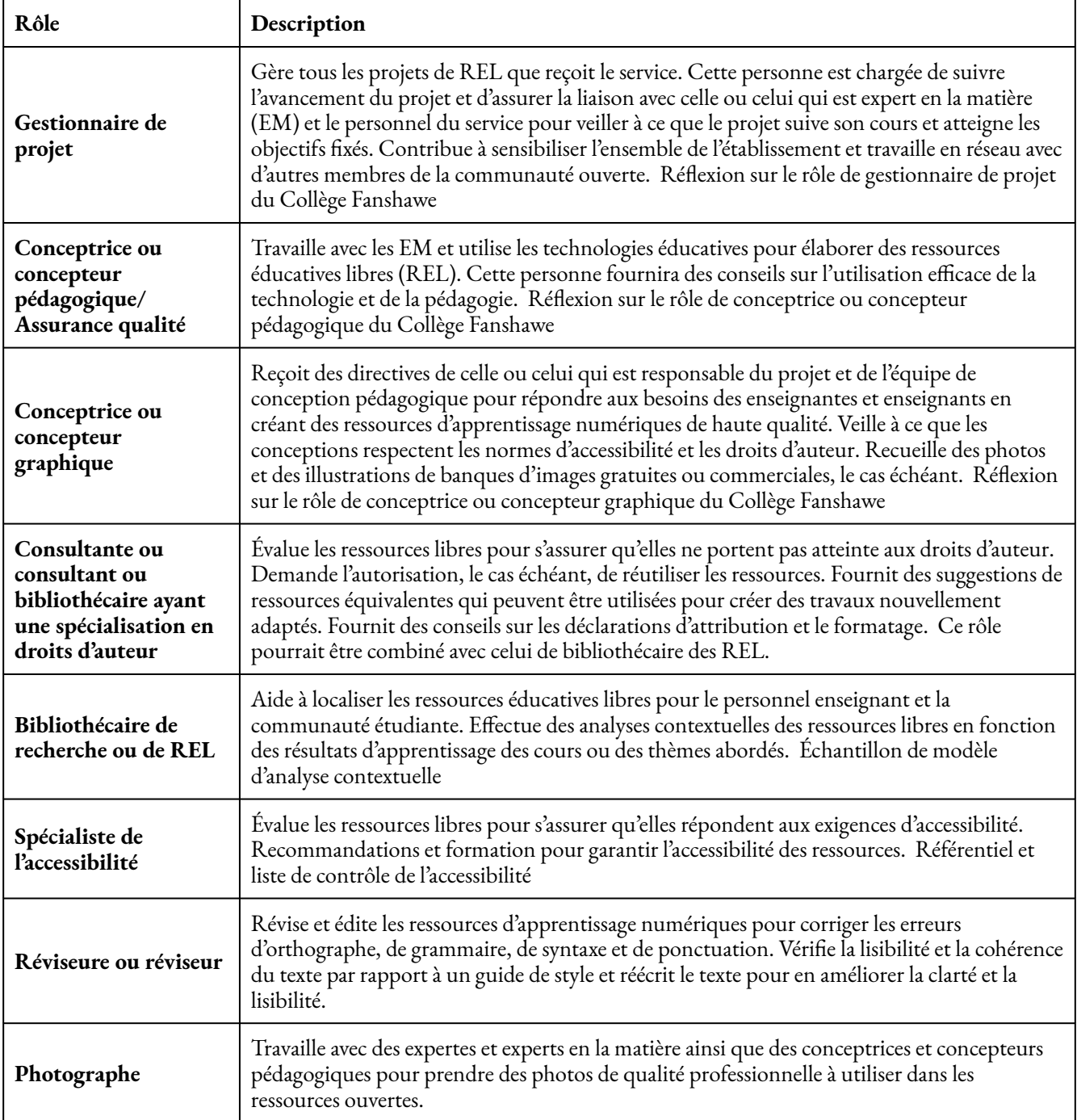

Des étudiantes et étudiants peuvent être embauchés en vue d'acquérir une expérience d'apprentissage pratique. Leur embauche peut se faire dans le cadre d'un programme d'alternance travail-études, d'un programme

#### 144 | STRATÉGIES ET ÉTAPES POUR DÉVELOPPER LES INITIATIVES REL (SUITE)

international d'alternance travail-études ou de postes de stagiaires. Exemples de descriptions du rôle des étudiants du Collège Fanshawe

### Financement

Le financement nécessaire à la création d'un nouveau service d'éducation ouverte comprend les ressources pour le personnel du service, tous les besoins technologiques, y compris les licences de logiciels, ainsi que l'argent disponible pour les subventions. Des fonds supplémentaires peuvent être nécessaires pour l'adhésion à des organisations d'éducation ouverte et au perfectionnement professionnel. Vous trouverez ci-dessous des ressources qui vous aideront à élaborer un programme de subventions pour les REL dans votre établissement.

### **Ressources**

- Modèles de programmes de subventions pour les REL du Réseau des bibliothèques libres de l'Ontario (en anglais seulement)
- Programme de subventions pour les ressources d'éducation ouverte de BCcampus
- Exemples: Programme de subventions pour les REL de Fanshawe, Programme de subventions pour les REL de McMaster, Subvention REL de la Bibliothèque de l'Université d'Ottawa

### **Processus**

Les processus sont essentiels pour assurer le bon fonctionnement du service. Les processus nécessaires à la gestion d'un service peuvent inclure: un processus d'analyse de l'environnement des REL, un processus d'élaboration des REL, un processus d'adoption des REL, un processus de subvention des REL.

### **Ressources**

- Processus du studio de conception de REL de Fanshawe (en anglais seulement)
- Flux de travail des REL de Seneca(en anglais seulement)
- «Free the Textbook Workflow» de CLO(en anglais seulement)
- Autres exemples de flux de travail(en anglais seulement)
- Parcours de création d'une REL en 6étapes (fabriqueREL)

### **Statistiques**

Il existe plusieurs façons de mesurer l'impact des initiatives d'éducation ouverte. Les indicateurs suivis dépendront de l'objectif général et de la proposition de valeur de l'initiative. Il est important d'identifier les indicateurs à suivre dès le début, car il peut être difficile de revenir en arrière et d'essayer de trouver les renseignements après coup. Les indicateurs peuvent être suivis dans un logiciel, s'il est offert, ou à l'aide d'un tableur.

Les indicateurs clés pour mesurer l'impact du matériel d'éducation ouverte sur les étudiantes et étudiants sont le succès, l'ampleur et les économies, comme l'a souligné David Wiley.

#### **Définir la réussite**

**Succès :** La réussite d'un cours avec une note finale qui permet au cours de compter pour l'obtention d'un diplôme. Selon Wiley, l'impact sur la réussite scolaire se manifeste le plus clairement entre la limite des notes finales C et D, car un petit changement ici peut avoir un impact important sur l'obtention du diplôme. Pour en savoir plus sur la façon de calculer l'impact des REL sur la réussite étudiante, nous vous invitons à lire : « S3: A Holistic Framework for Evaluating the Impact of Educational Innovations (Including OER)» [en anglais]

#### **Définir et mesurer l'ampleur du succès**

Mesurer le succès: La proportion de personnes étudiantes touchées.

Ampleur = Nombre de personnes étudiantes dans les sections avec des REL / Nombre de personnes étudiantes dans toutes les sections

Combien de nos étudiants bénéficient de cette innovation?

#### **Définir et mesurer les économies**

Économies: Le montant dépensé pour le matériel de cours par la personne étudiante moyenne utilisant les REL par rapport au montant dépensé pour le matériel de cours par la personne étudiante témoin moyenne. Économies = Montant moyen dépensé (témoin) – Montant moyen dépensé pour les REL / Montant moyen dépensé (témoin)

Combien d'argent cette innovation permet-elle aux étudiantes et étudiants d'économiser?

Wiley propose une formule d'impact global basée sur des pondérations relatives du succès, de l'ampleur et des économies qui se trouve ici: « S3: A Holistic Framework for Evaluating the Impact of Educational Innovations (Including OER) » [en anglais]

D'autres indicateurs à considérer pour mesurer l'impact des REL sont présentés ci-dessous:

# 36 indicateurs de l'impact des REL

- Évaluation par les pairs
- Ventes de livres physiques
- Economies pour les étudiantes et étudiants \$
- Téléchargements
- Visites sur le site Web
- Adoptions
- Adaptations
- Mentions dans les médias
- Citations dans les médias
- Inscriptions aux cours
- Achèvement des cours
- Agitation populaire
- Contacts sur les réseaux sociaux
- · Diversité accrue
- Subventions \$
- Réussite étudiante
- Mentions par les décideuses et **décideurs**
- · Lettres de mécontentement de personnes importantes
- Réunions avec des personnes *importantes*
- Protestations/manifestations/ grèves d'occupation
- Tendances sur les réseaux sociaux
- · Sondages auprès de la communauté étudiante
- · Témoignages d'étudiantes et d'étudiants
- Confiance/réputation
- Mentions dans les blogues
- Recommandations du corps professoral
- · Prix/récompense du corps professoral
- · Influence sur la création de programmes
- · Influence sur le marché des manuels scolaires
- Participation à des programmes d'éducation publique
- · Invitations à présenter
- · Invitations à consulter
- Invitations à évaluer
- Changement de politique
- Changement de processus ou de comportement
- Cartes de remerciement des étudiantes et étudiants et des parents

«36 Indicators of OER Impact », de Janet Swatscheno, sous licence CC BY 4.0. Ce graphique est adapté de «56 Indicators of Impact », de Holbrook, J Britt, Kelli R. Barr et Keith Wayne Brown. 2013. Figshare https://doi.org/10.6084/m9.figshare.707081.v3. Sous licence CC BY

4.0

### **Description textuelle**

**36 indicateurs de l'impact des REL (ressources éducatives libres)**

- 1. Évaluation par les pairs
- 2. Ventes de livres physiques
- 3. Economies pour les étudiantes et étudiants \$
- 4. Téléchargements
- 5. Visites sur le siteWeb
- 6. Adoptions
- 7. Adaptations
- 8. Mentions dans les médias
- 9. Citations dans les médias
- 10. Inscriptions aux cours
- 11. Achèvement des cours
- 12. Agitation populaire
- 13. Contacts sur les réseaux sociaux
- 14. Diversité accrue
- 15. Subventions \$
- 16. Réussite étudiante
- 17. Mentions par les décideuses et décideurs
- 18. Lettres de mécontentement de personnes importantes
- 19. Réunions avec des personnes importantes
- 20. Protestations/manifestations/grèves d'occupation
- 21. Tendances sur les réseaux sociaux
- 22. Sondages auprès de la communauté étudiante
- 23. Témoignages d'étudiantes et d'étudiants
- 24. Confiance/réputation
- 25. Mentions dans les blogues
- 26. Recommandations du corps professoral
- 27. Prix/récompense du corps professoral
- 28. Influence sur la création de programmes
- 29. Influence sur le marché des manuels scolaires
- 30. Participation à des programmes d'éducation publique
- 31. Invitations à présenter
- 32. Invitations à consulter
- 33. Invitations à évaluer
- 34. Changement de politique
- 35. Changement de processus ou de comportement

36. Cartes de remerciement des étudiantes et étudiants et des parents

#### **Ressources**

- Collecte de donnéesd'eCampus Ontario: Un espace pour les outils et les modèles permettant d'évaluer le paysage des REL dans votre établissement
- La page «Impact» d'eCampus Ontario indique les économies totales réalisées par les étudiantes et étudiants en Ontario et fournit également une calculatrice permettant de voir combien un membre du corps enseignant pourrait faire économiser aux personnes étudiantes. Il comprend également d'autres statistiques et graphiques importants.
- La page de statistiques sur les manuels libres de BCcampus comprend des renseignements (en anglais seulement) sur les économies réalisées par les étudiantes et étudiants, les adoptions connues et le nombre d'évaluatrices et d'évaluateurs pour chaque livre.

### Plan de communication

Il est essentiel que vous disposiez d'un plan afin de communiquer le soutien disponible pour les initiatives d'éducation ouverte, ainsi que les résultats et l'impact de ces initiatives. Le Guide des championnes et champions des REL (en anglais seulement), de Lumen Learning, présente différents scénarios pour aider à générer une prise de conscience, un enthousiasme et un élan autour de l'éducation ouverte. Parmi les scénrios, on retrouve:

- Un site Web pour l'initiative REL Créez un site Web pour faire connaître à la communauté de votre campus (et au monde entier) votre initiative REL et l'impact que vous créez avec les REL.
- Campagnes de marketing Faites connaître vos initiatives en ciblant les services ainsi que le corps enseignant et le personnel de soutien au moyen de messages stratégiques qui encouragent des actions précises.
- Programme de prix et de reconnaissance des REL Créez un programme de prix afin d'exprimer votre reconnaissance et votre appréciation pour les contributions individuelles en faveur d'une utilisation plus large des REL.
- Campagnes sur les médias sociaux au sujet des économies réalisées par les étudiantes et étudiants Invitez les étudiantes et étudiants à communiquer au moyen des médias sociaux la somme dépensée en manuels et comment ils ont utilisé les économies réalisées.

### **Ressources**

- Documents de diapositives d'eCampusOntario: Des présentations adaptables pour animer des ateliers ou des cours sur les REL.
- Matériel de promotion d'eCampus Ontario: Des atouts promotionnels visuels pour la promotion des REL dans votre établissement.

# **CONCLUSION**

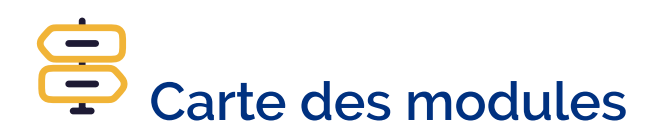

Vous ne savez pas par où aller ? Naviguez sans difficulté en utilisant la carte pour tracer votre parcours!

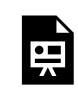

Un élément interactif H5P a été exclu de cette version du texte. Vous pouvez le consulter en ligne ici :

https://ecampusontario.pressbooks.pub/maitriserleducationouverte/?p=108#h5p-12

# **Attribution**

- « 2 Frameworks and Approaches to Community » de Working Group Guide par BCcampus est mis à disposition sous la licence Creative Commons Attribution 4.0 International, sauf avis contraire.
- « Advice: One-year OER Librarian Positions » du blogue Open Oregon Educational Resources par Amy Hofera est mis à disposition sous la licence Creative Commons Attribution 4.0 International.
- « Explain: Open Sharing » de Extending Into the Open par Paula Demacio, Alissa Bigelow, Tricia Bonner et Shauna Roch est mis à disposition sous la licence Creative Commons Attribution-Pas d'Utilisation Commercial 4.0 International, sauf avis contraire.
- OER Champion Playbook par Lumen Learning est mis à disposition sous une licence Creative Commons Attribution 4.0 International, sauf avis contraire.

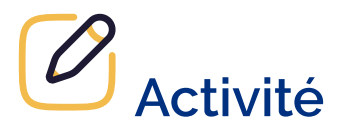

**Question1** : Où en est votre établissement en matière de niveau de mobilisation dans les initiatives d'éducation ouverte? Individuel, collectif, à l'échelle d'un service ou d'un établissement, et comment le savez-vous?

**Question2:** Quelles sont les stratégies ou les actions que vous pouvez entreprendre pour favoriser la mobilisation en faveur de l'éducation ouverte dans votre établissement et de quels soutiens auriez-vous besoin?